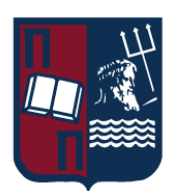

# ΠΑΝΕΠΙΣΤΗΜΙΟ ΠΕΙΡΑΙΩΣ – ΤΜΗΜΑ ΠΛΗΡΟΦΟΡΙΚΗΣ

# Πρόγραμμα Μεταπτυχιακών Σπουδών

# «Προηγμένα Συστήματα Πληροφορικής - Ανάπτυξη Λογισμικού και Τεχνητής Νοημοσύνης»

# Μεταπτυχιακή Διατριβή

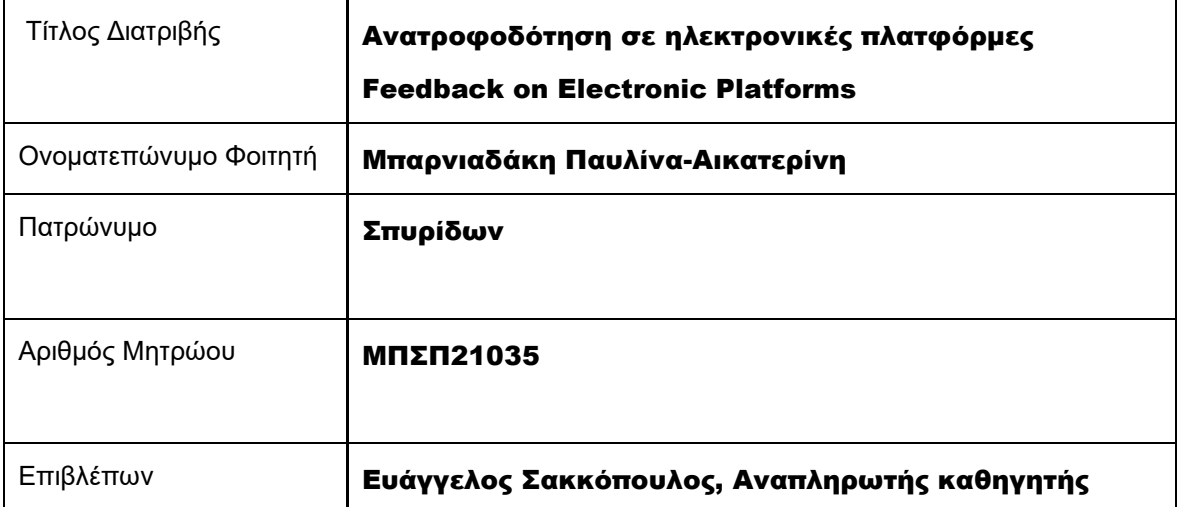

#### Τριμελής Εξεταστική Επιτροπή

Ευάγγελος Σακκόπουλος Αναπληρωτής καθηγητής

Ευθύμιος Αλέπης Αναπληρωτής καθηγητής Διονύσιος Σωτηρόπουλος Επίκουρος Καθηγητής

# <span id="page-2-0"></span>Περιεχόμενα

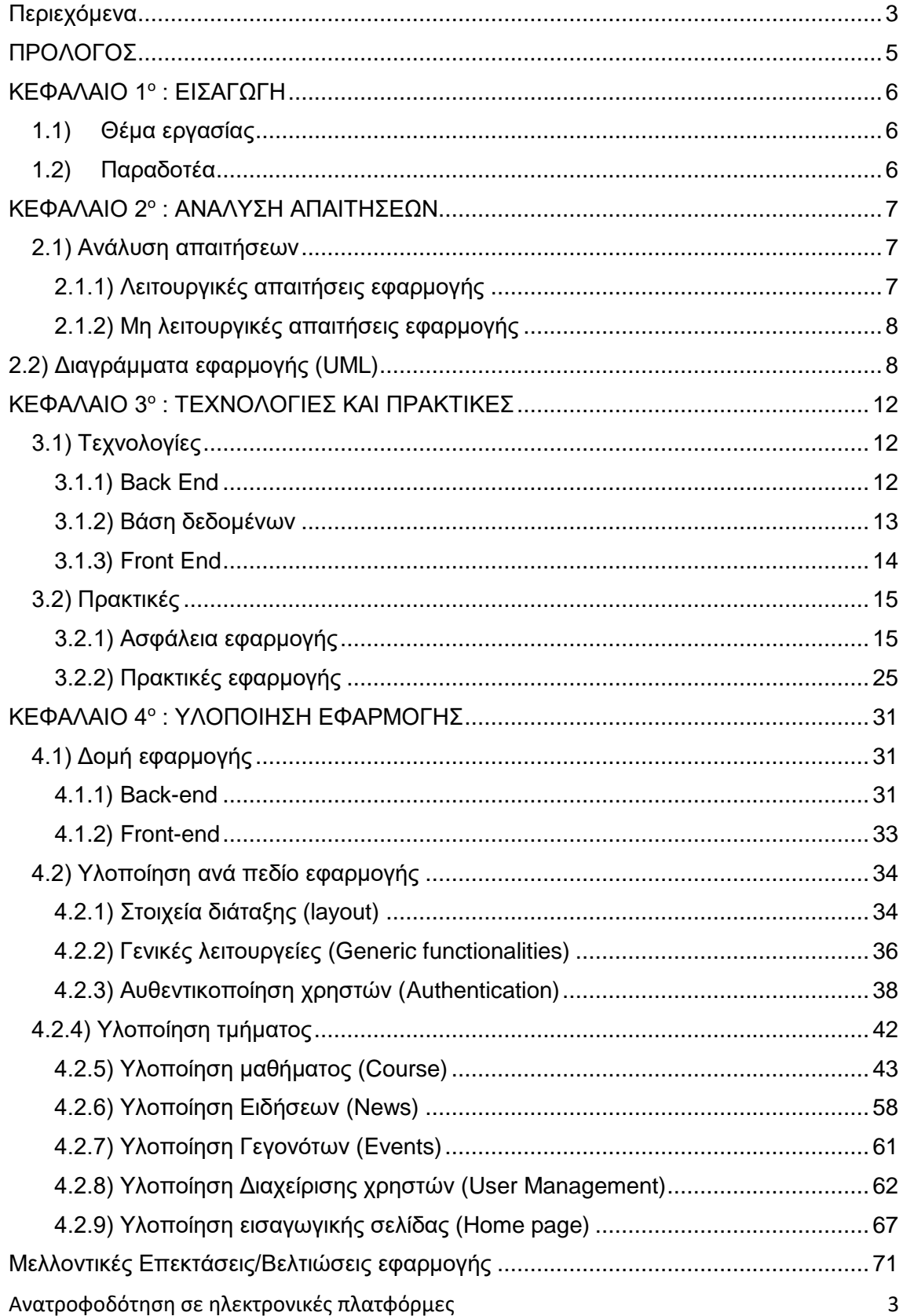

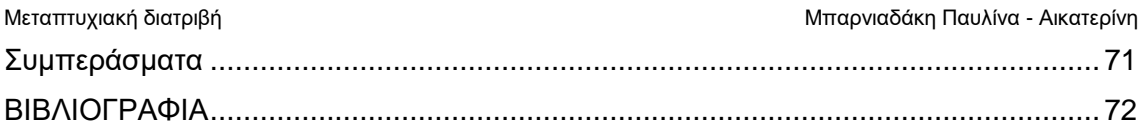

## <span id="page-4-0"></span>ΠΡΟΛΟΓΟΣ

Η εποχή της σύγχρονης τεχνολογικής εξέλιξης και ψηφιακής μεταμόρφωσης έχει δημιουργήσει βαθιές αλλαγές σε κάθε πτυχή της κοινωνίας μας. Ανάμεσα σε αυτές τις μεταβολές, αναδεικνύεται και ο τρόπος με τον οποίο αποκτούμε γνώσεις και αναπτύσσουμε τις εκπαιδευτικές μας δεξιότητες. Μέσα σε αυτό το ευρύτερο πλαίσιο, επισημαίνεται η κρίσιμη συνεισφορά των ηλεκτρονικών πλατφορμών εκπαιδευτικού λογισμικού, συμβάλλοντας στην εξέλιξη του σύγχρονου εκπαιδευτικού περιβάλλοντος.

Η παρούσα μεταπτυχιακή διατριβή, με τίτλο "Δυναμική ανατροφοδότηση σε ηλεκτρονικές πλατφόρμες εκπαιδευτικού λογισμικού τύπου eclass," έχει στόχο να διερευνήσει τον τρόπο με τον οποίο η δυναμική ανατροφοδότηση μπορεί να ενσωματωθεί στην πλατφόρμα eclass και να επηρεάσει την ποιότητα της εκπαιδευτικής διαδικασίας. Μέσα από μια προσεκτική προσέγγιση, εξετάζονται οι δυνατότητες εξέλιξης του εκπαιδευτικού λογισμικού, προσφέροντας μια εξατομικευμένη και αποτελεσματική εκπαιδευτική εμπειρία σε αυτήν την εποχή της ψηφιακής μεταμόρφωσης και της διαρκούς καινοτομίας.

Με αυτήν την προοπτική, η μεταπτυχιακή διατριβή ανοίγει νέες προοπτικές και δυνατότητες για την περαιτέρω εξέλιξη του εκπαιδευτικού περιβάλλοντος και τη δημιουργία μιας πιο εξατομικευμένης, αναπτυξιακής και εμπνευσμένης εκπαιδευτικής πραγματικότητας.

# ABSTRACT

The era of modern technological advancement and digital transformation has brought profound changes to every aspect of our society, including the way we acquire knowledge and undergo educational development. Within this broader context, the critical role of electronic educational software platforms, such as the distinguished eclass platform, is highlighted as a fundamental component in shaping the modern educational landscape.

The present master's thesis, titled "Dynamic Feedback on Electronic Educational Software Platforms of the eclass Type," aims to explore how dynamic feedback can be integrated into the eclass platform and influence the quality of the educational process. Through a meticulous approach, the potential for evolving educational software is examined, offering a personalized and effective educational experience in this era of digital transformation and ongoing innovation.

With this perspective in mind, the master's thesis opens new avenues and possibilities for further advancing the educational environment and creating a more personalized, developmental, and inspired educational reality.

# <span id="page-5-0"></span>ΚΕΦΑΛΑΙΟ 1°: ΕΙΣΑΓΩΓΗ

#### <span id="page-5-1"></span>1.1) Θέμα εργασίας

Ο τίτλος της μεταπτυχιακής διατριβής είναι: "Δυναμική Ανατροφοδότηση σε Ηλεκτρονικές Πλατφόρμες Εκπαιδευτικού Λογισμικού τύπου e-class." Αυτή η διατριβή αναλύει τον τρόπο με τον οποίο η δυναμική ανατροφοδότηση μπορεί να ενσωματωθεί στην εφαρμογή e-class και πώς μπορεί να επηρεάσει θετικά την ποιότητα της εκπαιδευτικής διαδικασίας.

Στόχος της διατριβής είναι να εξετάσει πώς η δυναμική ανατροφοδότηση μπορεί να βελτιώσει την αποτελεσματικότητα της πλατφόρμας e-class, εστιάζοντας στην παροχή εκπαιδευτικού υλικού και την ενίσχυση της μάθησης των μαθητών. Η διατριβή παρουσιάζει προτάσεις για αποτελεσματική χρήση δυναμικής ανατροφοδότησης σε πραγματικό χρόνο, δημιουργώντας ένα προσαρμοσμένο περιβάλλον μάθησης για κάθε μαθητή.

Η εφαρμογή e-class συμβάλλει στην προόδο της εκπαίδευσης. Συνδυάζοντας την τεχνολογία με τη μάθηση, παρέχει στους εκπαιδευτικούς εργαλεία για τη δημιουργία και διαχείριση εκπαιδευτικού υλικού, ενώ ταυτόχρονα δίνει στους μαθητές ένα ευέλικτο και προσβάσιμο περιβάλλον μάθησης. Μέσω της e-class, οι μαθητές έχουν πρόσβαση σε πλούσιο εκπαιδευτικό υλικό, ενώ αναπτύσσουν τις απαραίτητες δεξιότητες για να ανταπεξέλθουν στις απαιτήσεις της ψηφιακής εποχής. Επιπλέον, προσφέρει τη δυνατότητα ενημέρωσης των μαθητών και την παρακολούθηση της προόδου τους, ενισχύοντας την εποπτεία της μάθησης και προσφέροντας μια πλήρη εικόνα της ακαδημαϊκής τους ανάπτυξης.

#### <span id="page-5-2"></span>1.2) Παραδοτέα

Σε αυτή την ενότητα, θα γίνει μια συνοπτική αναφορά στα κύρια παραδοτέα της τελικής διατριβής. Ο όρος "παραδοτέα" αναφέρεται στα αόρατα αποτελέσματα που παρήχθησαν με σκοπό τη δημιουργία της εφαρμογής. Συγκεκριμένα, τα παραδοτέα αυτής της εργασίας περιλαμβάνουν:

- 1) Το παρόν γραπτό κείμενο της Μεταπτυχιακής διατριβής, το οποίο αναλύει τη σχετική βιβλιογραφία, εξετάζει λεπτομερώς την εφαρμογή και παρέχει λεπτομέρειες σχετικά με την υλοποίησή της.
- 2) Το λογισμικό της εφαρμογής που αναπτύχθηκε μέσω του εργαλείου Visual Studio Code.
- 3) Ένα οπτικοακουστικό αρχείο τύπου στο οποίο παρουσιάζονται όλες οι δυνατότητες της εφαρμογής.

# <span id="page-6-0"></span>ΚΕΦΑΛΑΙΟ 2°: ΑΝΑΛΥΣΗ ΑΠΑΙΤΗΣΕΩΝ

#### <span id="page-6-1"></span>2.1) Ανάλυση απαιτήσεων

Στον χώρο της μηχανικής λογισμικού και της σχεδίασης συστημάτων, μια "λειτουργική απαίτηση" καθορίζει μια λειτουργία ενός συστήματος ή ενός από τα μέρη του. Στην ουσία, περιγράφει το πώς συμπεριφέρεται το σύστημα ή το μέρος αυτό με βάση τις εισόδους που δέχεται και τα αποτελέσματα που παράγει.

Οι λειτουργικές απαιτήσεις μπορεί να περιλαμβάνουν υπολογισμούς, τεχνικές λεπτομέρειες, επεξεργασία και διαχείριση δεδομένων και άλλες συγκεκριμένες λειτουργίες που καθορίζουν το τι πρέπει να επιτευχθεί μέσω του συστήματος ή του μέρους αυτού.

Οι λειτουργικές απαιτήσεις υποστηρίζονται από τις μη λειτουργικές απαιτήσεις (γνωστές επίσης ως "ποιοτικές απαιτήσεις"), που επιβάλλουν περιορισμούς στον σχεδιασμό ή την υλοποίηση του συστήματος (όπως απαιτήσεις απόδοσης, ασφάλειας ή αξιοπιστίας). (Wikimedia Foundation. (2023, September 18). Functional requirement. Wikipedia. [https://en.wikipedia.org/wiki/Functional\\_requirement\)](https://en.wikipedia.org/wiki/Functional_requirement)

Κατά κανόνα, οι λειτουργικές απαιτήσεις διατυπώνονται με τη μορφή "το σύστημα πρέπει να εκτελεί <απαίτηση>," ενώ οι μη λειτουργικές απαιτήσεις παίρνουν τη μορφή "το σύστημα πρέπει να είναι <απαίτηση>." (Wikimedia Foundation. (2023a, July 25). Non-functional requirement. Wikipedia. [https://en.wikipedia.org/wiki/Non-functional\\_requirement](https://en.wikipedia.org/wiki/Non-functional_requirement) )

Ο σχεδιασμός για την υλοποίηση των λειτουργικών απαιτήσεων αναλύεται λεπτομερώς στον σχεδιασμό του συστήματος, ενώ οι μη λειτουργικές απαιτήσεις αναλύονται στην αρχιτεκτονική του συστήματος.

#### <span id="page-6-2"></span>2.1.1) Λειτουργικές απαιτήσεις εφαρμογής

- Δυνατότητα δημιουργίας προσωπικού λογαριασμού ή σύνδεσης στην εφαρμογή χρησιμοποιώντας ήδη υπάρχοντα λογαριασμό.
- Παροχή δυνατότητας στον χρήστη να επεξεργαστεί το προσωπικό του προφίλ, περιλαμβάνοντας τη δυνατότητα τροποποίησης του ονόματος χρήστη, της διεύθυνσης email, του τηλεφώνου, του φύλου και του κωδικού πρόσβασης. Σε περίπτωση που ο χρήστης είναι καθηγητής, θα μπορεί επίσης να ενημερώσει τη φωτογραφία του.
- Παροχή δυνατότητας ανάκτησης κωδικού πρόσβασης για τους χρήστες
- Παροχή ενημέρωσης σχετικά με ειδήσεις, ανακοινώσεις και γεγονότα του πανεπιστημίου, εξατομικευμένα ανά χρήστη και τύπο χρήστη
- Δυνατότητα δημιουργίας, επεξεργασίας και απενεργοποίησης τμημάτων από τους διαχειριστές
- Δυνατότητα δημιουργίας, επεξεργασίας και απενεργοποίησης μαθημάτων από τους διαχειριστές
- Δυνατότητα ανεβάσματος και αποθήκευσης αρχείων και φακέλων ανά μάθημα
- Δυνατότητα προβολής και επεξεργασίας βαθμολογίας ανά μάθημα για κάθε χρήστη
- Δυνατότητα προβολής στατιστικών από τους διαχειριστές
- Δυνατότητα αποστολής e-mail και δημιουργία ανακοινώσεων από τον διαχειριστή η τον αρμόδιο καθηγητή
- Δυνατότητα εγγραφής/απεγγραφής από λίστα e-mail ανά μάθημα από τους μαθητές
- Δυνατότητα δημιουργίας και προβολής γεγονότων πανεπιστημίου
- Δυνατότητα προβολής και δημιουργίας ειδήσεων πανεπιστημίου
- Δυνατότητα διαχείρισης υπαρχόντων χρηστών από τους διαχειριστές
- Προβολή ημερολογίου με πληροφορίες γεγονότων, εξετάσεων και προθεσμιών εργασιών, εξατομικευμένα ανά χρήστη

#### <span id="page-7-0"></span>2.1.2) Μη λειτουργικές απαιτήσεις εφαρμογής

- Ευχρηστία και πλοηγησιμότητα: Η εφαρμογή πρέπει να παρέχει ευχρηστία για όλους τους χρήστες, ανεξάρτητα από το επίπεδο τεχνολογικής έμπειρίας. Η πλοήγηση πρέπει να είναι ευκολονόητη στους χρήστες και να υπάρχουν ενημερωτικά μηνύματα σε περίπτωση σφάλματος.
- Απόδοση: Η εφαρμογή πρέπει να διατηρεί αναλογικά χαμηλούς χρόνους απόκρισης, εξασφαλίζοντας ομαλή εμπειρία για τους χρήστες, όπως και στην πλοήγηση να υπάρχει πρώτα η φόρτωση των δεδομένων ώστε να μην υπάρχει χρόνος αναμονής για τον χρήστη.
- Ασφάλεια: Οι πληροφορίες των χρηστών, θα πρέπει να προστατεύονται και να κρυπτογραφούνται με τις τελευταίες τεχνολογίες κρυπτογράφησης και αυθεντικοποίησης. Επίσης, θα πρέπει να υπάρχει εξουσιοδότηση για την πλοήγηση στην εφαρμογή.
- Συμβατότητα: Η εφαρμογή θα πρέπει να λειτουργεί σωστά σε όλους τους διαφορετικούς φυλλομετρητές.
- Συντήρηση και επεκτασιμότητα: Η εφαρμογή, θα πρέπει να συντηρείται με ευκολία από τον προγραμματιστή και να υπάρχει δυνατότητα επέκτασης χωρίς να επηρεάζονται οι υπάρχουσες λειτουργίες της. Επιπλέον, θα πρέπει να προσφέρει ευέλικτες μεθόδους αλλαγής των δομικών στοιχείων των χρηστών, ώστε να αντιμετωπίζει με αποτελεσματικό τρόπο τυχόν αλλαγές στις βιβλιοθήκες
- Προσβασιμότητα: Η εφαρμογή θα πρέπει να είναι σε θέση να προσφέρει περιορισμένη προσβασιμότητα για άτομα με οπτικές αναπηρίες ή λειτουργικές δυσλειτουργίες, ενσωματώνοντας κατάλληλα χαρακτηριστικά και λειτουργίες για τη διευκόλυνσή τους

# <span id="page-7-1"></span>2.2) Διαγράμματα εφαρμογής (UML)

Ένα διάγραμμα περίπτωσης χρήσης (Use case scenario) αποτελεί μια γραφική απεικόνιση των πιθανών αλληλεπιδράσεων του χρήστη με ένα σύστημα. Αυτό το διάγραμμα παρουσιάζει διάφορες περιπτώσεις χρήσης και διαφορετικούς τύπους χρηστών που συμμετέχουν στο σύστημα, και συχνά συνοδεύεται από και άλλους τύπους διαγραμμάτων. Οι περιπτώσεις χρήσης αναπαρίστανται με κύκλους. Οι χρήστες παριστάνονται συνήθως ως ανθρώπινα σχήματα (stick figures).(Wikimedia Foundation. (2023a, July 5). Use case diagram. Wikipedia. [https://en.wikipedia.org/wiki/Use\\_case\\_diagram](https://en.wikipedia.org/wiki/Use_case_diagram) )

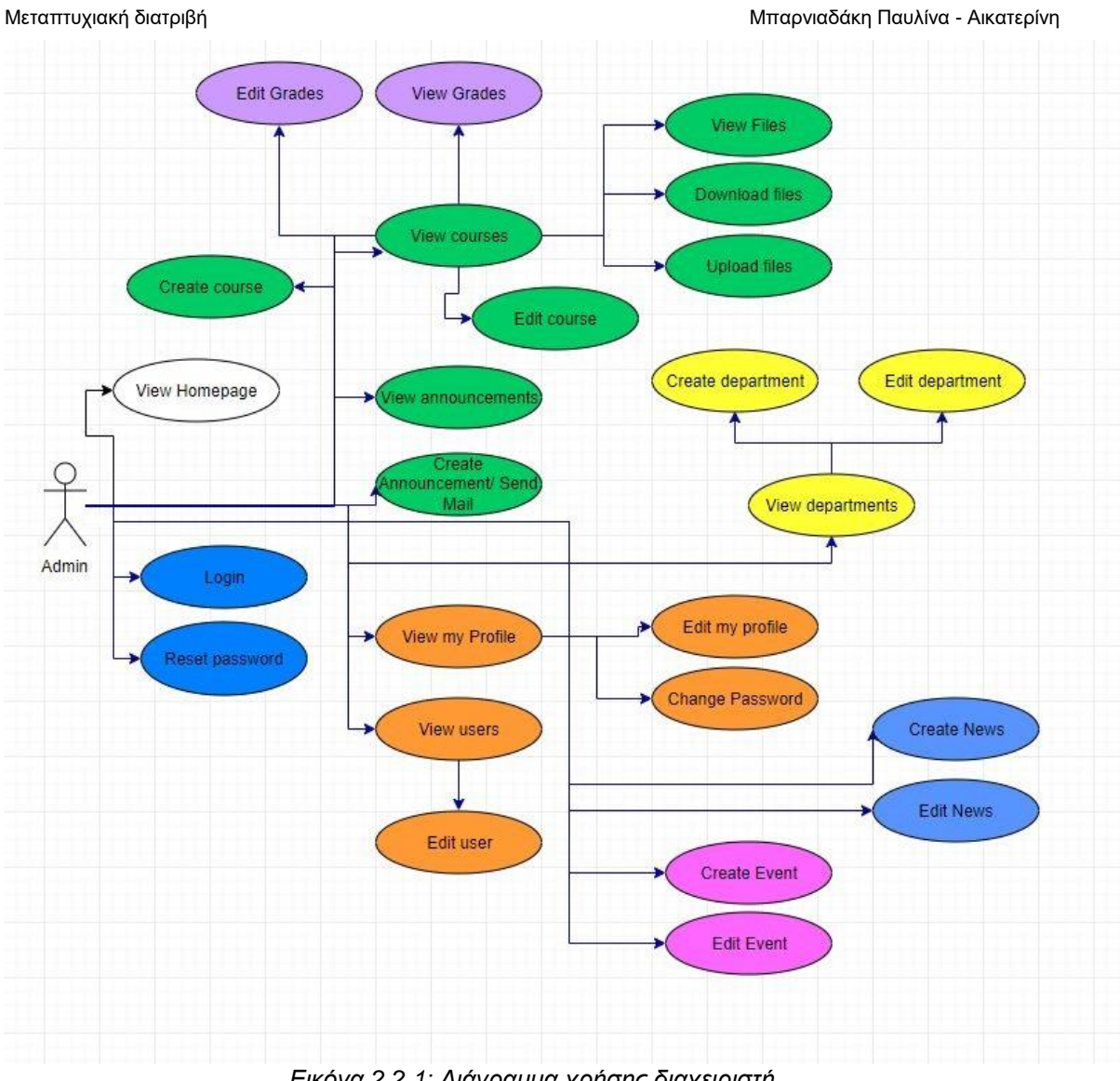

*Εικόνα 2.2.1: Διάγραμμα χρήσης διαχειριστή*

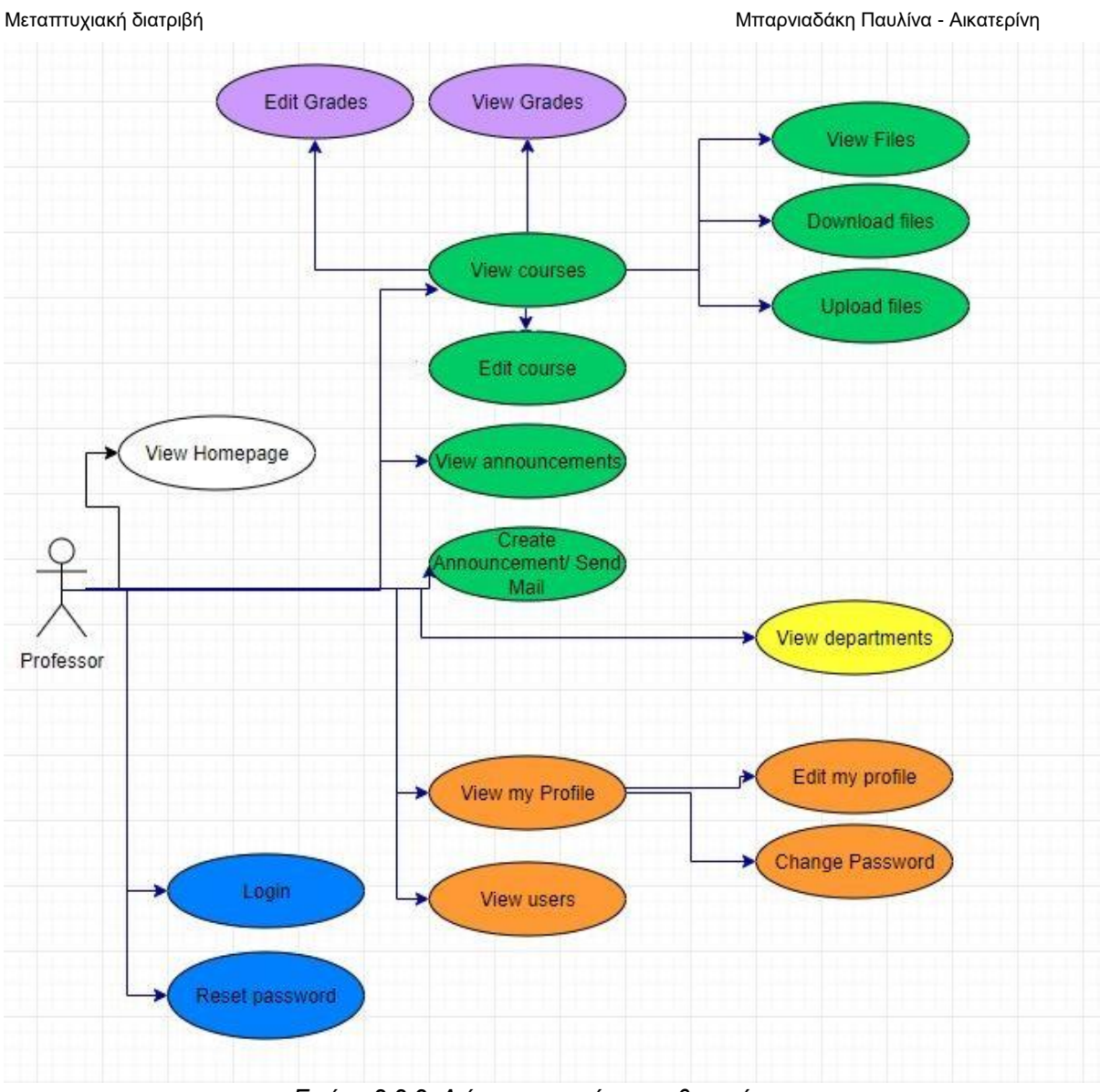

*Εικόνα 2.2.2: Διάγραμμα χρήσης καθηγητή*

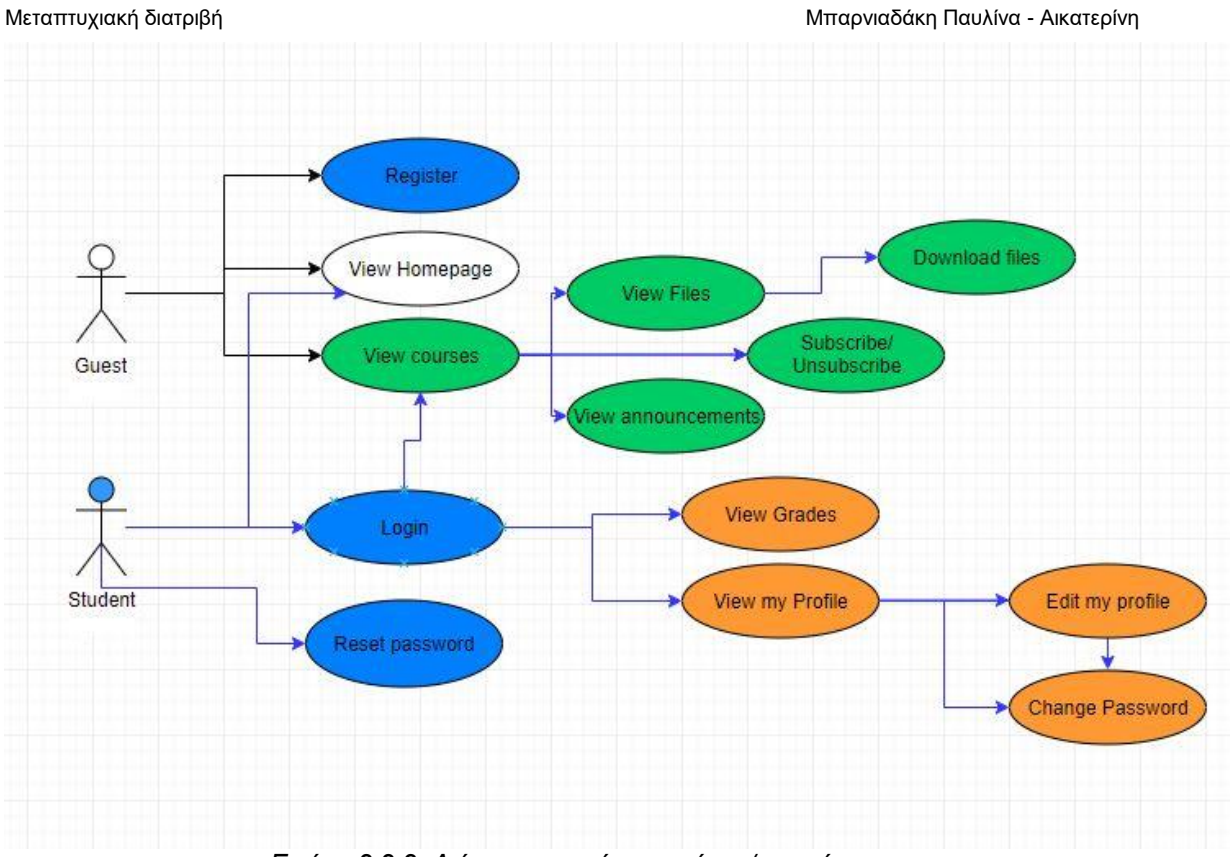

*Εικόνα 2.2.2: Διάγραμμα χρήσης χρήστη/επισκέπτη*

Ανατροφοδότηση σε ηλεκτρονικές πλατφόρμες 11 *Build diagrams. Build Diagrams. (n.d.).<https://diagrams.freebusinessapps.net/>*

# <span id="page-11-0"></span>ΚΕΦΑΛΑΙΟ 3°: ΤΕΧΝΟΛΟΓΙΕΣ ΚΑΙ ΠΡΑΚΤΙΚΕΣ

### <span id="page-11-1"></span>3.1) Τεχνολογίες

#### <span id="page-11-2"></span>3.1.1) Back End

Για την εφαρμογή e-class χρησιμοποιήθηκε Node.js με το framework Express.js 4.18 έκδοσης.

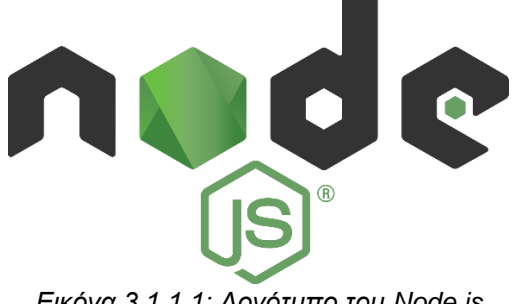

*Εικόνα 3.1.1.1: Λογότυπο του Node.js*

Το Node (ή πιο επίσημα Node.js) αποτελεί ένα πλαίσιο λογισμικού ανοικτού κώδικα, πολυπλατφορμικού περιβάλλοντος εκτέλεσης. Επιτρέπει στους προγραμματιστές να δημιουργούν εργαλεία και εφαρμογές για τον εξυπηρετητή (server) χρησιμοποιώντας τη γλώσσα προγραμματισμού JavaScript. Αυτό το περιβάλλον εκτέλεσης προορίζεται για χρήση εκτός περιβάλλοντος περιήγησης (browser), δηλαδή για εκτέλεση απευθείας σε υπολογιστή ή διακομιστή. Προς αυτή την κατεύθυνση, αποφεύγει τις περιηγητικά ειδικές διεπαφές προγραμματισμού JavaScript και ενσωματώνει υποστήριξη για πιο παραδοσιακές διεπαφές προγραμματισμού λειτουργικού συστήματος, συμπεριλαμβανομένων βιβλιοθηκών HTTP και συστήματος αρχείων. (Wikimedia Foundation. (2023c, September 11). Node.js. Wikipedia. [https://en.wikipedia.org/wiki/Node.js\)](https://en.wikipedia.org/wiki/Node.js)

*Εικόνα 3.1.1.2: Λογότυπο express.js*

Από την άλλη πλευρά, το Express.js αποτελεί ένα μικρό πλαίσιο που λειτουργεί πάνω από τη λειτουργικότητα του διακομιστή ιστού Node.js. Το σκοπό του είναι να απλοποιήσει τις διεπαφές και να προσθέσει χρήσιμα χαρακτηριστικά. Αναλαμβάνει την οργάνωση της λειτουργικότητας της εφαρμογής μέσω middleware και δρομολόγησης. Το Express.js προσθέτει χρήσιμες βοηθητικές εργαλειοθήκες στα αντικείμενα HTTP του Node.js και διευκολύνει τη δημιουργία δυναμικών αντικειμένων HTTP.

Ειδικότερα, το Express.js χρησιμοποιείται για την κατασκευή δυναμικών ιστοσελίδων και web APIs. Κυκλοφορεί ως ελεύθερο και ανοικτού κώδικα λογισμικό με άδεια MIT. Με βασικές λειτουργίες δρομολόγησης και χειρισμού αιτημάτων (routing), το Express.js επιτρέπει στους προγραμματιστές να δημιουργούν επαγγελματικές εφαρμογές με διάφορες δυνατότητες, όπως έλεγχο πρόσβασης, αντιμετώπιση λαθών και επεκτασιμότητα. (Wikimedia Foundation. (2022, September 22). Express.js. Wikipedia. [https://en.wikipedia.org/wiki/Express.js\)](https://en.wikipedia.org/wiki/Express.js)

Μεταξύ των σημαντικότερων χαρακτηριστικών του Express.js περιλαμβάνονται η απλή σύνταξη για τον ορισμό δρομολογητών και την επεξεργασία αιτημάτων, η υποστήριξη μεσαίας λογικής (middleware) για προεπεξεργασία αιτημάτων, καθώς και η δυνατότητα προθεσμιακής αντιμετώπισης αιτημάτων με διάφορα είδη περιεχομένου (content types). Επιπλέον, προσφέρει ευρεία γκάμα βιβλιοθηκών που διευκολύνουν τη δημιουργία δυναμικών αντικειμένων HTTP.

Μέσω αυτών των χαρακτηριστικών, το Express.js παρέχει ένα αξιόπιστο πλαίσιο για την ανάπτυξη επαγγελματικών εφαρμογών, ενσωματώνοντας τις δυνατότητες του Node.js και παρέχοντας ταυτόχρονα ευελιξία και επεκτασιμότητα στην ανάπτυξη.(MozDevNet. (n.d.). Express/node introduction - learn web development: MDN. Learn web development | MDN. [https://developer.mozilla.org/en-US/docs/Learn/Server-side/Express\\_Nodejs/Introduction\)](https://developer.mozilla.org/en-US/docs/Learn/Server-side/Express_Nodejs/Introduction)

#### <span id="page-12-0"></span>3.1.2) Βάση δεδομένων

Για την εφαρμογή Eclass χρησιμοποιήθηκε βάση δεδομένων MongoDB με την υπηρεσία πολύνέφους Atlas.

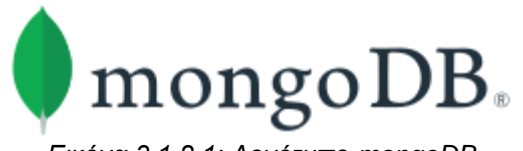

*Εικόνα 3.1.2.1: Λογότυπο mongoDB*

Το MongoDB είναι ένα πρόγραμμα βάσης δεδομένων, πολυπλατφορμικό και προσβάσιμο σε πηγές κώδικα, με εστίαση στην αποθήκευση και ανάκτηση εγγράφων. Κατηγοροποιείται ως πρόγραμμα βάσης δεδομένων NoSQL και χρησιμοποιεί έγγραφα παρόμοια με JSON με προαιρετικά σχήματα. Η ανάπτυξη του MongoDB γίνεται από τη MongoDB Inc. και οι τρέχουσες εκδόσεις έχουν άδεια χρήσης Server Side Public License (SSPL), η οποία θεωρείται μη ελεύθερη από ορισμένους οργανισμούς και διανομές. Το MongoDB είναι μέλος του MACH Alliance. (Wikimedia Foundation. (2023e, October 4). MongoDB. Wikipedia. [https://en.wikipedia.org/wiki/MongoDB\)](https://en.wikipedia.org/wiki/MongoDB)

Οι βάσεις δεδομένων NoSQL (αρχικά αναφέροντας το "μη SQL" ή "μη σχεσιακό") παρέχουν ένα μηχανισμό αποθήκευσης και ανάκτησης δεδομένων που μοντελοποιούνται με τρόπους διαφορετικούς από τις σχεσιακές σχέσεις που χρησιμοποιούνται στις σχεσιακές βάσεις δεδομένων.( Wikimedia Foundation. (2023d, September 12). NoSQL. Wikipedia. https://en.wikipedia.org/wiki/NoSQL )

Το MongoDB Atlas είναι ένα υπηρεσία πολυ-νέφους βάσης δεδομένων από τους ίδιους ανθρώπους που κατασκευάζουν το MongoDB. Το Atlas απλοποιεί τον αναπτυγμένο και τη διαχείριση των βάσεων δεδομένων , προσφέροντας την ευελιξία για να δημιουργηθούν ανθεκτικές και αποδοτικές παγκόσμιες εφαρμογές. (What is MongoDB Atlas?. What is MongoDB Atlas? - MongoDB Atlas. (n.d.). [https://www.mongodb.com/docs/atlas/\)](https://www.mongodb.com/docs/atlas/)

Μεταπτυχιακή διατριβή Μπαρνιαδάκη Παυλίνα - Αικατερίνη

#### <span id="page-13-0"></span>3.1.3) Front End

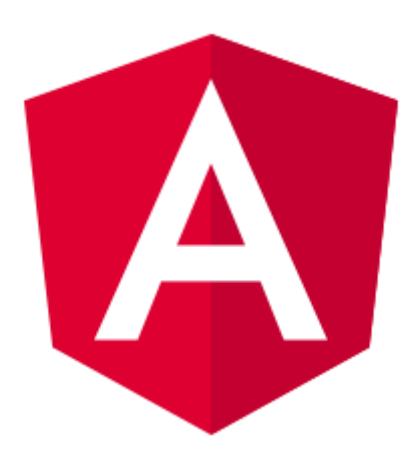

*Εικόνα 3.1.3.1: Λογότυπο της Angular*

Για την εφαρμογή e-class χρησιμοποιήθηκε η Angular 15.

Η Angular είναι ένα ανοικτού κώδικα πλαίσιο που βασίζεται στη γλώσσα προγραμματισμού Typescript. Αναπτύσσεται από την Google με στόχο τη δημιουργία δυναμικών και ευέλικτων εφαρμογών ιστού. (Angular. (n.d.). [https://angular.io/\)](https://angular.io/)

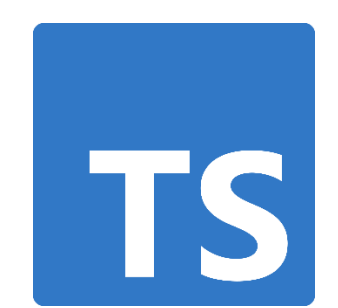

*Εικόνα 3.1.3.2: Λογότυπο της Typescript*

Η Typescript είναι ένα υπερσύνολο της γλώσσας προγραμματισμού Javascript, που προσθέτει λειτουργικότητα μέσω προαιρετικών αναφορών και στατικής πληκτρολόγησης. Χρησιμοποιείται ευρέως σε εφαρμογές πελάτη και διακομιστή, συμπεριλαμβανομένων πλατφορμών όπως η Angular, React και Node.js.( Wikimedia Foundation. (2023f, September 27). TypeScript. Wikipedia.<https://en.wikipedia.org/wiki/TypeScript> , JavaScript with syntax for types. TypeScript. (n.d.). [https://www.typescriptlang.org/\)](https://www.typescriptlang.org/)

Η Angular ανήκει στις εφαρμογές ιστού που ονομάζονται SPA (Single Page Application). Φορτώνει μία σελίδα εφαρμογής (συνήθως ονομάζεται index.html) και εμφανίζει το περιεχόμενο δυναμικά μέσω AJAX, προσφέροντας καλύτερη εμπειρία χρήστη και ταχύτερες εφαρμογές. Η Angular διαθέτει ισχυρό σύστημα εντολών (CLI) για γρήγορη δημιουργία στοιχείων εφαρμογής. Χρησιμοποιεί δενδρικό μοντέλο αντικειμένων και μετασχηματιστές (pipes) για την ανάπτυξη του κώδικα.

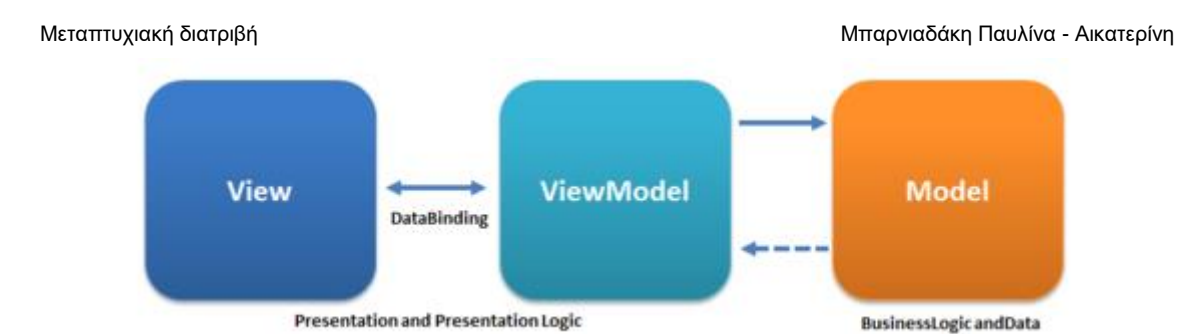

*Εικόνα 3.1.3.3: Μοντέλο MVVM (Model-View-ViewModel)*

Σχεδιασμένη σύμφωνα με το πρότυπο MVVM (Model-View-ViewModel), η Angular διαχωρίζει τη λογική της εφαρμογής, την απεικόνιση και τη σύνδεση των δύο μέσω του ViewModel. (Wikimedia Foundation. (2023c, August 16). Model–view–viewmodel. Wikipedia. [https://en.wikipedia.org/wiki/Model%E2%80%93view%E2%80%93viewmodel\)](https://en.wikipedia.org/wiki/Model%E2%80%93view%E2%80%93viewmodel) Η αρχιτεκτονική της Angular βασίζεται σε components, μικρά επαναχρησιμοποιούμενα κομμάτια

κώδικα που συνδυάζονται για τη δημιουργία τμημάτων και ολόκληρων εφαρμογών.

Τέλος, η Angular είναι ευέλικτη και χρησιμοποιείται σε ποικίλες πλατφόρμες και συσκευές. Η ανάπτυξη της πρωτοξεκίνησε στη Microsoft δύο χρόνια πριν την κυκλοφορία της τον Οκτώβριο του 2012 και είναι αδειοδοτημένη από την Apache 2.0.

# <span id="page-14-0"></span>3.2) Πρακτικές

# <span id="page-14-1"></span>3.2.1) Ασφάλεια εφαρμογής

. Ενόψει της ραγδαίας προόδου της τεχνολογίας και της υψηλής κατανάλωσης ψηφιακών προϊόντων, η ασφαλής λειτουργία μιας εφαρμογής θα πρέπει να είναι προτεραιότητα του κάθε προγραμματιστή. Η εξασφάλιση της ασφάλειας των εφαρμογών έχει εξαιρετική σημασία, όχι μόνο για την προστασία των προσωπικών δεδομένων και την αποφυγή οικονομικών απωλειών, αλλά και για τη διατήρηση της εμπιστοσύνης των χρηστών στην τεχνολογία.

Για την υλοποίηση της εφαρμογής "Ε-class", εφαρμόστηκε η ενσωμάτωση εξειδικευμένων τεχνικών και προηγμένων βιβλιοθηκών οι οποίες περιλαμβάνουν χρήση τεχνικών κρυπτογράφησης και πιστοποίησης, έτσι ώστε πέρα από την λειτουργική της πρακτικότητα, να παρέχει ένα υψηλό επίπεδο ασφάλειας, καθιστώντας την επιλογή εμπιστοσύνης για όλους τους χρήστες της.

Οι τεχνικές που χρησιμοποιήθηκαν για την ασφάλεια. της εφαρμογής είναι οι παρακάτω:

1) **Προστασία παραβιασμένης βάσης δεδομένων (Compromised database).** Σε περίπτωση παραβίασης της βάσης δεδομένων, υπάρχει απώλεια ή έκθεση πληροφοριών που προοριζόταν να είναι ασφαλείς, ιδιωτικές ή γενικά περιορισμένης Πρόσβασης. (Staff, T. C. (n.d.). Data compromise definition - cybersecurity terms: CyberWire. [https://thecyberwire.com/glossary/data-compromise\)](https://thecyberwire.com/glossary/data-compromise) Για να περιοριστεί αυτό, χρησιμοποιήθηκε η βιβλιοθήκη bcrypt η οποία παρέχει δυναμική κρυπτογράφηση κωδικών πρόσβασης με αλάτι (salt) και κατακερματισμό (hash). (Wikimedia Foundation. (2023i, October 8). Bcrypt. Wikipedia. [https://en.wikipedia.org/wiki/Bcrypt\)](https://en.wikipedia.org/wiki/Bcrypt)

| \$2a\$12\$R9h/cIPz0gi.URNNX3kh2OPST9/PgBkqquzi.Ss7KIUgO2t0jWMUW |      |      |  |  |
|-----------------------------------------------------------------|------|------|--|--|
| \ /\/ `                                                         |      |      |  |  |
| Alg Cost                                                        | Salt | Hash |  |  |

*Εικόνα 3.2.1.1 Παράδειγμα συμβολοσειράς bcrypt, (Με είσοδο τον κωδικό πρόσβασης "abc123xyz", κόστος (cost) 12 και ένα τυχαίο αλάτι (salt))*

Επιπρόσθετα, για την δημιουργία διακριτικών επαναφοράς (password reset token) χρησιμοποιήθηκε η κρυπτογράφηση SHA-256. Ένας κρυπτογραφικός κατακερματισμός (ονομάζεται μερικές φορές "διακριτικό") είναι είδος "υπογραφής" για ένα κείμενο ή ένα αρχείο δεδομένων. Το SHA-256 δημιουργεί μια σχεδόν μοναδική υπογραφή 256-bit (32 byte) για ένα κείμενο. (Chris Veness, www. movable-type. co. uk. (n.d.). Movable type scripts. SHA-256 Cryptographic Hash Algorithm implemented in JavaScript | Movable Type Scripts. [https://www.movable-type.co.uk/scripts/sha256.html\)](https://www.movable-type.co.uk/scripts/sha256.html)

#### 2) **Προστασία από επιθέσεις με βίαιη δοκιμή (Brute-force attacks).**

Στο πεδίο της κρυπτογραφίας, μια επίθεση με βίαιη δοκιμή περιλαμβάνει έναν εισβολέα που υποβάλλει μεγάλο αριθμό πιθανών κωδικών πρόσβασης ή φράσεων πρόσβασης, ελπίζοντας ότι στο τέλος θα μαντέψει σωστά. Ο εισβολέας ακολουθεί μια συστηματική διαδικασία, ελέγχοντας μία-μία όλες τις πιθανές επιλογές κωδικών πρόσβασης και φράσεων πρόσβασης, μέχρι να ανακαλύψει τον σωστό. Εναλλακτικά, ο εισβολέας μπορεί να προσπαθήσει να μαντέψει το κλειδί, το οποίο συνήθως προκύπτει από τον κωδικό πρόσβασης μέσω μιας λειτουργίας παραγωγής κλειδιού. Αυτός ο τρόπος είναι γνωστός ως εξαντλητική αναζήτηση κλειδιού. (exhaustive key search)

Η επίθεση με βίαιη δοκιμή είναι μια μέθοδος κρυπτανάλυσης που, θεωρητικά, μπορεί να χρησιμοποιηθεί για να προσπαθήσει να αποκρυπτογραφήσει οποιαδήποτε κρυπτογραφημένα δεδομένα (εκτός από δεδομένα που έχουν κρυπτογραφηθεί με απόλυτη ασφάλεια σύμφωνα με τη θεωρία των πληροφοριών). (Wikimedia Foundation. (2023g, September 27). Brute-Force attack. Wikipedia. [https://en.wikipedia.org/wiki/Brute-force\\_attack\)](https://en.wikipedia.org/wiki/Brute-force_attack)

Για το προστασία των επιθέσεων παραπάνω, η προαναφερόμενη βιβλιοθήκη bcrypt προσθέτει μια χρονοκαθυστέρηση στις προσπάθειες εισόδου του χρήστη.

Προστέθηκε στην εφαρμογή η τεχνική περιορισμού ρυθμού (rate-limiting) μέσω της βιβλιοθήκης express-rate-limit. Η τεχνική του περιορισμού ρυθμού χρησιμοποιείται για να ελέγξει τον ρυθμό με τον οποίο ένας πελάτης ή μια εφαρμογή κάνει αιτήσεις προς έναν διακομιστή. Ο σκοπός είναι να αποτραπεί η υπερβολική χρήση πόρων ή η δυνατότητα επιτιθέμενων να προκαλέσουν απόρριψη υπηρεσίας (DDoS) με την αποστολή πολλαπλών αιτημάτων. Επιπλέον, ο περιορισμός ρυθμού μπορεί να χρησιμοποιηθεί για να αποκλείσει ή να καθυστερήσει αιτήσεις από μία συγκεκριμένη διεύθυνση IP ή πελάτη που υπερβαίνει ένα καθορισμένο όριο, με σκοπό να αποτραπεί η υπερφόρτωση του διακομιστή ή της υπηρεσίας από αυξημένη δραστηριότητα (Radware. (n.d.). What is rate limiting and how does it work? [https://www.radware.com/cyberpedia/bot](https://www.radware.com/cyberpedia/bot-management/rate-limiting/)[management/rate-limiting/\)](https://www.radware.com/cyberpedia/bot-management/rate-limiting/).

Μεταπτυχιακή διατριβή Μπαρνιαδάκη Παυλίνα - Αικατερίνη

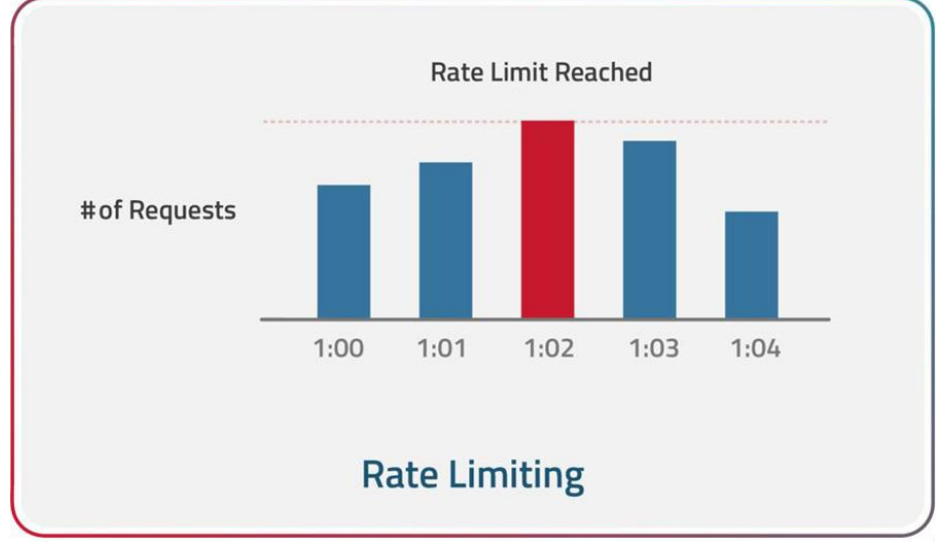

*Εικόνα 3.2.1.2 Παράδειγμα περιορισμού ρυθμού* 

#### 3) **Χρήση JSON Web Token (JWT)**

Το JSON Web Token (JWT) αντιπροσωπεύει ένα ανοικτό πρότυπο (RFC 7519), που παρέχει μια συμπαγή και αυτοδύναμη μέθοδο για την ασφαλή μεταφορά πληροφοριών μεταξύ διαφορετικών συναλλασσόμενων πλευρών σε μορφή αντικειμένου JSON. Οι πληροφορίες αυτές επαληθεύονται και εμπιστεύονται επειδή υπογράφονται ψηφιακά. Τα JWTs μπορούν να υπογραφούν με χρήση ενός μυστικού κλειδιού (χρησιμοποιώντας τον αλγόριθμο HMAC) ή ενός ζεύγους κλειδιών δημόσιου/ιδιωτικού με τη χρήση των αλγορίθμων RSA ή ECDSA (auth0.com. (n.d.). JSON web tokens introduction. JSON<br>Web Token Introduction. https://iwt.jo/introduction ). Token Introduction. <https://jwt.io/introduction> ).

Στη συμπαγή του μορφή, τα JSON Web Tokens αποτελούνται από τρία μέρη που χωρίζονται με τελείες (.) (Wikimedia Foundation. (2023g, September 21). JSON web token. Wikipedia. [https://en.wikipedia.org/wiki/JSON\\_Web\\_Token\)](https://en.wikipedia.org/wiki/JSON_Web_Token) και είναι τα εξής:

- Κεφαλίδα (Header)
- Φορτίο (Payload)
- Υπογραφή (Signature)

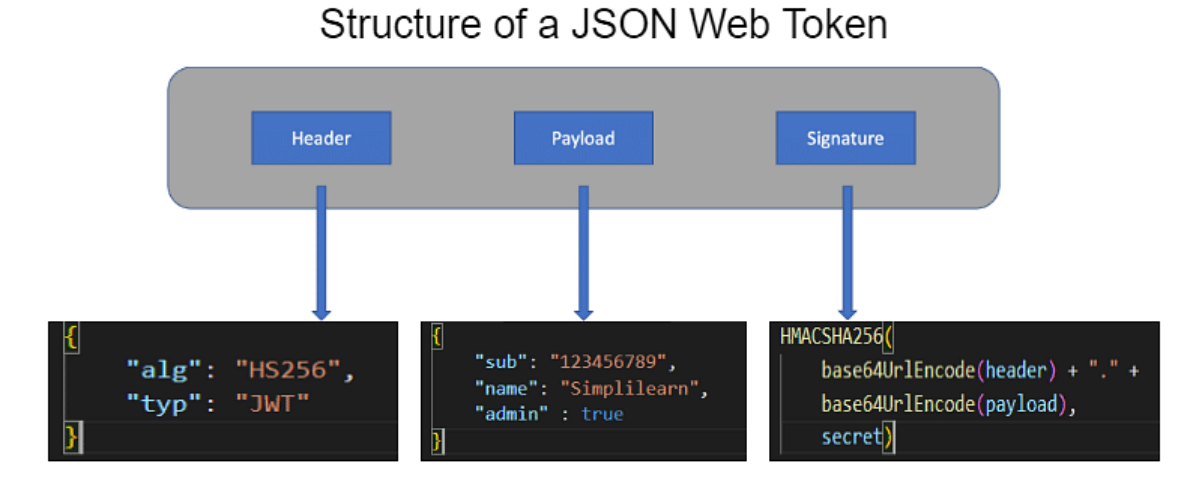

*Εικόνα 3.2.1.3 Παράδειγμα JSON Web Token*

Στο πλαίσιο της εφαρμογής e-class, σχεδόν όλες οι πορείες χρήζουν προστασίας, αξιοποιώντας JSON Web Tokens (JWT), τα οποία αποστέλλονται μέσω των επικεφαλίδων των αιτημάτων (headers). Το JSON Web Token χαρακτηρίζεται από προκαθορισμένη διάρκεια ζωής εντός της εφαρμογής, και αφότου λήξει, η εφαρμογή απαιτεί την επανασύνδεση του χρήστη (Sharma, A. (2023, February 21). JWT in express JS: Here's All you need to know: Simplilearn. Simplilearn.com. [https://www.simplilearn.com/tutorials/nodejs-tutorial/jwt-in-express-js\)](https://www.simplilearn.com/tutorials/nodejs-tutorial/jwt-in-express-js).

Επιπλέον, υλοποιήθηκε μηχανισμός ασφαλείας που αντιμετωπίζει την περίπτωση αλλαγής του κωδικού πρόσβασης από τον χρήστη. Σε παρόμοια περίπτωση, ο χρήστης αποσυνδέεται από την εφαρμογή, και το αντίστοιχο διακριτικό (token) καταστρέφεται, προσφέροντας επιπλέον επίπεδο ασφαλείας.

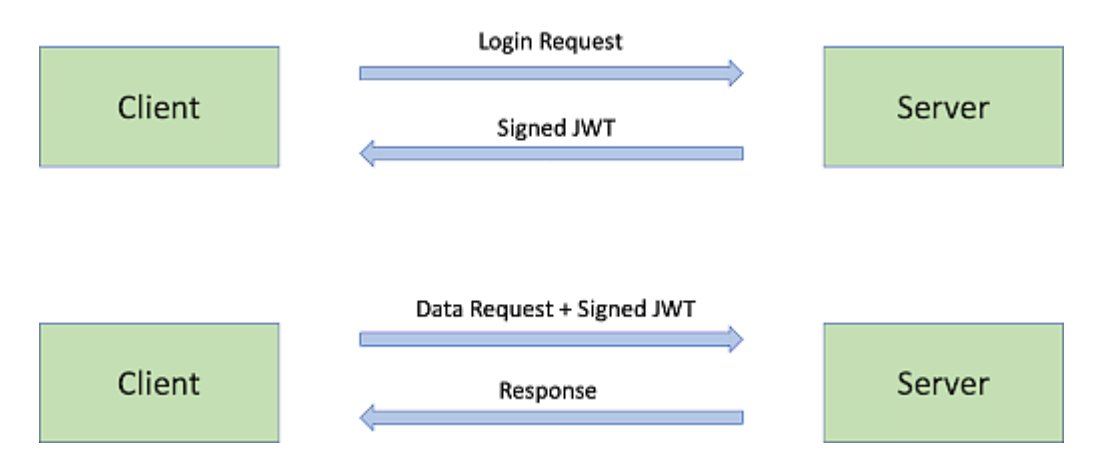

*Εικόνα 3.2.1.4 Παράδειγμα επικοινωνίας διακομιστή/πελάτη μεσω JWT*

#### 4) **Προστασία από επιθέσεις διασταυρούμενης σελιδοποίησης (Cross-site scripting attacks)**

Ο όρος "Cross-site Scripting" ή XSS αναφέρεται σε μια ασφαλειακή ευπάθεια που επιτρέπει σε κακόβουλους χρήστες να ενθέτουν παραβλητικό κώδικα JavaScript σε μια ιστοσελίδα. Αυτός ο κακόβουλος κώδικας εκτελείται στον φυλλομετρητή των χρηστών που επισκέπτονται την συγκεκριμένη ιστοσελίδα. Η ευπάθεια αυτή μπορεί να χρησιμοποιηθεί για να αποφευχθούν ασφαλειακοί περιορισμοί, όπως η πολιτική "Ίδιας Προέλευσης". (Wikimedia Foundation. (2023b, July 6). Cross-site scripting. Wikipedia. [https://el.wikipedia.org/wiki/Cross-site\\_scripting\)](https://el.wikipedia.org/wiki/Cross-site_scripting) Οι επιπτώσεις των επιθέσεων XSS ποικίλουν από απλές αλλαγές που μπορεί να επηρεάσουν την εμπειρία των χρηστών, έως σοβαρότερες ζημιές, ανάλογα με την ευαισθησία των δεδομένων που χειρίζεται η ιστοσελίδα και τα μέτρα που λαμβάνονται για την αντιμετώπιση των αρνητικών επιπτώσεων. (What is cross-site scripting? | cloudflare. (n.d.). [https://www.cloudflare.com/learning/security/threats/cross-site-scripting/\)](https://www.cloudflare.com/learning/security/threats/cross-site-scripting/)

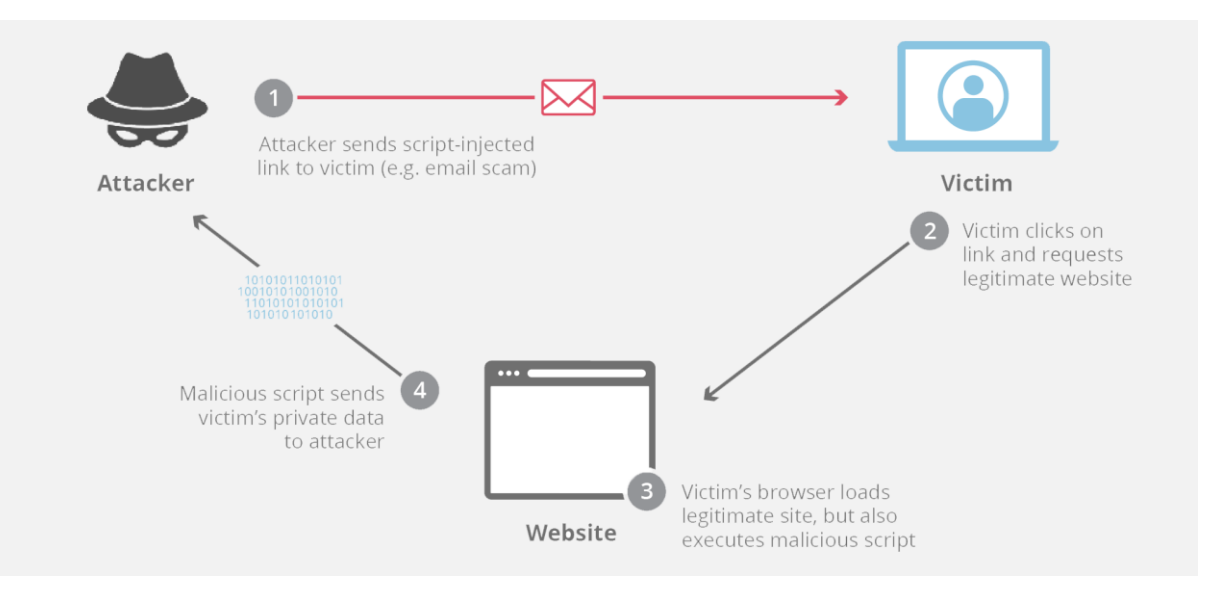

*Εικόνα 3.2.1.5 Παράδειγμα Cross-scripting attack*

Για την αποφυγή των παραπάνω επιθέσεων, εφαρμόστηκε στο πρόγραμμα καθαρισμός των δεδομένων εισόδου του χρήστη (data sanitization) και χρησιμοποιήθηκαν ειδικοί HTTP headers μέσω της βιβλιοθήκης Ηelmet.

Κατά προεπιλογή, το πλαίσιο ασφαλείας Helmet διαμορφώνει τις ακόλουθες κεφαλίδες (Helmet.js. (n.d.). [https://helmetjs.github.io/\)](https://helmetjs.github.io/):

- Content-Security-Policy: Αυστηρή λίστα επιτρεπομένων ενεργειών στη σελίδα, προστατεύοντας από πολλά είδη επιθέσεων.
- Cross-Origin-Opener-Policy: Βελτιώνει την απομόνωση της επεξεργασίας της σελίδας.
- Cross-Origin-Resource-Policy: Φράζει τη φόρτωση πόρων από διαφορετική προέλευση.
- Origin-Agent-Cluster: Αλλάζει την απομόνωση της επεξεργασίας βάσει προέλευσης.
- Referrer-Policy: Ελέγχει το πεδίο αναφοράς (referrer header).
- Strict-Transport-Security: Ενθαρρύνει τη χρήση HTTPS.
- X-Content-Type-Options: Αποτρέπει τον αυτόματο προσδιορισμό τύπου MIME.
- X-DNS-Prefetch-Control: Ελέγχει την προεπιλεγμένη προεκτίμηση DNS.
- X-Download-Options: Εξαναγκάζει την αποθήκευση λήψεων (μόνο για τον Internet Explorer).
- X-Frame-Options: Προστατεύει από επιθέσεις clickjacking.
- X-Permitted-Cross-Domain-Policies: Ελέγχει τη διασυνοριακή συμπεριφορά για προϊόντα Adobe, όπως το Acrobat.
- X-Powered-By: Αφαιρείται για την αποτροπή απλών επιθέσεων.
- X-XSS-Protection: Απενεργοποιείται, καθώς προκαλεί περισσότερα προβλήματα από ό,τι λύνει.
- **5) Προστασία από επιθέσεις απόρριψης υπηρεσίας (Denial-of-service – DoS attacks)** Στον τομέα της πληροφορικής, η επίθεση απορρίψεως υπηρεσίας (DoS επίθεση) αναφέρεται σε μια μορφή επίθεσης, κατά την οποία ο δράστης αποσκοπεί στο να καταστήσει μια μηχανή ή ένα δίκτυο μη προσβάσιμο για τους αληθινούς χρήστες, διακόπτοντας προσωρινά ή ακόμη και μόνιμα τις υπηρεσίες ενός οικοδεσπότη που συνδέεται σε ένα δίκτυο. Η αποκλεισμένη υπηρεσία συνήθως επιτυγχάνεται μέσω της κατακόρυφης επιβάρυνσης της στόχευσης μηχανής ή πόρου με πλεονάζουσα αίτηση, προσπαθώντας να υπερφορτώσει τα συστήματα και να εμποδίσει την εκπλήρωση ορισμένων ή όλων των αιτημάτων.

Σε μια επίθεση κατανομής απορρίψεως υπηρεσίας (DDoS επίθεση), ο εισερχόμενος όγκος κίνησης που πλημμυρίζει το θύμα προέρχεται από πολλές διαφορετικές πηγές. Είναι αναγκαίες πιο προηγμένες στρατηγικές για την αντιμετώπιση αυτού του τύπου επίθεσης, καθώς η απλή προσπάθεια αποκλεισμού μίας μόνο πηγής αποδεικνύεται ανεπαρκής, λόγω της ποικιλίας των πηγών. Εκδίκηση, εκβιασμός και hacktivism αποτελούν κίνητρα για αυτούς τους τύπους επιθέσεων. (Wikimedia Foundation. (2023k, October 2). Denial-of-service attack. Wikipedia. [https://en.wikipedia.org/wiki/Denial-of](https://en.wikipedia.org/wiki/Denial-of-service_attack)[service\\_attack\)](https://en.wikipedia.org/wiki/Denial-of-service_attack)

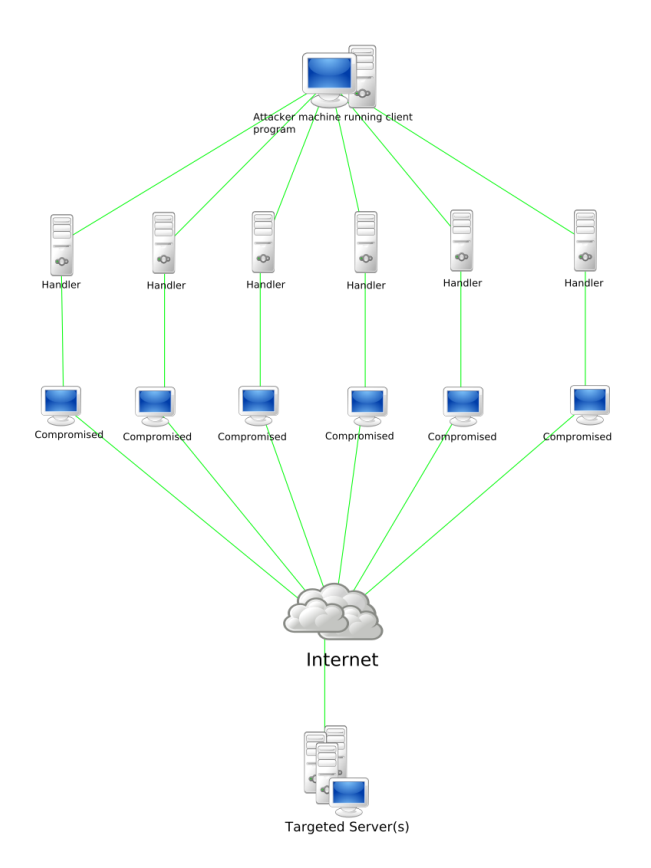

*Εικόνα 3.2.1.6 Παράδειγμα DoS attack*

Για να αποφευχθούν αυτές οι επιθέσεις στην εφαρμογή του e-class, χρησιμοποιήθηκε η βιβλιοθήκη express-rate-limit η οποία επιτρέπει τη δημιουργία περιορισμών για το πόσα αιτήματα επιτρέπονται από έναν χρήστη ή μια διεύθυνση IP σε ένα διάστημα χρόνου. Επιπρόσθετα, τέθηκε ένα όριο στο φορτίο (limit body payload) έτσι ώστε να μην υπάρχει υπερφόρτωση του συστήματος.

#### **6) Προστασία από εισροές SQL (NoSQL injections)**

Η αδυναμία ασφαλείας των εισροών NoSQL αφορά διαδικτυακές εφαρμογές που βασίζονται σε βάσεις δεδομένων τύπου NoSQL. Ο όρος NoSQL (Not Only SQL) αναφέρεται σε συστήματα βάσεων δεδομένων που αξιοποιούν ευέλικτες μορφές δεδομένων και δεν υποστηρίζουν τη Δομημένη Γλώσσα Ερωτήσεων (SQL). Συνήθως, αποθηκεύουν και διαχειρίζονται τα δεδομένα ως ζεύγη κλειδιού-τιμής, έγγραφα ή γράφους δεδομένων.

Η εισροή NoSQL, παρόμοια με αυτή των εισροών SQL, μπορεί να επιτρέψει σε επιτιθέμενους να παρακάμψουν τη διαδικασία ταυτοποίησης, να ανακτήσουν ευαίσθητα δεδομένα, να παρεμβάλλουν δεδομένα στη βάση δεδομένων ή ακόμα και να διαταράξουν τη βάση δεδομένων και τον υποκείμενο διακομιστή. Οι ευπάθειες εισροής NoSQL είναι συνήθεια λόγω της αποδοχής και επεξεργασίας των εισροών των χρηστών από τους προγραμματιστές χωρίς την απαραίτητη διαδικασία καθαρισμού. (What is nosql injection?: Mongodb attack examples: Imperva. Learning Center. (2023, March 14). [https://www.imperva.com/learn/application-security/nosql-injection/\)](https://www.imperva.com/learn/application-security/nosql-injection/)

Στην εφαρμογή του e-class η χρήση της βιβλιοθήκης mongoose η οποία περιορίζει τον χρήστη στον τύπο σχήματος της βάσης (SchemaType) και τον τύπο που δέχεται μια μεταβλητή, κάνει αυτή την επίθεση πολύ δύσκολη να συμβεί. Για πρόσθετη ασφάλεια, έγινε χρήση της βιβλιοθήκης express-mongo-sanitize η οποία καθαρίζει τις εισροές του χρήστη.

#### **7) Ρύθμιση Παραμέτρων HTTP (HTTP Parameter Pollution)**

Η τεχνική "HTTP Parameter Pollution" (HPP) αναπαριστά μια μέθοδο αποφυγής επίθεσης σε ιστοσελίδες, κατά την οποία ο εισβολέας δημιουργεί ένα αίτημα HTTP με σκοπό να παραβιάσει ή να ανακτήσει κρυφές πληροφορίες. Αυτή η μέθοδος εκμεταλλεύεται την δυνατότητα να χωρίσει την επίθεση σε πολλαπλές παρουσίες μιας παραμέτρου με το ίδιο όνομα. Δεδομένου ότι τα σχετικά RFC (πρότυπα προτάσεων) του πρωτοκόλλου HTTP δεν ορίζουν αυστηρά τον τρόπο επεξεργασίας των παραμέτρων, κάθε πλατφόρμα παράδοσης ιστοσελίδας μπορεί να αντιμετωπίζει την κατάσταση με διαφορετικό τρόπο. Ιδίως, ορισμένα συστήματα επεξεργασίας ενδέχεται να ενώνουν τις τιμές από όλες τις παρουσίες μιας παραμέτρου σε ένα αίτημα. Ο εισβολέας εκμεταλλεύεται αυτήν τη συμπεριφορά για να παρακάμψει μηχανισμούς ασφαλείας που βασίζονται σε πρότυπα. (HTTP parameter pollution: Examples & amp; mitigation methods: Imperva. Learning Center. (2023a, August 17). [https://www.imperva.com/learn/application-security/http-parameter-pollution/\)](https://www.imperva.com/learn/application-security/http-parameter-pollution/) Στην εφαρμογή e-class χρησιμοποιήθηκε η βιβλιοθήκη hpp.js η οποία αποτρέπει τις παραπάνω επιθέσεις.

#### **8) Χρήση CORS**

Το Cross-Origin Resource Sharing (CORS) αναφέρεται σε μια τεχνική που επιτρέπει την πρόσβαση σε περιορισμένους πόρους σε μια ιστοσελίδα από έναν άλλο τομέα, διαφορετικό από τον αρχικό τομέα του πόρου.

Συγκεκριμένα, στην περίπτωση εφαρμογών ιστοσελίδων, μπορούμε να ενσωματώνουμε πόρους όπως εικόνες, στυλ, σενάρια, iframes και βίντεο από άλλους τομείς, όχι μόνο από τον τομέα της αρχικής ιστοσελίδας. Ωστόσο, ορισμένα αιτήματα μεταξύ διαφορετικών τομέων, όπως τα Ajax αιτήματα, απαγορεύονται από προεπιλογή λόγω της «πολιτικής ασφαλείας της ίδιας πηγής». Το CORS καθορίζει τρόπους με τους οποίους προγράμματα περιήγησης και διακομιστές μπορούν να συνεργαστούν για να αξιολογήσουν το αν είναι ασφαλές να επιτραπεί το διασταυρούμενο αίτημα. Αυτό παρέχει μεγαλύτερη ευελιξία και λειτουργικότητα από τα απλά αιτήματα μεταξύ της ίδιας πηγής, ενώ παράλληλα είναι πιο ασφαλές από το να επιτρέπουμε απλά όλα τα διασταυρούμενα αιτήματα. (Wikimedia Foundation. (2023k, October 2). Cross-origin Resource Sharing. Wikipedia. [https://en.wikipedia.org/wiki/Cross-origin\\_resource\\_sharing\)](https://en.wikipedia.org/wiki/Cross-origin_resource_sharing)

Μεταπτυχιακή διατριβή Μπαρνιαδάκη Παυλίνα - Αικατερίνη

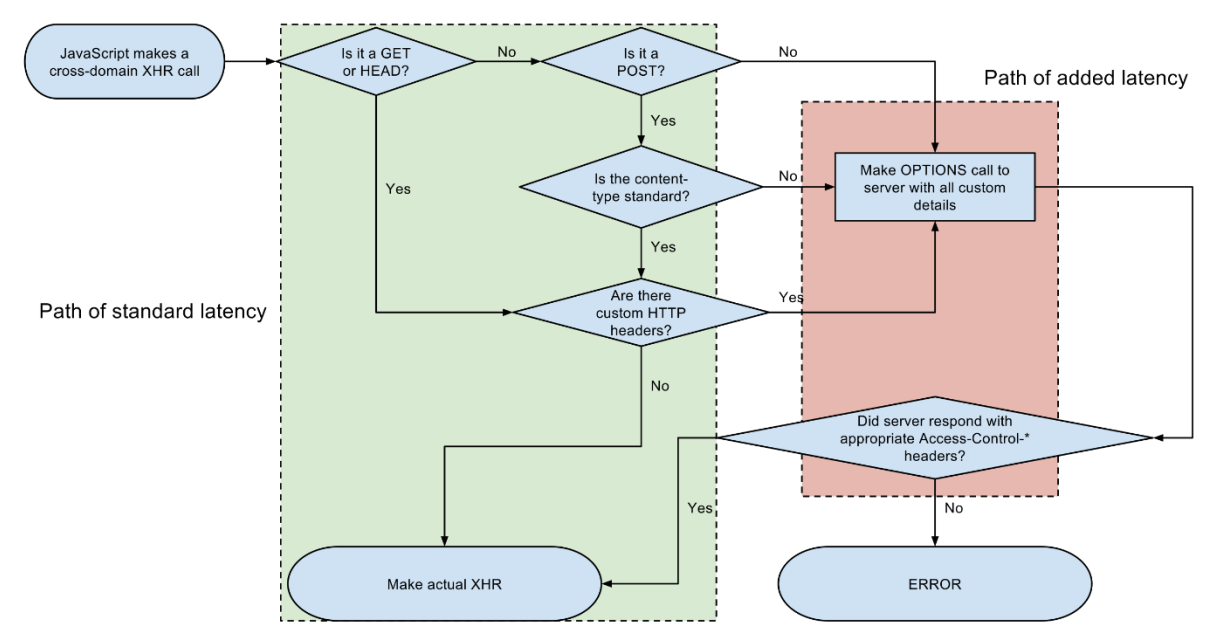

*Εικόνα 3.2.1.7 Διαδρομή μιας αιτήσεως XMLHttpRequest (XHR) μέσω του CORS.*

**9) Χρήση Φρουρών διαδρομής στην αυθεντικοποίηση της Angular (Route guards)**  Οι φρουροί διαδρομής της Angular είναι διεπαφές που παρέχονται από την Angular και όταν εφαρμοστούν, μας επιτρέπουν να ελέγχουμε την προσβασιμότητα μιας διαδρομής βάσει των συνθηκών που παρέχονται στην υλοποίηση της διεπαφής αυτής.( Sharma, P. (2019, December 31). Understanding angular guards. Medium. [https://codeburst.io/understanding-angular-guards-347b452e1892\)](https://codeburst.io/understanding-angular-guards-347b452e1892)

Το Angular παρέχει πέντε είδη φρουρών διαδρομής:

- CanActivate (Μπορεί να Ενεργοποιήσει)
- CanActivateChild (Μπορεί να Ενεργοποιήσει Διαδρομή Παιδιού)
- CanLoad (Μπορεί να Φορτώσει)
- CanDeactivate (Μπορεί να Απενεργοποιήσει)
- Resolve (Επίλυση)

Στην εφαρμογή e-class χρησιμοποιήθηκαν οι φρουροί διαδρομής <CanActivate> και <Resolve>.

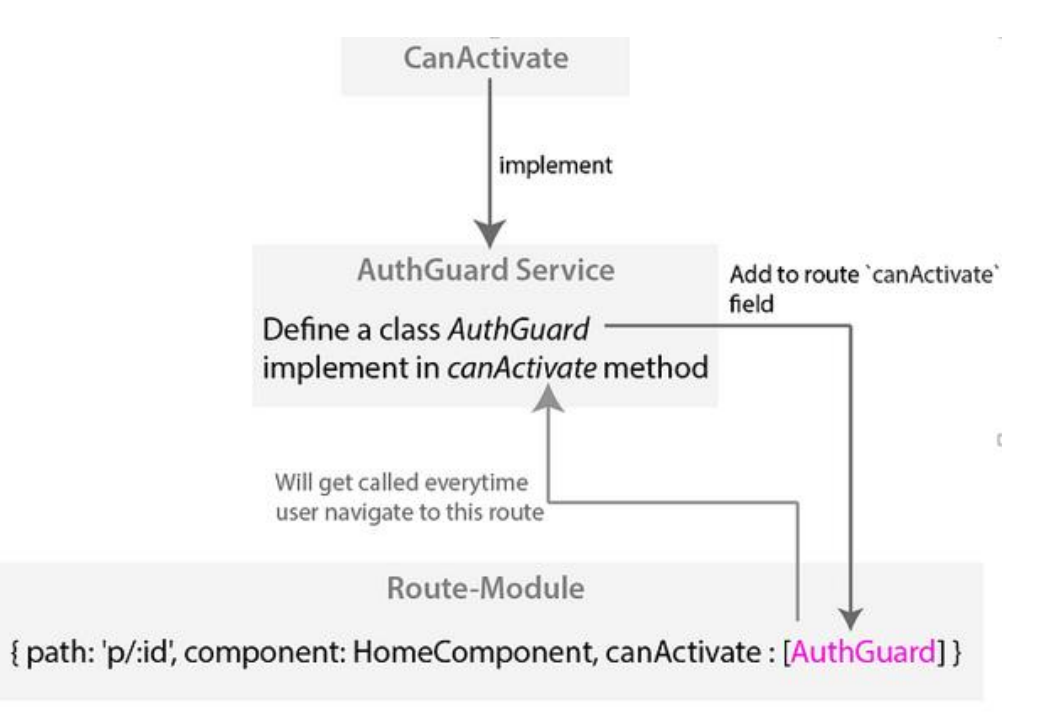

*Εικόνα 3.2.1.8 Υλοποίηση του CanActivate - Διαγράμμα Σκέψης*

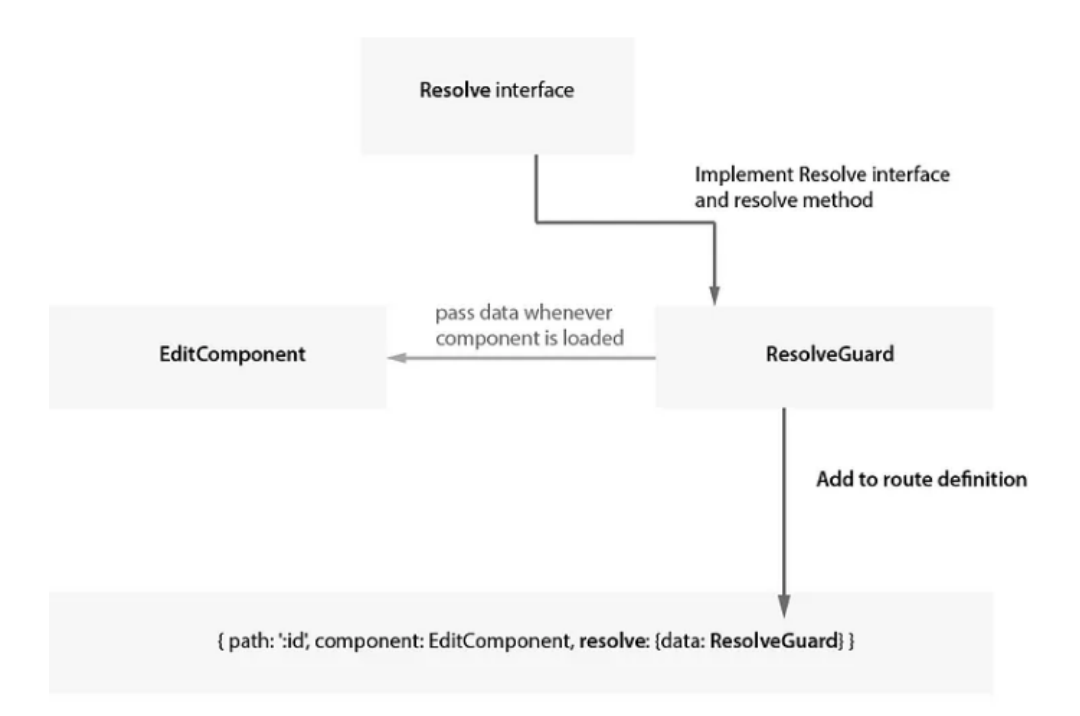

*Εικόνα 3.2.1.9 Υλοποίηση του Resolve - Διαγράμμα Σκέψης*

#### **10) Input Validation**

Η διαδικασία της εισαγωγής δεδομένων από τον χρήστη μεσω του πλαισίου εργασίας της Angular υπό το πρίσμα της δημιουργίας ενός αντιδραστικού φορματικού συστήματος (Reactive forms), καθιστά αδύνατη την αποστολή μιας αίτησης χωρίς την ύπαρξη έγκυρων δεδομένων (valid data). Εν προκειμένω, σε κάθε φόρμα, το πλήκτρο απενεργοποιείται αυτόματα εφόσον η εισαγωγή δεδομένων από τον χρήστη δεν συμφωνεί με τους κανόνες εγκυρότητας.

### <span id="page-24-0"></span>3.2.2) Πρακτικές εφαρμογής

#### **1) Διαχείριση κατάστασης (State Management) μέσω NgRx Store**

Το NgRx Store παρέχει τη δυνατότητα διαχείρισης της κατάστασης ενός προγράμματος, με στόχο τη δημιουργία εφαρμογών που είναι εύκολες στη συντήρηση και έχουν καθαρή δομή. Αυτό επιτυγχάνεται μέσω της χρήσης μιας κοινής κατάστασης και της καταγραφής των ενεργειών που αλλάζουν αυτήν την κατάσταση (single source of truth – κοινή πηγή αλήθειας). (NgRx docs. NgRx Docs. (n.d.). [https://ngrx.io/\)](https://ngrx.io/)

- Οι ενέργειες (Actions) περιγράφουν ειδικά γεγονότα που προκύπτουν από μέρη του συστήματος και τις υπηρεσίες του, από την αλληλεπίδραση των χρηστών με τη σελίδα, την εξωτερική αλληλεπίδραση μέσω αιτημάτων δικτύου και την άμεση αλληλεπίδραση με διεπαφές συσκευής
- Οι αλλαγές στην κατάσταση του συστήματος γίνονται από απλές συναρτήσεις που λέγονται αναγωγικές (Reducers). Αυτές οι συναρτήσεις παίρνουν την τρέχουσα κατάσταση του συστήματος και την πιο πρόσφατη ενέργεια για να υπολογίσουν μια νέα κατάσταση. Οι reducers είναι συναρτήσεις που δουλεύουν καθαρά, δηλαδή δίνουν πάντα την ίδια απάντηση για την ίδια ερώτηση. Δεν έχουν "παρενέργειες" που να επηρεάζουν τον υπόλοιπο κώδικα, και χειρίζονται τις αλλαγές στην κατάσταση του προγράμματος συγχρονισμένα. Κάθε reducer παίρνει την τελευταία "Action" που εκτελέστηκε, την τρέχουσα κατάσταση της εφαρμογής, και αποφασίζει αν πρέπει να επιστρέψει μια νέα κατάσταση που έχει τροποποιηθεί, ή την αρχική κατάσταση.
- Οι επιλογείς (Selectors) είναι απλές συναρτήσεις που χρησιμοποιούνται για να επιλέξουν, να παράγουν και να συνθέτουν κομμάτια της κατάστασης του συστήματος.
- Η κατάσταση του συστήματος (State) είναι ορατή μέσω του Store, που λειτουργεί σαν ένα παράθυρο που δίνει θέα στην κατάσταση, ενώ ταυτόχρονα παρακολουθεί και καταγράφει τις ενέργειες που λαμβάνουν χώρα.
- Σε μια εφαρμογή Angular που βασίζεται σε υπηρεσίες, οι συνιστώσες (components) είναι υπεύθυνες για την άμεση αλληλεπίδραση με εξωτερικούς πόρους μέσω των υπηρεσιών. Από την άλλη, τα effects παρέχουν έναν τρόπο για να αλληλεπιδρούν με αυτές τις υπηρεσίες και να τις απομονώνουν από τις συνιστώσες. Τα effects είναι το μέρος όπου διαχειρίζονται οι εργασίες όπως η ανάκτηση δεδομένων και άλλες εξωτερικές αλληλεπιδράσεις όπου οι συνιστώσες δεν χρειάζεται να γνωρίζουν απευθείας για αυτές τις αλληλεπιδράσεις.

Μεταπτυχιακή διατριβή Μπαρνιαδάκη Παυλίνα - Αικατερίνη

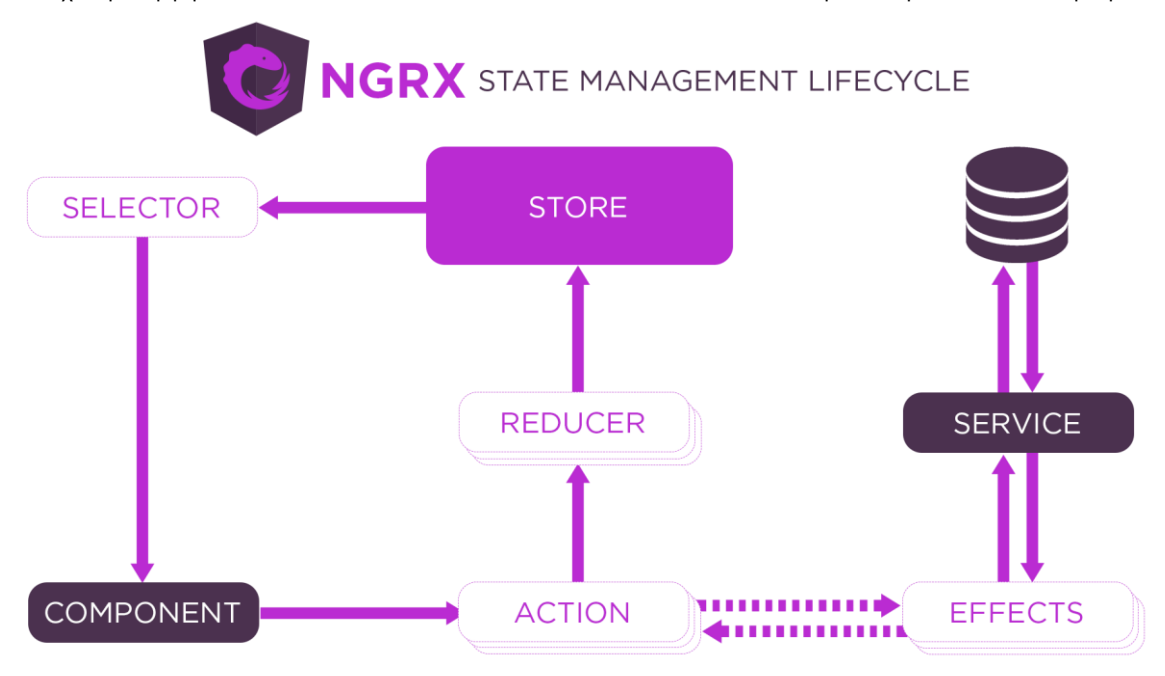

*Εικόνα 3.2.2.1 Κύκλος ζωής του NgRx Store*

#### **2) Χρήση Reactive Φορμών**

Στην Angular, υπάρχουν δύο τύποι φορμών: οι αντιδραστικές φόρμες (Reactive Forms) και οι φόρμες με πρότυπο (Template-driven forms). Στην εφαρμογή e-class, επιλέχθηκε η χρήση των αντιδραστικών φορμών για τους παρακάτω λόγους.

Οι αντιδραστικές φόρμες υιοθετούν μια προσέγγιση που είναι σαφής και μη αλλοιώσιμη για τη διαχείριση της κατάστασης μιας φόρμας σε ένα συγκεκριμένο σημείο. Κάθε αλλαγή στην κατάσταση της φόρμας δημιουργεί μια νέα κατάσταση, προστατεύοντας το μοντέλο από ανεπιθύμητες μεταβολές. Οι αντιδραστικές φόρμες βασίζονται σε παρατηρήσιμες ροές, όπου τα στοιχεία εισαγωγής και οι τιμές της φόρμας παρέχονται ως ροές εισαγωγικών τιμών που μπορούν να ανακτηθούν συγχρονισμένα.

Οι αντιδραστικές φόρμες επίσης επιτρέπουν εύκολη δοκιμή, καθώς εξασφαλίζεται η συνέπεια και η προβλεψιμότητα των δεδομένων κατά τον έλεγχο. Οι οποιοιδήποτε χρήστες των ροών έχουν τη δυνατότητα να επεξεργαστούν τα δεδομένα αυτά με ασφάλεια.

Οι αντιδραστικές φόρμες διαφέρουν από τις φόρμες με πρότυπο. Παρέχουν συγχρονη πρόσβαση στο μοντέλο δεδομένων, αμεταβλητότητα με χρήση παρατηρήσιμων, και παρακολούθηση των αλλαγών μέσω παρατηρήσιμων ροών.

Αντίθετα, οι φόρμες με πρότυπο επιτρέπουν την άμεση πρόσβαση και τροποποίηση δεδομένων στο πρότυπό σας, αλλά είναι λιγότερο σαφείς σε σχέση με τις αντιδραστικές φόρμες, καθώς βασίζονται σε οδηγίες ενσωματωμένες στο πρότυπό σας, μαζί με μεταβλητά δεδομένα για την ασύγχρονη παρακολούθηση των αλλαγών.( Angular. (n.d. a). [https://angular.io/guide/reactive-forms\)](https://angular.io/guide/reactive-forms)

#### **3) Component Wrapping**

Στον προγραμματισμό, οι συσκευαστικές (wrapper) συνιστώσες (components) λειτουργούν ως περιτυλίγματα για άγνωστες συνιστώσες, παρέχοντας την προκαθορισμένη δομή που απαιτείται για την παρουσίασή τους. Αυτό το πρότυπο εξυπηρετεί την δημιουργία στοιχείων διεπαφής χρήστη (UI), τα οποία επαναλαμβανόμενα χρησιμοποιούνται σε διάφορα μέρη της εφαρμογής, όπως παράθυρα διαλόγου (modals), σελίδες προτύπων και πλακίδια πληροφοριών. (Morgan, J. (2020, May 18). How to create wrapper components in react with props. DigitalOcean. [https://www.digitalocean.com/community/tutorials/how-to-create-wrapper-components](https://www.digitalocean.com/community/tutorials/how-to-create-wrapper-components-in-react-with-props)[in-react-with-props\)](https://www.digitalocean.com/community/tutorials/how-to-create-wrapper-components-in-react-with-props)

Στην εφαρμογή e-class, ακολουθήθηκε η πρακτική της τοποθετήσεως κεντρικών υπηρεσιών και συνιστωσών σε έναν κοινόχρηστο φάκελο, προκειμένου να ενισχυθεί η επεκτασιμότητα της εφαρμογής. Παρά το γεγονός ότι η βασική βιβλιοθήκη που επιλέχθηκε είναι η Primeng, εσωτερικά στα χαρακτηριστικά της εφαρμογής χρησιμοποιήθηκαν συσκευαστικά (wrapper) στοιχεία. Αυτή η προσέγγιση μας παρέχει τη δυνατότητα να αλλάξουμε τη βιβλιοθήκη στο μέλλον, αν είναι απαραίτητο, αλλάζοντας μόνο τα στοιχεία συσκευασίας, με την αλλαγή να εφαρμόζεται αυτόματα σε όλα τα χρησιμοποιούμενα στοιχεία.

Επιπλέον, αυτή η προσέγγιση επιτρέπει στους προγραμματιστές να προσθέτουν δικές τους λειτουργίες σε κάθε συνιστώσα (component) ανάλογα με τις απαιτήσεις της εφαρμογής.

#### **4) Lazy loading**

Στο πλαίσιο του Angular, το οποίο δημιουργεί Εφαρμογές με Μία Μόνο Σελίδα (SPA - Single Page Application), όλες οι συνιστώσες φορτώνονται μαζί κατά την έναρξη. Αυτό σημαίνει ότι ενδέχεται να φορτωθούν και περιττές βιβλιοθήκες ή ενότητες.( Angular. (n.d. a). [https://angular.io/guide/lazy-loading-ngmodules\)](https://angular.io/guide/lazy-loading-ngmodules)

Για μια μικρή εφαρμογή, αυτή η προσέγγιση μπορεί να είναι αποδεκτή. Ωστόσο, καθώς η εφαρμογή μεγαλώνει, ο χρόνος φόρτωσης αυξάνεται εάν όλα φορτώνονται με το άνοιγμα της εφαρμογής. Η τεχνική της "lazy loading" επιτρέπει στο Angular να φορτώνει συνιστώσες και ενότητες μόνο όταν απαιτούνται.

Από προεπιλογή, οι NgModules φορτώνονται αυθόρμητα. Αυτό σημαίνει ότι μόλις η εφαρμογή ξεκινήσει, φορτώνονται όλα τα NgModules, είτε απαιτούνται αμέσως είτε όχι. Για μεγάλες εφαρμογές με πολλά μονοπάτια, συνίσταται η "lazy loading" - ένας σχεδιαστικός τρόπος που φορτώνει τα NgModules μόνο όταν απαιτείται. Η "lazy loading" βοηθά στο να διατηρούνται μικρότερα τα μεγέθη των πρώτων αρχείων, με αποτέλεσμα να μειώνονται οι χρόνοι φόρτωσης.( Dave, A. (2021, April 30). Lazy loading in angular – a beginner's guide to ngmodules. freeCodeCamp.org. [https://www.freecodecamp.org/news/lazy-loading-in-angular-intro-to-ngmodules/\)](https://www.freecodecamp.org/news/lazy-loading-in-angular-intro-to-ngmodules/)

Στο πλαίσιο της εφαρμογής e-class, εφαρμόσθηκε η τεχνική της "lazy loading" με στόχο να προσφερθεί μια βελτιωμένη εμπειρία στον χρήστη και να μην επιβαρυνθεί το πρόγραμμα περιττά με τη φόρτωση ενοτήτων (modules) που είτε δεν έχει δικαίωμα πρόσβασης είτε δεν έχει επιλέξει να ανακατευθυνθεί προς αυτές.

Μέσω της "lazy loading", οι ενότητες φορτώνονται δυναμικά κατά τη διάρκεια της πλοήγησης, και όχι κατά το άνοιγμα της εφαρμογής. Αυτό έχει ως αποτέλεσμα να μην υπάρχει περιττή φόρτωση στον περιηγητή (browser) των ενοτήτων που δεν είναι απαραίτητες ή δεν έχουν επιλεγεί από τον χρήστη. Αυτή η προσέγγιση διασφαλίζει ότι οι αρχικοί χρόνοι φόρτωσης παραμένουν χαμηλοί και η εφαρμογή ανταποκρίνεται αποτελεσματικά στις επιθυμίες και τις ενέργειες του χρήστη.

#### **5) Ασύγχρονος Προγραμματισμός με Observables**

Ο αντιδραστικός προγραμματισμός (Reactive programming) είναι ένας τρόπος ασύγχρονου προγραμματισμού που επικεντρώνεται στη ροή των δεδομένων και στη διασπορά των αλλαγών. Το RxJS (Reactive Extensions για τη JavaScript) αποτελεί μια βιβλιοθήκη για τον αντιδραστικό προγραμματισμό, χρησιμοποιώντας παρατηρήσιμα (Observables) , που διευκολύνει τον συνδυασμό κώδικα που λειτουργεί ασύγχρονα ή βασίζεται σε κλήσεις επιστροφής.

Η βιβλιοθήκη RxJS προσφέρει μια υλοποίηση του τύπου Observable, ο οποίος είναι απαραίτητος μέχρι να ενσωματωθεί στη γλώσσα και να υποστηριχθεί από τους περιηγητές. Επιπλέον, παρέχει βοηθητικές συναρτήσεις για τη δημιουργία και την εργασία με παρατηρήσιμα (Observables). (RxJs. Angular. (n.d.-d). [https://angular.io/guide/rx-library\)](https://angular.io/guide/rx-library) Αυτές οι βοηθητικές συναρτήσεις μπορούν να χρησιμοποιηθούν για:

- Μετατροπή υπάρχοντος κώδικα που λειτουργεί ασύγχρονα σε παρατηρήσιμα (Observables)
- Διάσχιση των τιμών σε μια ροή (steam)
- Αντιστοίχιση τιμών σε διαφορετικούς τύπους
- Φιλτράριση των ροών με διακριτικό τρόπο (steams)
- Σύνθεση πολλαπλών ροών (steam)

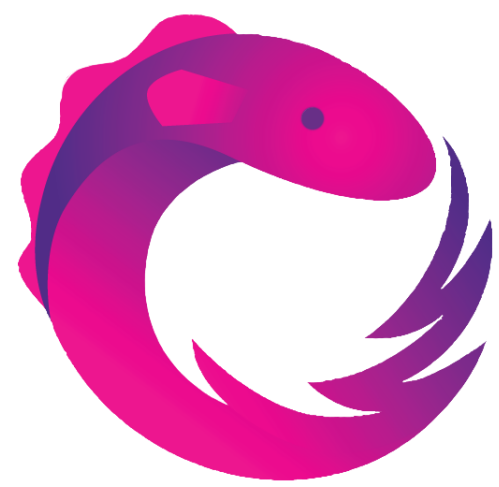

*Εικόνα 3.2.2.2 Λογότυπο της RxJS*

Μεταπτυχιακή διατριβή Μπαρνιαδάκη Παυλίνα - Αικατερίνη

#### **6) Accessibility**

Σύμφωνα με τον Παγκόσμιο Οργάνισμό Υγείας, το 15% του παγκόσμιου πληθυσμού αντιμετωπίζει κάποιο είδος αναπηρίας. Αυτό καθιστά την προσβασιμότητα κρίσιμης σημασίας σε οποιοδήποτε περιβάλλον, παρόμοια με την εγκατάσταση ράμπας για χρήστες αναπηρικών αμαξιδίων ή την προσθήκη υποτίτλων σε πολυμέσα, ώστε να διασφαλιστεί η πρόσβαση για όλους.

Εντός των βιβλιοθηκών Prime UI, η προσβασιμότητα αποτελεί βασική ανησυχία, και η PrimeNG δεν αποτελεί εξαίρεση. Οι ομάδες της PrimeTek ξεκίνησαν ένα σημαντικό έργο αναθεώρησης και ενίσχυσης των δυνατοτήτων προσβασιμότητας των συνιστωσών. Ο παρών οδηγός καταγράφει τα βασικά αρχέγονα κατευθυντήρια πρότυπα που θα υιοθετήσει η PrimeNG, και κάθε τεκμηρίωση συνιστώσας θα διαθέτει μια ξεχωριστή ενότητα για την Προσβασιμότητα, όπου θα αναφέρονται οι ενδείξεις υποστήριξης πληκτρολογίου, η συμβατότητα με αναγνώστες οθονής, λεπτομέρειες υλοποίησης, καθώς και συμβουλές για την επίτευξη συμμόρφωσης με το πρότυπο WCAG. (Accessibility. PrimeNG. (n.d.). [https://primeng.org/accessibility\)](https://primeng.org/accessibility)

Στο πλαίσιο της εφαρμογής e-class και με την χρήση της βιβλιοθήκης PrimeNG, έχει γίνει ειδική προσαρμογή για τη λειτουργία με αναγνώστες οθονής, προσφέροντας ένα βελτιωμένο περιβάλλον για άτομα με προβλήματα όρασης. Επιπλέον, έχει γίνει εκμετάλλευση της βιβλιοθήκης Patternomaly (Patternomaly. npm. (n.d.). [https://www.npmjs.com/package/patternomaly/v/1.2.2\)](https://www.npmjs.com/package/patternomaly/v/1.2.2), η οποία προστίθεται ως πρόσθετη λειτουργία στην Chart.js. Αυτή η προσθήκη επιτρέπει την ενσωμάτωση ειδικών σχημάτων μέσα σε κάθε γράφημα, προσφέροντας μια πλούσια και ενισχυμένη οπτική εμπειρία.

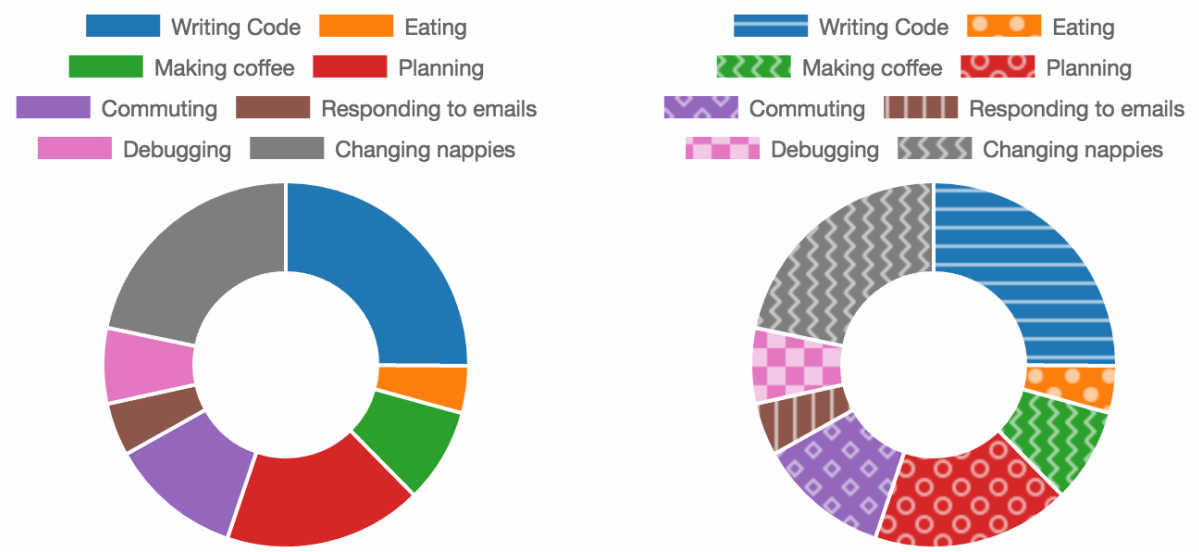

*Εικόνα 3.2.2.3 Παράδειγμα χρήσης Patternomaly* 

#### **7) Using Interfaces**

Ένα διεπαφικό (interface) στην προγραμματιστική διαδικασία ορίζει την "υπογραφή" ή το προσχέδιο μιας διεπαφής. Κατά τη διαδικασία της μεταγλώττισης, ένα διεπαφικό δεν παράγει κανέναν πραγματικό κώδικα. Χρησιμοποιείται μόνο από το TypeScript για τον έλεγχο τύπου κατά τη διάρκεια της ανάπτυξης. (Interfaces. Rangle.io. (n.d.-a). [https://angular-training-guide.rangle.io/features/typescript/interfaces\)](https://angular-training-guide.rangle.io/features/typescript/interfaces)

Στο πλαίσιο της εφαρμογής e-class, έχει γίνει σθεναρή προσπάθεια να αποφευχθεί η χρήση του τύπου "any", μέσω της χρήσης υπαρχόντων ή νέων διεπαφών. Αυτό πραγματοποιείται με σκοπό την εξασφάλιση της ασφάλειας τύπων στον κώδικα. Μέσω αυτής της προσέγγισης, διασφαλίζουμε την πρόβλεψη της συμπεριφοράς εισόδων και εξόδων, ενώ παράλληλα διασφαλίζουμε αξιόπιστα αποτελέσματα σε περιπτώσεις αναδιαμόρφωσης του κώδικα.

Αυτή η προσέγγιση ενισχύει την ασφάλεια των τύπων και βοηθά στη διατήρηση της αξιοπιστίας και της ευκολίας συντήρησης του κώδικα, καθιστώντας τον πιο προσαρμόσιμο σε μελλοντικές αλλαγές.

### <span id="page-30-0"></span>ΚΕΦΑΛΑΙΟ 4°: ΥΛΟΠΟΙΗΣΗ ΕΦΑΡΜΟΓΗΣ

#### <span id="page-30-1"></span>4.1) Δομή εφαρμογής

#### <span id="page-30-2"></span>4.1.1) Back-end

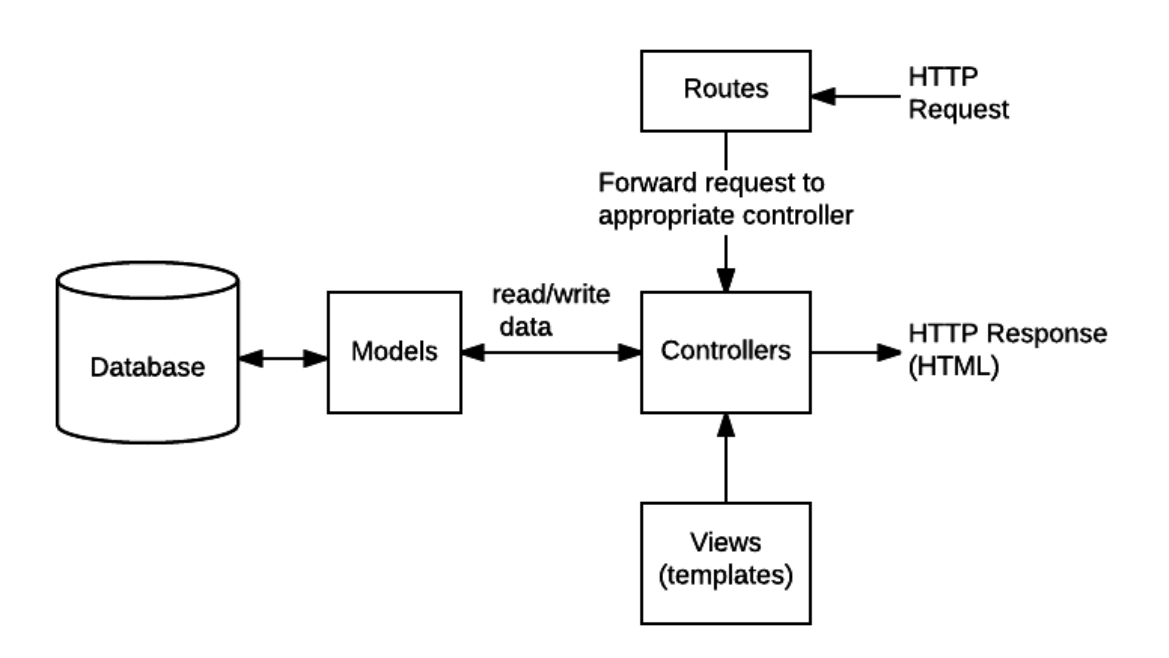

*Εικόνα 4.1.1.1 Διάγραμμα σύνδεσης σε Express.js* 

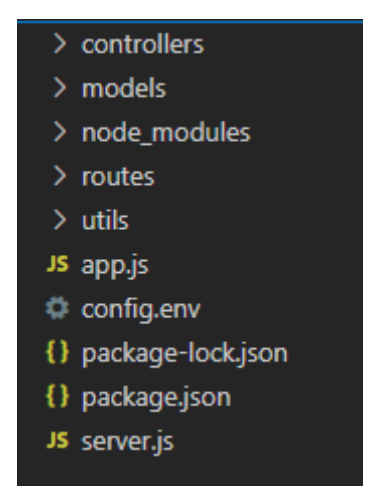

*Εικόνα 4.1.1.2 Δομή εφαρμογής σε Visual Studio Code*

Η υλοποίηση της εφαρμογής έγινε με τη χρήση του πλαισίου εργασίας Express.js.( TypeScript. Rangle.io. (n.d.). [https://angular-training](https://angular-training-guide.rangle.io/features/typescript)[guide.rangle.io/features/typescript\)](https://angular-training-guide.rangle.io/features/typescript) Αρχικά, το αρχείο "app.js" φορτώνεται, και στη συνέχεια ενεργοποιείται το "server.js", το οποίο αναλαμβάνει τη σύνδεση με τη βάση Atlas. Οι πληροφορίες σύνδεσης, καθώς και οποιαδήποτε άλλη παραμετροποίηση χρήσιμη για την εφαρμογή (όπως κωδικοί πρόσβασης και διευθύνσεις e-mail), βρίσκονται στο αρχείο "config.env" της εφαρμογής.

Στην εικόνα 4.1.1.2 παρατηρούμε την ύπαρξη 4 φακέλων που αλληλεπιδρούν στην εφαρμογή: "controllers", "models", "routes" και "utils".

Ο φάκελος "models" περιλαμβάνει τα μοντέλα που χρησιμοποιούνται στην εφαρμογή, βασισμένα στη βιβλιοθήκη "mongoose" (Schemas. Mongoose v7.6.0: Schemas. (n.d.). <https://mongoosejs.com/docs/guide.html> ). Τα μοντέλα αποτελούν προηγμένες κατασκευές που δημιουργούνται μέσω ορισμών σχημάτων. Για παράδειγμα, ένα μοντέλο μπορεί να ονομαστεί "έγγραφο". Τα μοντέλα αναλαμβάνουν τη δημιουργία και ανάγνωση εγγράφων από τη βάση δεδομένων MongoDB. Επιπλέον, πέρα από τα μοντέλα που έχουν συγκεκριμένο σχήμα στη βάση, χρησιμοποιούνται και τα λεγόμενα "εικονικά στοιχεία" (virtuals). Τα εικονικά στοιχεία είναι ιδιότητες εγγράφων που μπορούν να ανακτηθούν και να οριστούν, χωρίς να αποθηκεύονται στη βάση δεδομένων MongoDB.

Στον φάκελο "controllers" περιλαμβάνονται τα αρχεία με τις συναρτήσεις ελέγχου. Σε αυτά τα αρχεία γίνεται η ανάκτηση δεδομένων από τα μοντέλα και επιστρέφονται προς τον χρήστη σε μορφή απάντησης HTTP Response.

Ο φάκελος "routes" περιλαμβάνει τους δρομολογητές της εφαρμογής. Οι δρομολογητές αναλαμβάνουν τον ρόλο της διαχείρισης των υποστηριζόμενων αιτημάτων, προωθώντας τα προς τις κατάλληλες λειτουργίες ελέγχου. Με άλλα λόγια, οι δρομολογητές διαμορφώνουν τον τρόπο με τον οποίο τα αιτήματα κατευθύνονται προς τις αντίστοιχες συναρτήσεις ελέγχου, διευκολύνοντας την διαχείριση της ροής και την αποτελεσματική ανταλλαγή πληροφοριών με τη βάση δεδομένων.

Τέλος, στον φάκελο "utils" περιλαμβάνονται αρχεία που χρησιμοποιούνται εκτενώς στην εφαρμογή, όπως ένας κοινός "wrapper" για τα σφάλματα της εφαρμογής, προσαρμοσμένοι επαληθευτές, υπηρεσία αποστολής e-mail και πρότυπα Pug για τη δημιουργία των e-mail.

#### <span id="page-32-0"></span>4.1.2) Front-end

| $\sim$ app                  |           |  |  |
|-----------------------------|-----------|--|--|
| $\vee$ core                 |           |  |  |
| > authentication            | ۰         |  |  |
| > interfaces                | ٠         |  |  |
| $\ge$ services              | ۰         |  |  |
| TS reducers.ts              | U         |  |  |
| $\vee$ features             | ۰         |  |  |
| $\ge$ courses               | ٠         |  |  |
| > departments               | $\bullet$ |  |  |
| > events                    | ٠         |  |  |
| > home                      | ٠         |  |  |
| > news                      | ۰         |  |  |
| > user-managment            | ۰         |  |  |
| $\ge$ services              |           |  |  |
| $\vee$ shared               | ۰         |  |  |
| > components                | ٠         |  |  |
| > layout                    |           |  |  |
| > services                  | ۰         |  |  |
| TS shared.module.ts         | U         |  |  |
| TS app-routing.module.ts    |           |  |  |
| <> app.component.html       | M         |  |  |
| <i>§</i> app.component.scss | U         |  |  |
| TS app.component.ts         |           |  |  |
| TS app.module.ts            |           |  |  |
| $\sum$ assets               |           |  |  |
| > environments              |           |  |  |
| ★ favicon.ico               |           |  |  |
| $\Diamond$ index.html       |           |  |  |

*Εικόνα 4.1.2.1 Δομή εφαρμογής σε Visual Studio Code*

Η υλοποίηση της εφαρμογής υλοποιήθηκε με τη χρήση του πλαισίου εργασίας Angular. Κατά τη διαδικασία αυτή, εφαρμόστηκε η αρχή της ανάπτυξης λογισμικού "Μην επαναλαμβάνεσαι" (DRY), το οποίο στοχεύει στη μείωση της επανάληψης πληροφοριών που μπορεί να αλλάξουν (Wikimedia Foundation. (2023e, September 7). Don't repeat yourself. Wikipedia. [https://en.wikipedia.org/wiki/Don%27t\\_repeat\\_yourself](https://en.wikipedia.org/wiki/Don%27t_repeat_yourself) ). Συγκεκριμένα, αντικαταστάθηκε η επαναληπτική πληροφορία με αφαιρέσεις που είναι λιγότερο πιθανό να αλλάξουν, και χρησιμοποιήθηκε φυσική κανονικοποίηση δεδομένων για την αποφυγή περιττής επανάληψης.

#### Μεταπτυχιακή διατριβή Μπαρνιαδάκη Παυλίνα - Αικατερίνη Μπαρνιαδάκη Παυλίνα - Αικατερίνη

Για τον σκοπό αυτό, όπως αναφέρθηκε και στο κεφάλαιο 3.2.2.3, δημιουργήθηκαν "wrapper" στοιχεία (components) που εντοπίζονται στον φάκελο "shared". Ο φάκελος αυτός περιλαμβάνει συνολικά όλα τα επαναχρησιμοποιήσιμα στοιχεία της εφαρμογής, όπως πίνακες, διαχωριστικά, εισαγωγικά πεδία, πεδία κειμένου και άλλα, καθώς και τα στοιχεία διάταξης (layout) όπως η γραμμή πλοήγησης, το υποσέλιδο και η πλευρική γραμμή. Επιπλέον, περιλαμβάνει υπηρεσίες (services) που έχουν μορφή Singleton (παρέχονται στο ριζικό στοιχείο). Το κοινό αυτό module (shared module) εισάγεται σε όλα τα υπόλοιπα modules της εφαρμογής, είτε πρόκειται για modules που φορτώνονται κατά τη διάρκεια της λειτουργίας (lazy loaded modules) είτε όχι.

Στον φάκελο "core" εντοπίζεται η υλοποίηση της πιστοποίησης (authentication), τα περιγραφικά στοιχεία (interfaces) της εφαρμογής, ο φάκελος διαχείρισης του NgRX Store και η υπηρεσία "rest-api.service" που αναλαμβάνει την επικοινωνία με το πίσω μέρος της εφαρμογής.

Τελικά, στον φάκελο "features" βρίσκονται όλα τα modules της εφαρμογής, τα οποία έχουν οργανωθεί ανά κατηγορία. Κάθε κατηγορία στον φάκελο "features", εκτός από το "home", περιλαμβάνει ένα module που φορτώνεται κατά τη διάρκεια λειτουργίας (lazy loaded module), το routing για το εν λόγω module, μια γενική υπηρεσία (FormCreatorService) και τα στοιχεία που είναι αναγκαία για τη λειτουργία του εκάστοτε module.

### <span id="page-33-0"></span>4.2) Υλοποίηση ανά πεδίο εφαρμογής

#### <span id="page-33-1"></span>4.2.1) Στοιχεία διάταξης (layout)

Γραμμή κεφαλίδας (Headbar)

# **Eclass Thesis**

*Εικόνα 4.2.1.1 Κεφαλίδα εφαρμογής*

Υποσέλιδο (footer)

© 2023 Mparniadaki Pavlina

*Εικόνα 4.2.1.2 Υποσέλιδο εφαρμογής*

Μεταπτυχιακή διατριβή Μπαρνιαδάκη Παυλίνα - Αικατερίνη

Πλευρική μπάρα (sidebar)

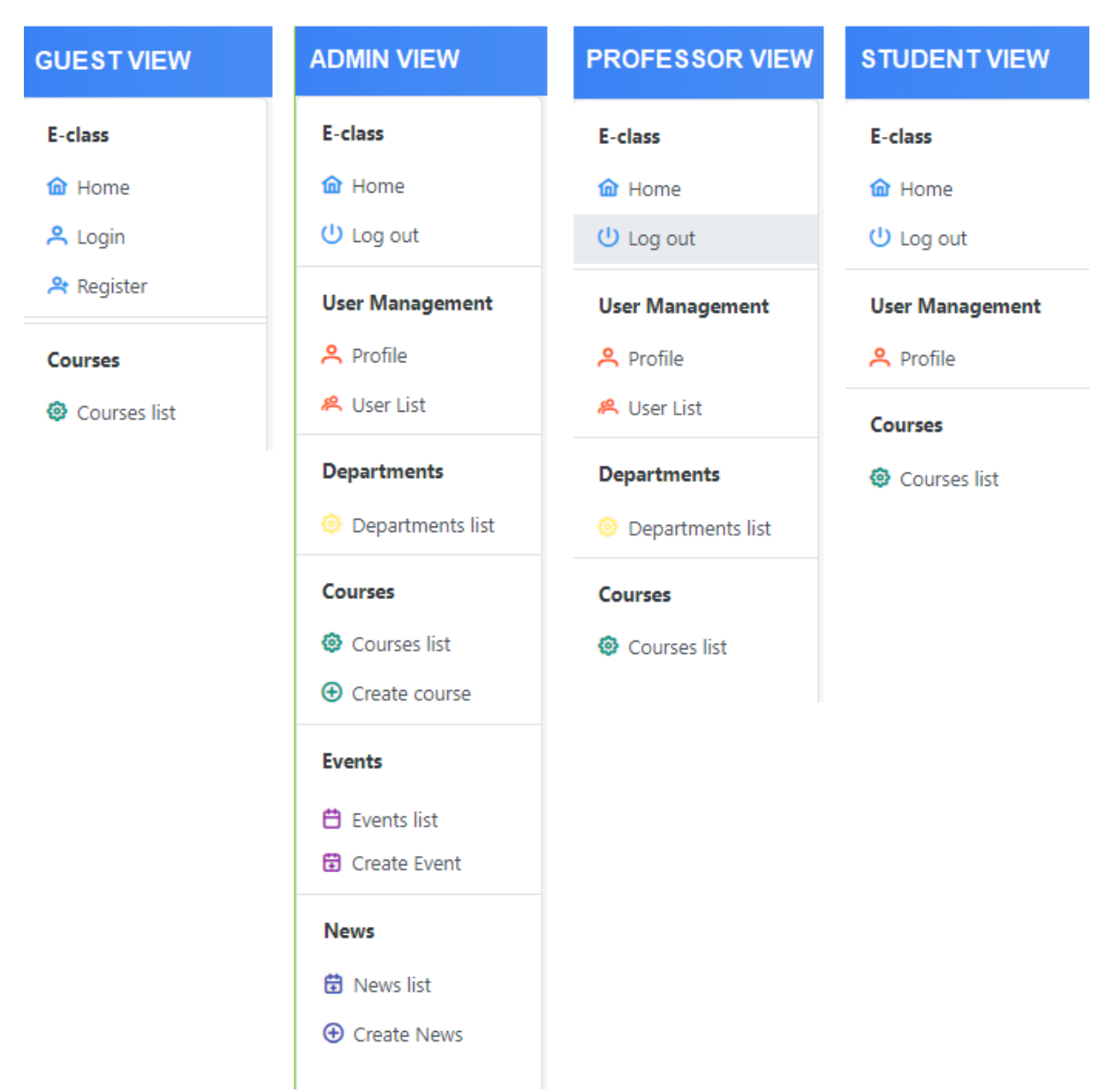

*Εικόνα 4.2.1.3 Sidebar εφαρμογής. Η πρώτη εικόνα είναι η εικόνα του επισκέπτη, η δεύτερη του διαχειριστή, η τρίτη του καθηγητή και η τέταρτη του μαθητή.*

Η sidebar της εφαρμογής μεταβάλλεται με βάση τον ρόλο του χρήστη.

#### <span id="page-35-0"></span>4.2.2) Γενικές λειτουργείες (Generic functionalities)

Μηνύματα εφαρμογής

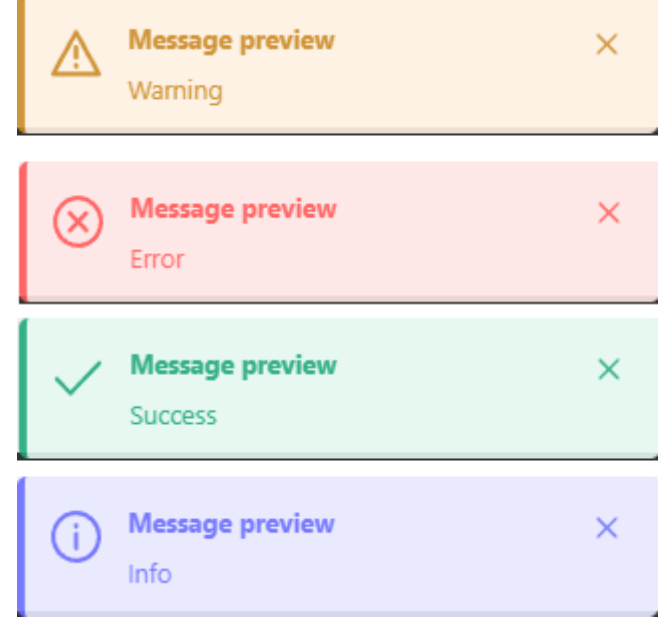

*Εικόνα 4.2.2.1 Μηνύματα ενημέρωσης χρήστη*

Τα μηνύματα ειδοποίησης για τον χρήστη εμφανίζονται όταν υπάρχει ένα λανθασμένο ή σωστό αίτημα, ή για να προειδοποιήσουν ότι κάτι δεν έχει συμπληρωθεί σωστά σε μια φόρμα. Υπάρχουν τέσσερις διαφορετικοί τύποι μηνυμάτων: προειδοποίηση, σφάλμα, επιτυχία και πληροφορία. Στην εφαρμογή υπάρχει μια κεντρική υπηρεσία που καλείται, η οποία είναι σχεδιασμένη ως Singleton και αναλαμβάνει τη διαχείριση αυτών των μηνυμάτων.

Πίνακες

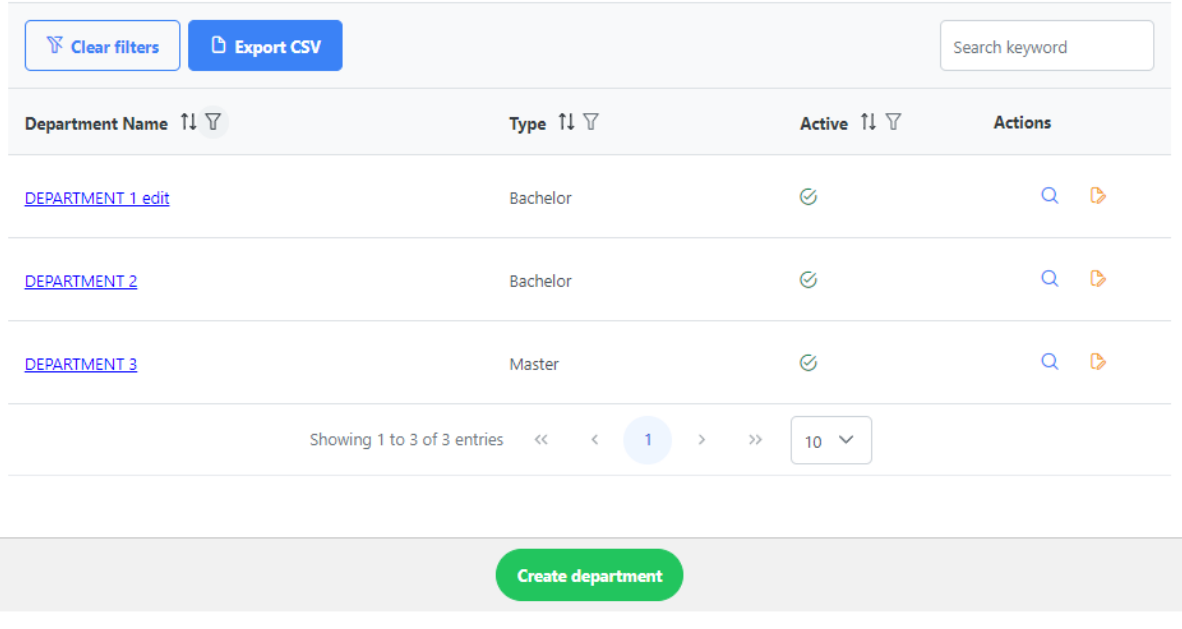
## *Εικόνα 4.2.2.2 Παράδειγμα πίνακα εφαρμογής*

Οι πίνακες στην εφαρμογή παρέχουν εκτεταμένες λειτουργίες όπως ταξινόμηση, φιλτράρισμα, γενικό φιλτράρισμα, διαχείριση σελιδοποίησης (pagination), εξαγωγή σε αρχείο .csv και μια στήλη "Ενέργειες" που προσαρμόζεται δυναμικά ανάλογα με τον ρόλο του χρήστη.

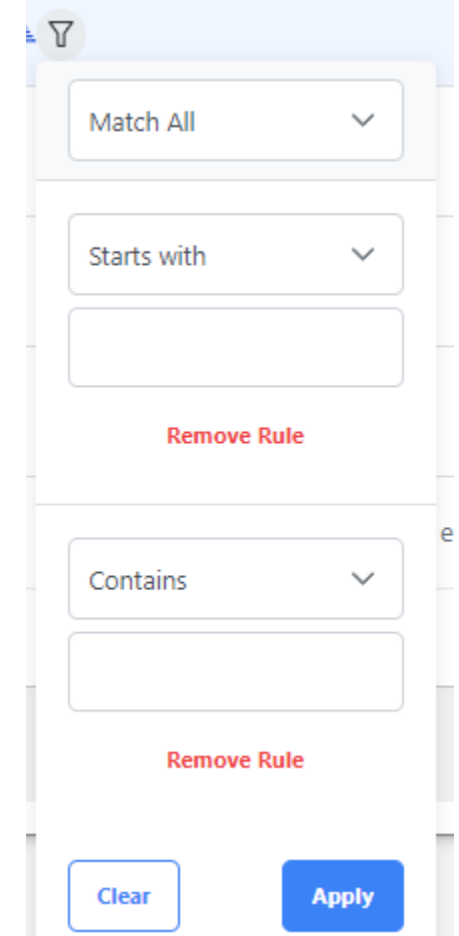

*Εικόνα 4.2.2.2 Παράδειγμα φίλτρου εφαρμογής*

|   |                                        | R                                         |  |  |
|---|----------------------------------------|-------------------------------------------|--|--|
| 1 |                                        | Department Name,"Type","Active","Actions" |  |  |
| 2 | DEPARTMENT 3,"master","true",""        |                                           |  |  |
| 3 | DEPARTMENT 2, "bachelor", "true", ""   |                                           |  |  |
| 4 | DEPARTMENT 1 edit,"bachelor","true","" |                                           |  |  |
| 5 |                                        |                                           |  |  |
| 6 |                                        |                                           |  |  |
|   |                                        | Εικόνα 4.2.2.3 Παράδειγμα αρχείου csv     |  |  |

Εισοδοι χρήστη

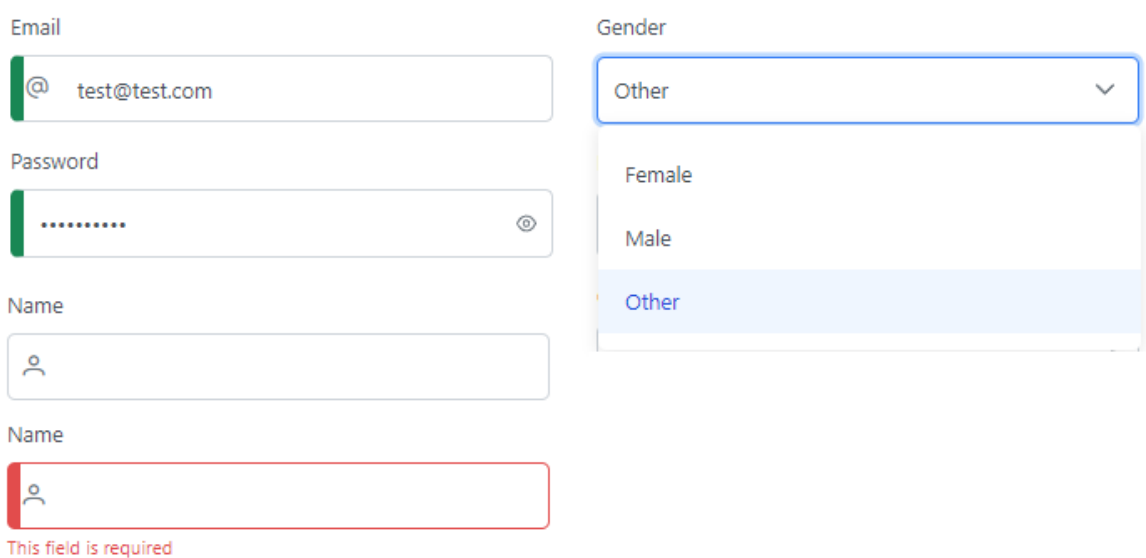

*Εικόνα 4.2.2.4 Παράδειγμα εισόδων χρήστη*

Στο σχήμα 4.2.2.4 παρατηρούμε τις εισαγωγές που έχει κάνει ο χρήστης σε διάφορες καταστάσεις, όπως ανεπηρέαστες (untouched), έγκυρες (valid) και μη έγκυρες (invalid), καθώς και τη δυνατότητα πολλαπλής επιλογής (multiselect).

## 4.2.3) Αυθεντικοποίηση χρηστών (Authentication)

Όπως αναλύθηκε στο κεφάλαιο 3.2.1, η αυθεντικοποίηση των χρηστών στην εφαρμογή υλοποιείται μέσω του συστήματος JSON Web Token (JWT). Για να αποκτήσει πρόσβαση σε διάφορα τμήματα της εφαρμογής και στα προσωπικά του δεδομένα, ο χρήστης υποχρεούται να δημιουργήσει έναν λογαριασμό και, κατόπιν, να πραγματοποιήσει είσοδο στην πλατφόρμα. Επιδεικνύεται επαρκής ασφάλεια στη διαδικασία εγγραφής του χρήστη, όπου αρχικά εγγράφεται ως απλός χρήστης, ενώ αργότερα, αν επιθυμεί να αποκτήσει τον ρόλο του καθηγητή (professor), απαιτείται επικοινωνία με τον διαχειριστή του συστήματος. Η αλλαγή του ρόλου ενός χρήστη σε καθηγητή πραγματοποιείται από τον διαχειριστή μέσω τροποποίησης της βάσης δεδομένων, εξασφαλίζοντας έτσι επιπλέον επίπεδο ασφάλειας.

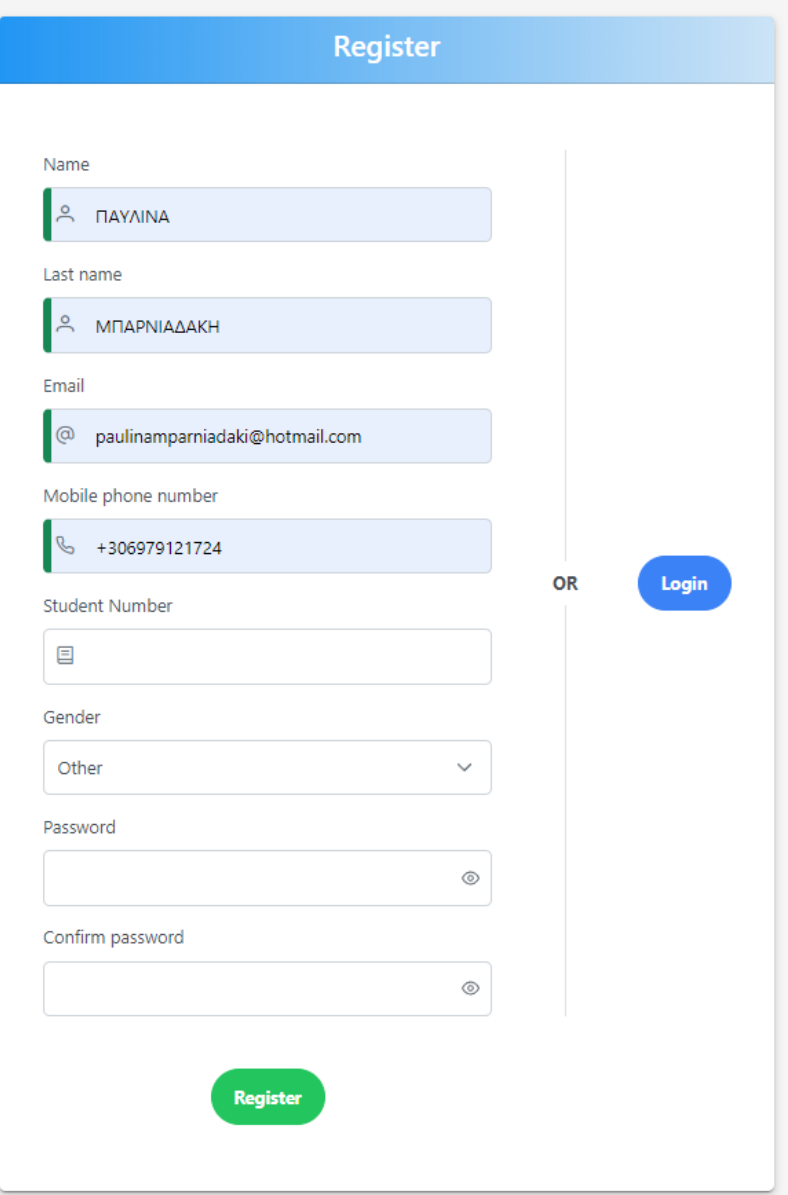

*Εικόνα 4.2.3.1 Οθόνη εγγραφής χρήστη.*

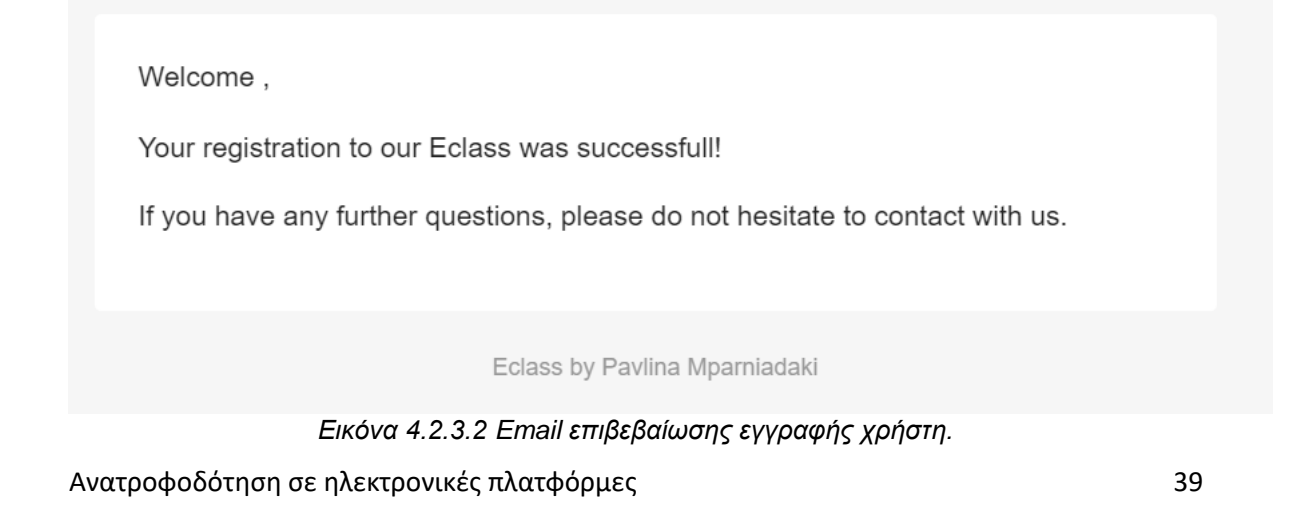

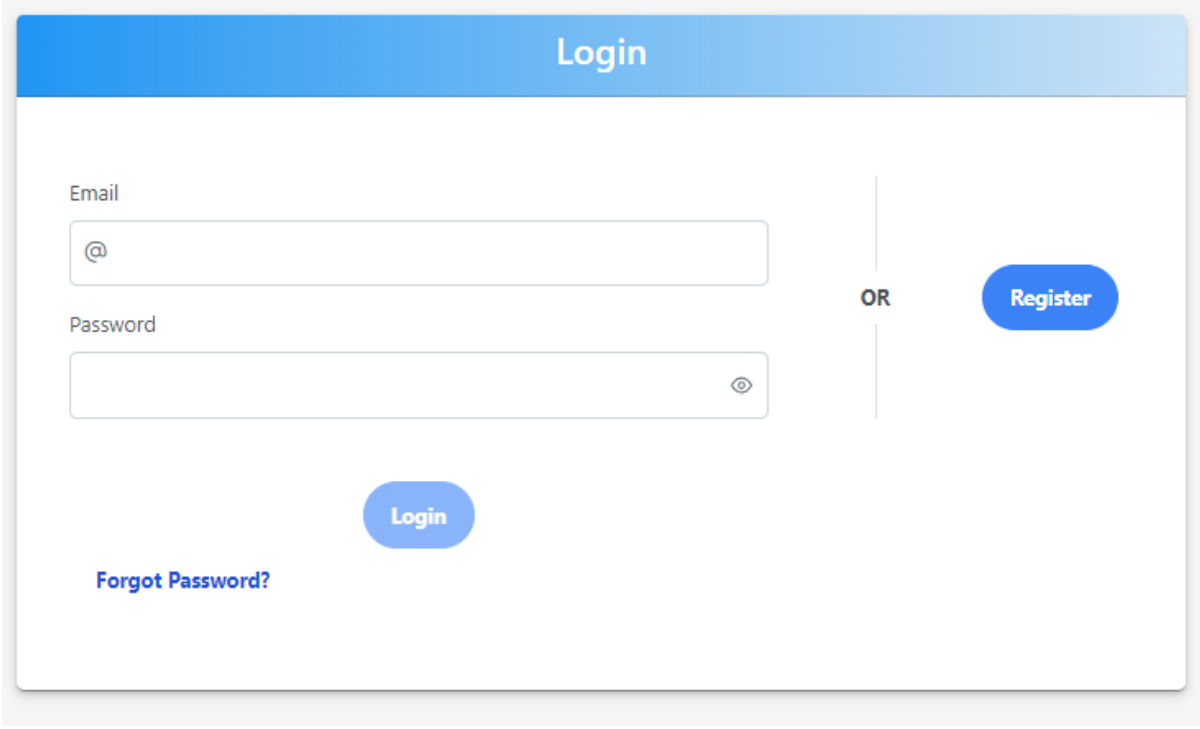

Μετά την εγγραφή του, ο χρήστης μπορεί να πραγματοποιήσει είσοδο στην εφαρμογή μέσω της οθόνης εισόδου.

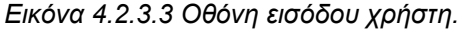

Επιπλέον, παρέχεται στον χρήστη η δυνατότητα να εκτελέσει τη διαδικασία επαναφοράς του κωδικού πρόσβασης μέσω της ηλεκτρονικής του διεύθυνσης. Σε αυτή τη σενάριο, εκτελείται μία αίτηση προς τον διακομιστή (Back end), ο οποίος δημιουργεί ένα κρυπτογραφημένο διακριτικό επαναφοράς (reset token) με χρήση του αλγορίθμου κατακερματισμού SHA256. Το εν λόγω διακριτικό είναι χρονικά περιορισμένο και ισχύει για διάστημα 10 λεπτών. Ένας σύνδεσμος URL αποστέλλεται στον χρήστη μέσω της ηλεκτρονικής του διεύθυνσης. Εάν η διαδικασία αλλαγής κωδικού δεν έχει ολοκληρωθεί πριν από τη λήξη των 10 λεπτών, ο σύνδεσμος δεν θα είναι πλέον ενεργός, προσφέροντας ένα πρόσθετο επίπεδο ασφαλείας.

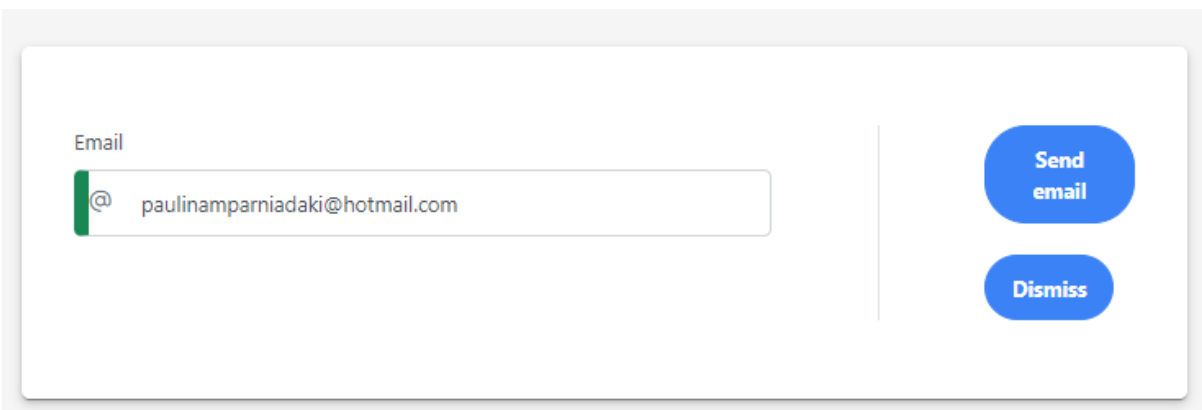

Ανατροφοδότηση σε ηλεκτρονικές πλατφόρμες 40

*Εικόνα 4.2.3.4 Κάρτα αποστολής εμαιλ για επαναφορά κωδικού.*

Hi,

Please follow the link http://localhost:4200/resetpassword/5251319415780a9c9a29c38ae1059d27faddd3fdb47f67e7. in order to do a password reset.

**Reset Your Password** 

If you didnt reset your password, please contact the system administrator.

Eclass by Pavlina Mparniadaki

*Εικόνα 4.2.3.5 Email για επαναφορά κωδικού*

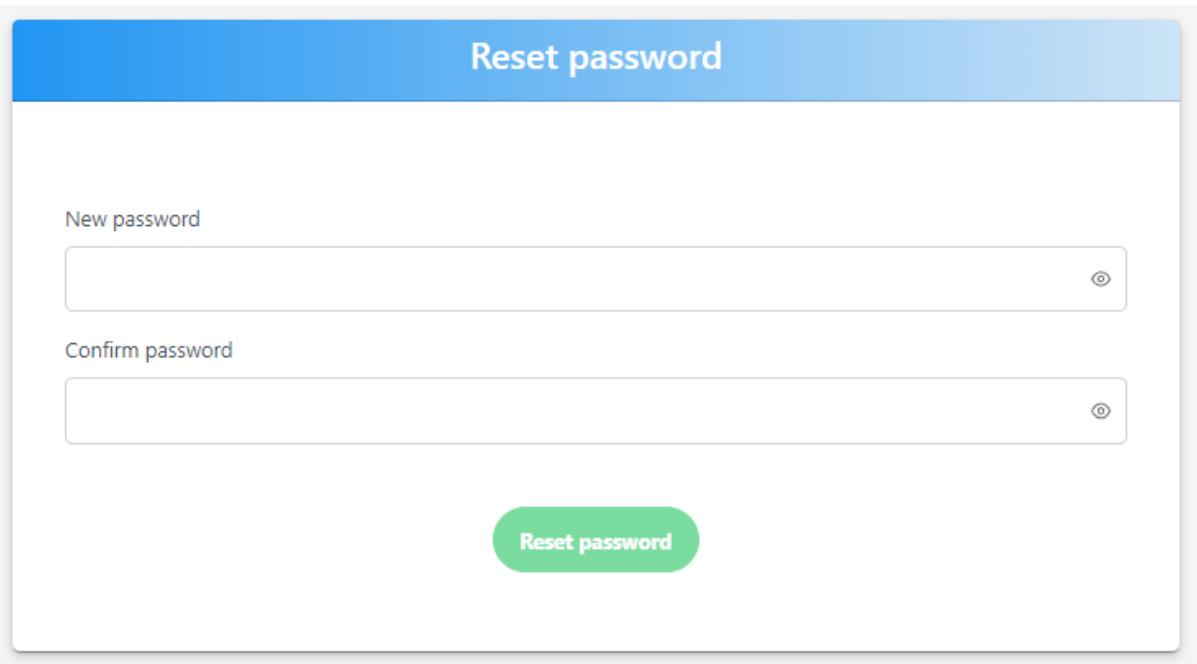

*Εικόνα 4.2.3.6 Οθόνη για επαναφορά κωδικού*

# 4.2.4) Υλοποίηση τμήματος

Το πεδίο τμημάτων (departments) είναι προσβάσιμο μόνο από τον διαχειριστή της πλατφόρμας. Ο διαχειριστής διαθέτει τη δυνατότητα να δημιουργήσει ένα νέο τμήμα, να αποκτήσει πρόσβαση σε μια λίστα των τμημάτων, να προβεί σε αλλαγές στα δεδομένα τους, όπως το όνομα και ο τύπος (Προπτυχιακό ή Μεταπτυχιακό) και να ενεργοποιήσει ή απενεργοποιήσει ένα τμήμα. Σε περίπτωση απενεργοποίησης ή ενεργοποίησης ενός τμήματος, επίσης αντίστοιχα ακυρώνονται ή επαναφέρονται και τα μαθήματα που ανήκουν σε αυτό το τμήμα.

Η είσοδος στο πεδίο των τμημάτων γίνεται μέσω της sidebar.

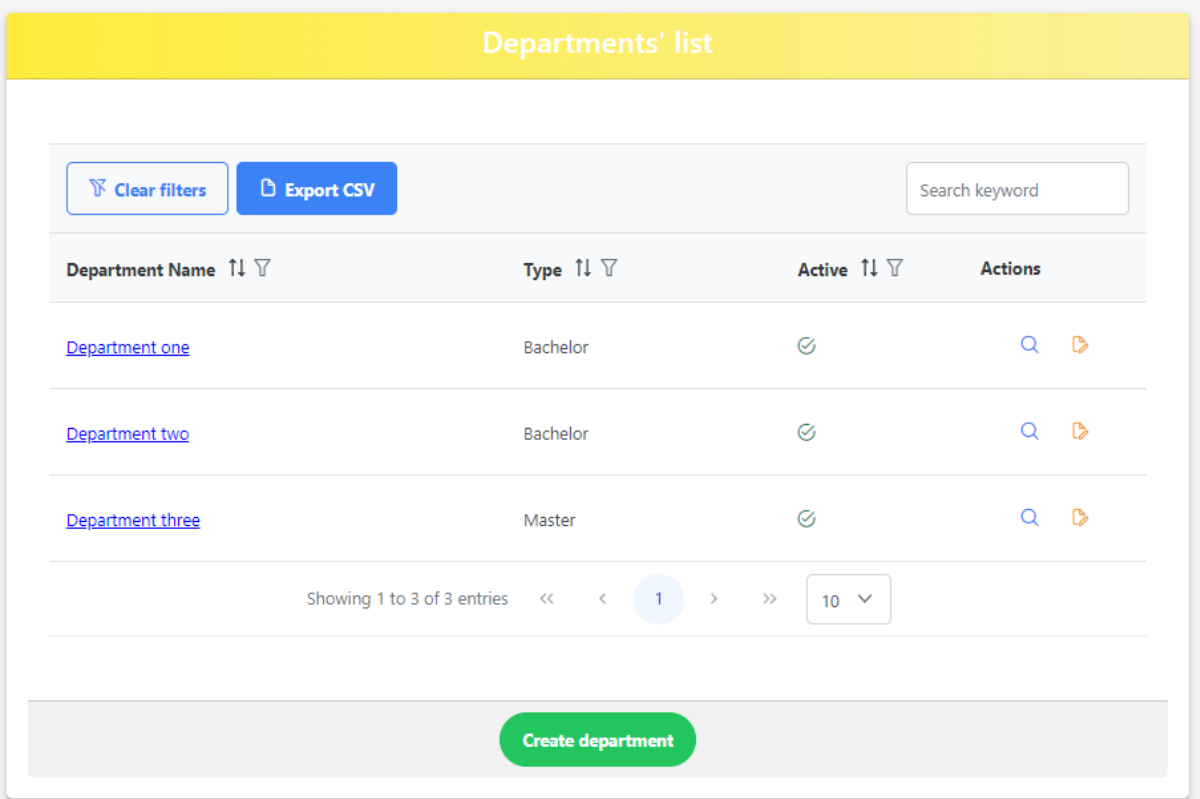

*Εικόνα 4.2.4.1 Απεικόνιση λίστας τμημάτων*

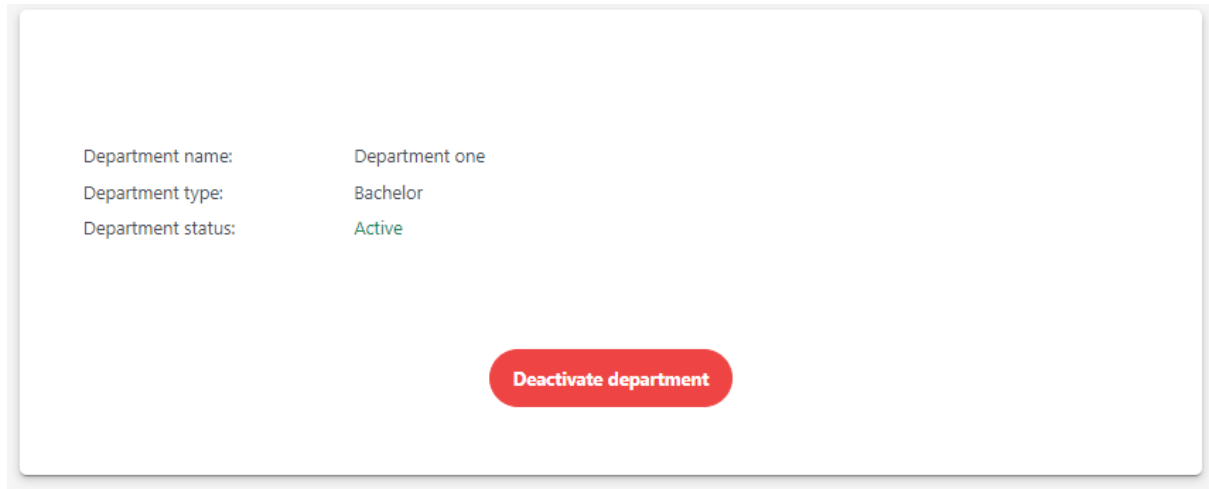

Ανατροφοδότηση σε ηλεκτρονικές πλατφόρμες 42 *Εικόνα 4.2.4.2 Εικόνα ενός υπάρχοντος τμήματος (View)*

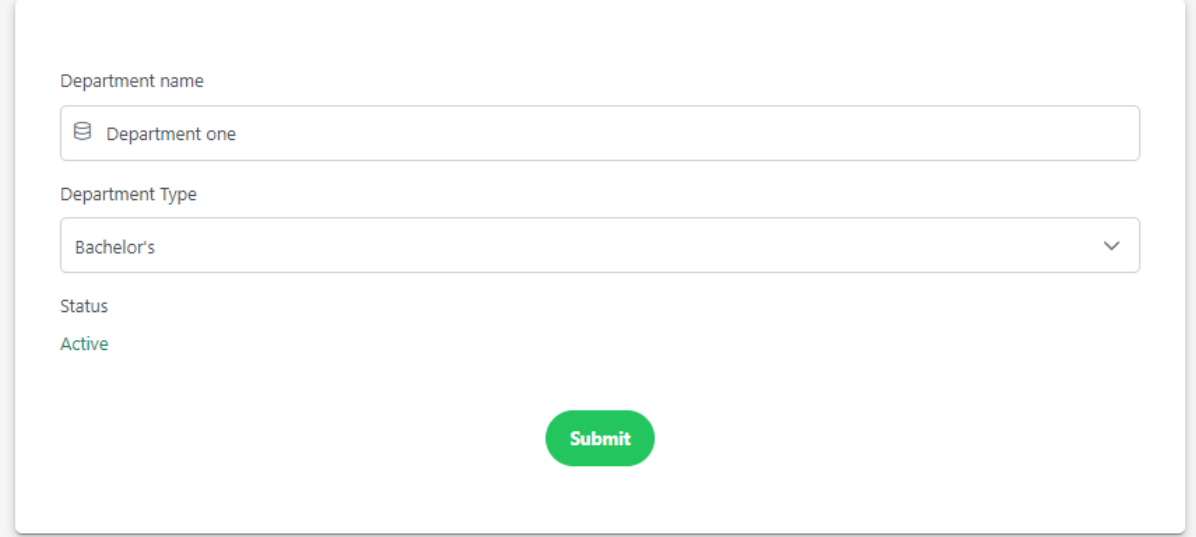

*Εικόνα 4.2.4.3 Επεξεργασία ενός υπάρχοντος τμήματος (Edit)*

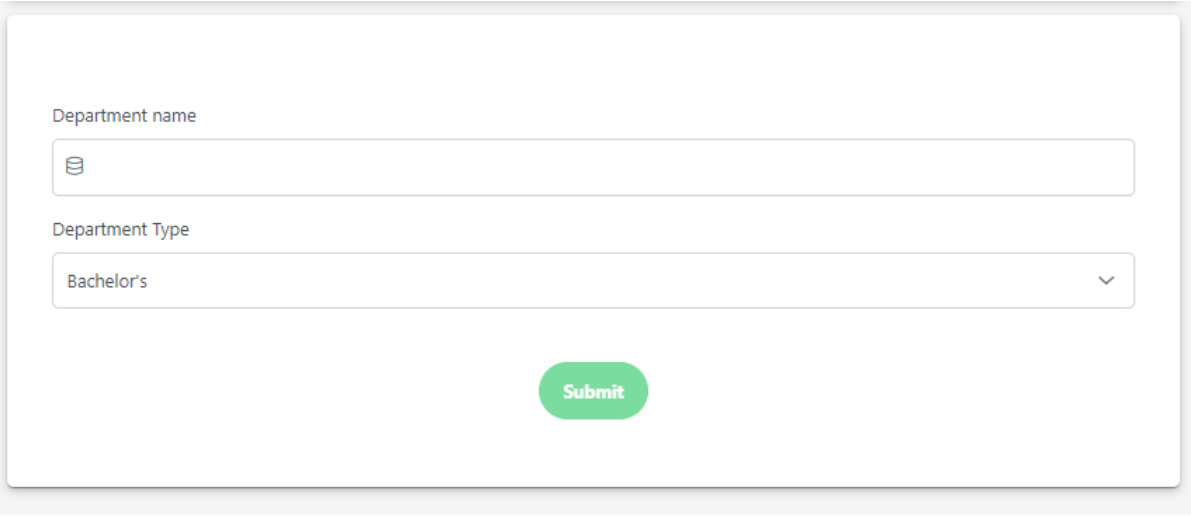

*Εικόνα 4.2.4.4 Δημιουργία νέου τμήματος* 

## 4.2.5) Υλοποίηση μαθήματος (Course)

Το σύστημα διαχείρισης μαθημάτων λειτουργεί με την αυστηρή ανάθεση των μαθημάτων σε συγκεκριμένα τμήματα. Κάθε μάθημα ανήκει αποκλειστικά σε ένα τμήμα, και αλληλοεπηρεάζονται άμεσα ανάλογα με την ενεργοποίηση ή απενεργοποίηση του σχετικού τμήματος. Επίσης, η πρόσβαση σε ένα μάθημα απαιτεί την εγγραφή του φοιτητή, εκτός αν το μάθημα έχει οριστεί ως ανοιχτό (open).

Ο ρόλος του διαχειριστή είναι κρίσιμος, καθώς μόνο αυτός έχει τη δυνατότητα να δημιουργήσει νέα μαθήματα. Επιπλέον, ο διαχειριστής μπορεί να προσθέσει καθηγητές σε αυτά τα μαθήματα, προκειμένου να εξασφαλίσει την ομαλή διεξαγωγή τους. Η δημιουργία ενός μαθήματος συνοδεύεται από την αυτόματη δημιουργία ενός αντίστοιχου πίνακα με λίστα e-mail, που μπορεί

Ανατροφοδότηση σε ηλεκτρονικές πλατφόρμες 43

να χρησιμοποιηθεί από τον διαχειριστή ή τους αρμόδιους καθηγητές για την αποστολή ενημερωτικών e-mail.

Επιπρόσθετα, κάθε μάθημα προσφέρει τη δυνατότητα προγραμματισμού εξετάσεων και παραδόσεων προς αξιολόγηση. Αυτές οι ημερομηνίες καταγράφονται ως σημαντικά γεγονότα στο σύστημα, επιτρέποντας την καταγραφή και την ανακοίνωσή τους με σαφήνεια.

Επιπλέον, κατά τη δημιουργία ενός μαθήματος, δημιουργείται επιπλέον μια αντίστοιχη εγγραφή σε ξεχωριστό πίνακα, ο οποίος περιλαμβάνει τον αρχικό φάκελο των αρχείων για το μάθημα. Αυτό επιτρέπει την αποθήκευση και διαχείριση αρχείων που σχετίζονται με το μάθημα με ευκολία.

Όλα αυτά τα χαρακτηριστικά συνθέτουν ένα ευέλικτο και προηγμένο σύστημα διαχείρισης μαθημάτων που εξυπηρετεί τις ανάγκες των διαχειριστών, των καθηγητών και των φοιτητών, εξασφαλίζοντας την ομαλή διεξαγωγή και παρακολούθηση των μαθημάτων.

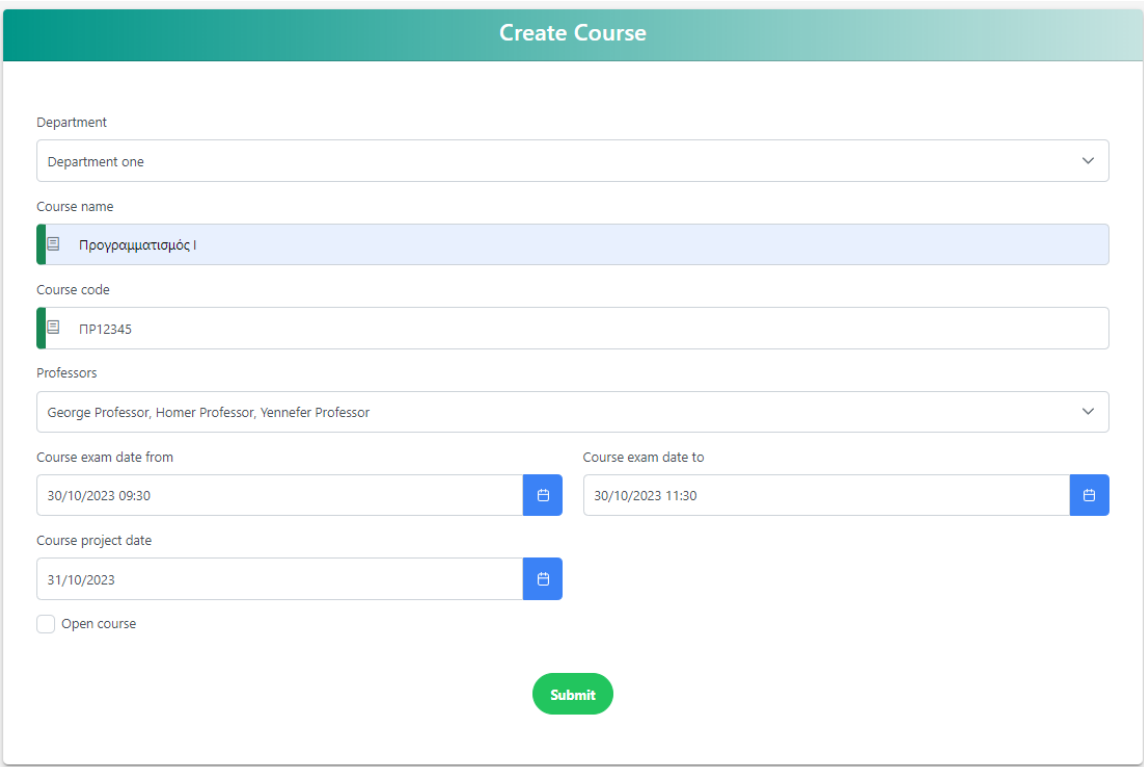

*Εικόνα 4.2.5.1 Δημιουργία νέου μαθήματος από τον διαχειριστή* 

Η οθόνη της λίστας μαθημάτων, είναι διαθέσιμη για όλους τους χρήστες (και τους επισκέπτες της εφαρμογή, με τις ενέργειες χρηστών να διαφέρουν ανάλογα με τον ρόλο τους, όπως θα αναλυθεί στις παρακάτω εικόνες.

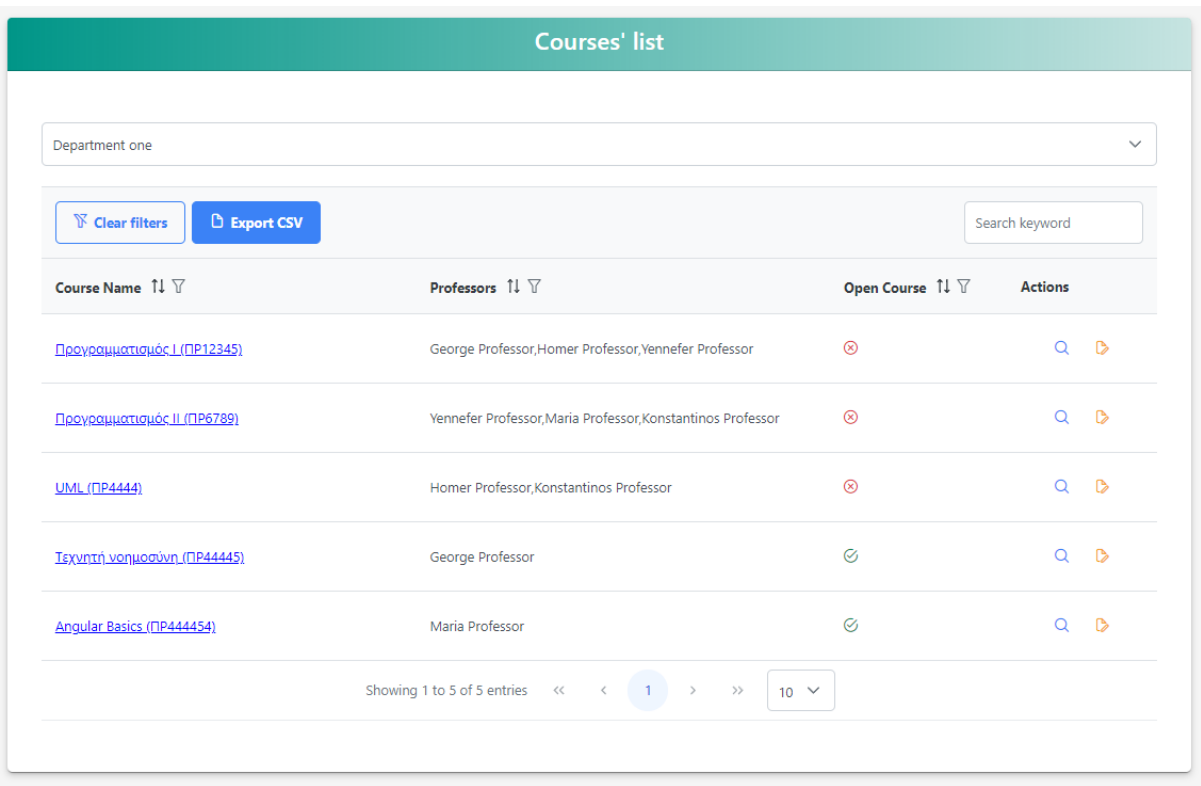

*Εικόνα 4.2.5.2 Εικόνα λίστας μαθημάτων από διαχειριστή*

Ο ρόλος του διαχειριστή στο σύστημα αφορά την πλήρη εποπτεία και διαχείριση των μαθημάτων. Ο διαχειριστής έχει τη δυνατότητα να προβάλει την λίστα των μαθημάτων για κάθε τμήμα, καθώς και να τροποποιεί τις λεπτομέρειες κάθε μαθήματος. Αυτό περιλαμβάνει την αλλαγή παραμέτρων και χαρακτηριστικών των μαθημάτων που επηρεάζουν την λειτουργία τους.

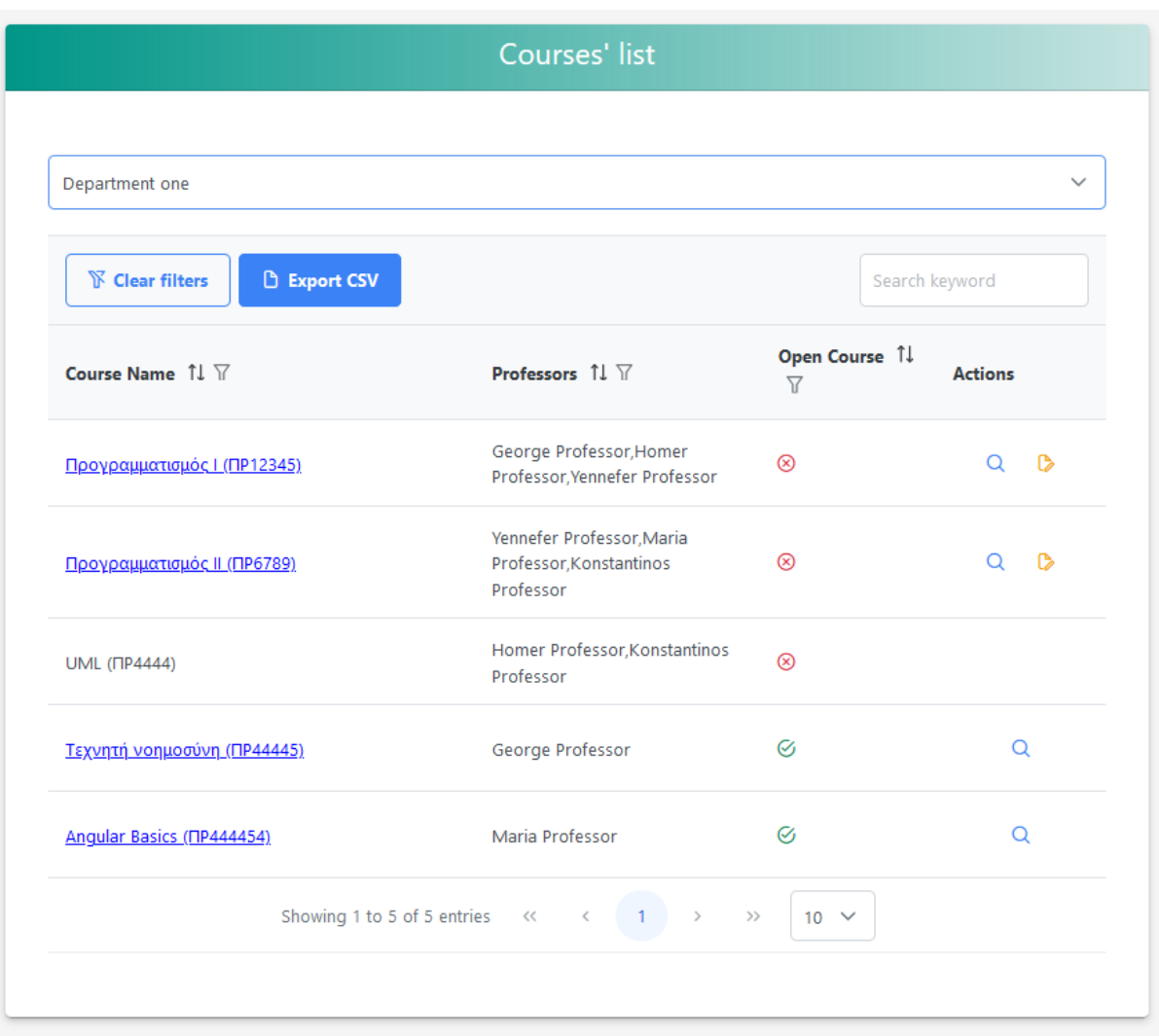

*Εικόνα 4.2.5.3 Εικόνα λίστας μαθημάτων από καθηγητή*

Ο ρόλος του καθηγητή επικεντρώνεται στην διδασκαλία και την αξιολόγηση των μαθημάτων. Ο καθηγητής μπορεί να προβάλει τη λίστα των μαθημάτων για κάθε τμήμα, καθώς και να τροποποιεί τις λεπτομέρειες των μαθημάτων στα οποία έχει πρόσβαση. Σε περίπτωση περιορισμένης πρόσβασης, ο καθηγητής μπορεί να προβάλει αλλά όχι να τροποποιήσει τα μαθήματα. Επιπλέον, μπορεί να εισέλθει σε ένα μάθημα μόνο αν είναι εγγεγραμμένος ή αν το μάθημα είναι ανοικτό.

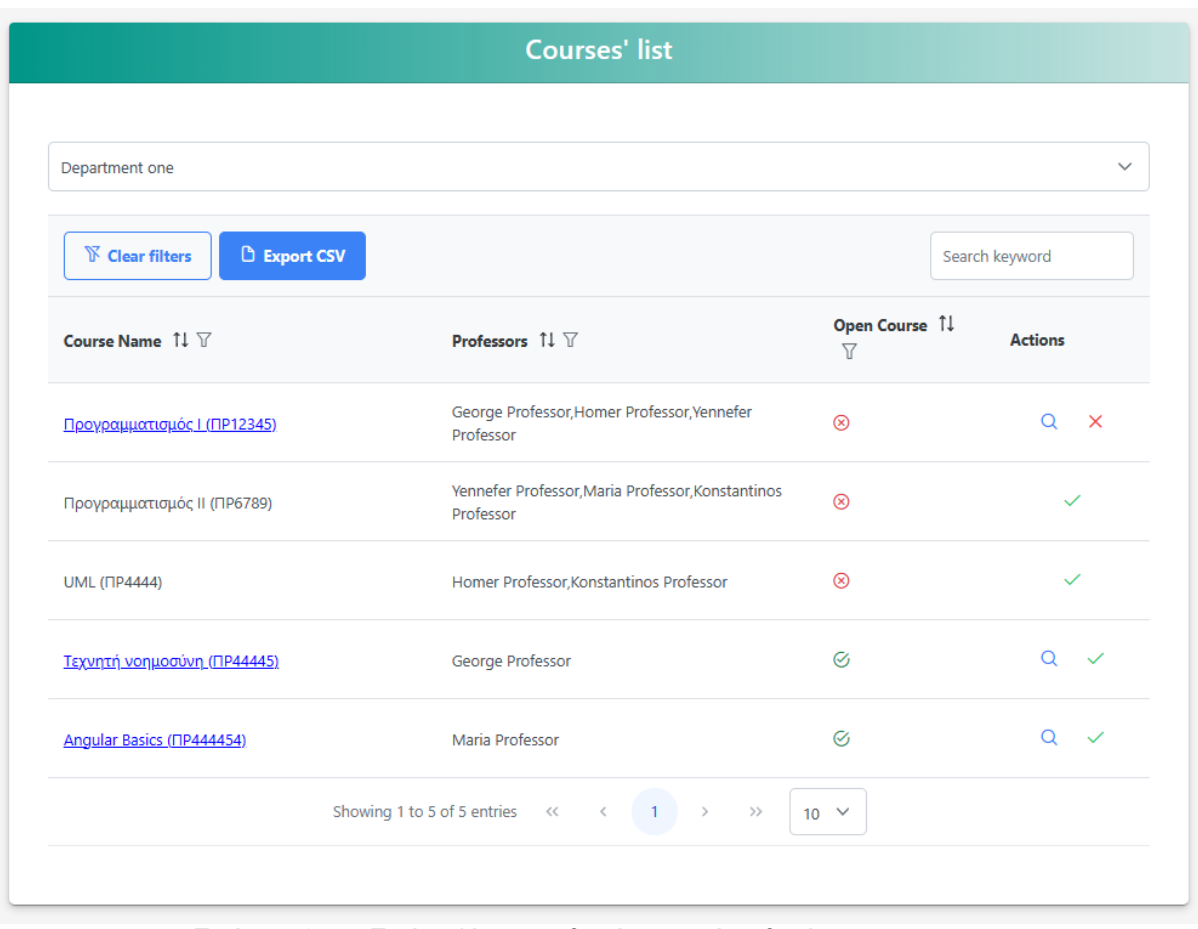

*Εικόνα 4.2.5.4 Εικόνα λίστας μαθημάτων από μαθητή.*

Ο ρόλος του μαθητή επικεντρώνεται στην πρόσβαση και την εγγραφή στα μαθήματα. Ο μαθητής μπορεί να προβάλει τη λίστα των μαθημάτων ανά τμήμα και να εγγράφεται ή απεγγράφεται από αυτά. Για να αποκτήσει πρόσβαση σε ένα μάθημα, πρέπει να είναι είτε εγγεγραμμένος είτε να είναι ανοικτό. Η εγγραφή και απεγγραφή σε ένα μάθημα έχει ως αποτέλεσμα την αυτόματη εγγραφή και απεγγραφή από τη λίστα εγγραφών, εξασφαλίζοντας την αποστολή σχετικών ενημερωτικών email.

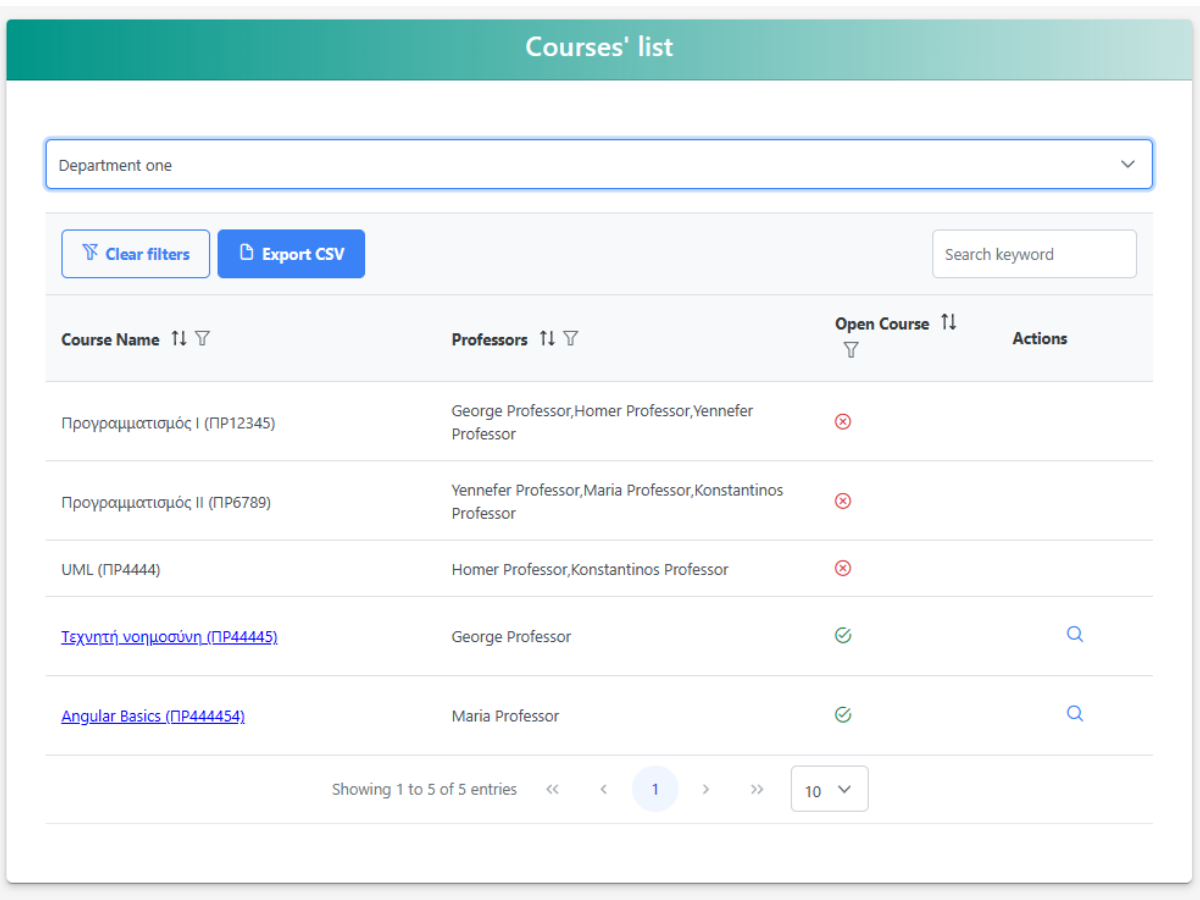

*Εικόνα 4.2.5.5 Εικόνα λίστας μαθημάτων από επισκέπτη.*

Ο ρόλος του επισκέπτη στο σύστημα επιτρέπει αποκλειστικά την πρόσβαση σε μαθήματα που έχουν οριστεί ως "ανοιχτά". Αυτό σημαίνει ότι ο επισκέπτης έχει τη δυνατότητα να προβάλει και να αναζητήσει μόνο αυτά τα μαθήματα τα οποία είναι διαθέσιμα για όλους τους χρήστες χωρίς καμία περαιτέρω περιορισμένη πρόσβαση ή προαπαιτούμενα. Ο επισκέπτης δεν έχει τη δυνατότητα να τροποποιήσει ή να επηρεάσει τις παραμέτρους των μαθημάτων, αλλά μπορεί απλά να περιηγηθεί στα διαθέσιμα ανοιχτά μαθήματα για ενημέρωση και εξοικείωση.

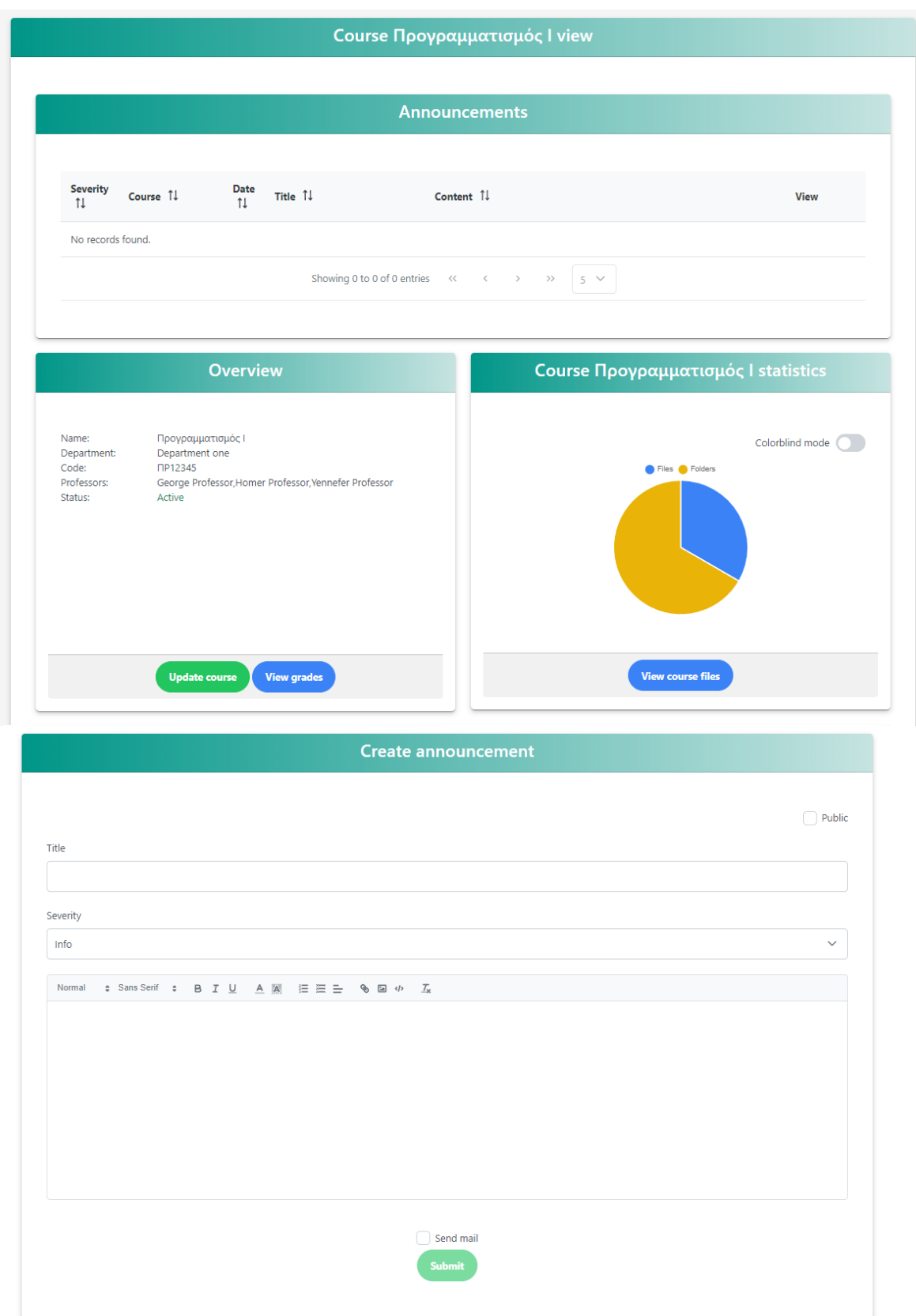

*Εικόνα 4.2.5.6 Εικόνες μαθήματος από διαχειριστή* 

Ανατροφοδότηση σε ηλεκτρονικές πλατφόρμες 49

Στην παραπάνω εικόνα παρουσιάζεται η προβολή που έχει ο διαχειριστής της πλατφόρμας ή ο καθηγητής που διαθέτει πρόσβαση σε ένα συγκεκριμένο μάθημα. Οι προαναφερθέντες χρήστες έχουν τη δυνατότητα να διαβάσουν τις ανακοινώσεις του μαθήματος, να δημιουργήσουν νέες ανακοινώσεις, να επεξεργαστούν τις λεπτομέρειες του μαθήματος και τις βαθμολογίες των φοιτητών, καθώς και να ανακτήσουν στατιστικά στοιχεία σχετικά με τα αρχεία και τους φακέλους του εκάστοτε μαθήματος. Επιπλέον, δίνεται η δυνατότητα να περιηγηθούν στον χώρο αποθήκευσης των αρχείων του συγκεκριμένου μαθήματος.

#### Πίνακας ανακοινώσεων

Στον πίνακα ανακοινώσεων, οι χρήστες έχουν τη δυνατότητα να προβάλουν μόνο ανακοινώσεις που ανήκουν αποκλειστικά στο μάθημα που έχουν ανοίξει. Οι ανακοινώσεις κατηγοριοποιούνται σε τρείς διαφορετικά επίπεδα σοβαρότητας: "info", "warning", "important". Κάθε ανακοίνωση περιλαμβάνει έναν τίτλο και το περιεχόμενο της. Το περιεχόμενο είναι σχεδιασμένο με χρήση της "rich text" μορφοποίησης, επιτρέποντας στον διαχειριστή ή τον καθηγητή να εισάγει στυλιστικά στοιχεία που θα φανεί στον πίνακα. Πατώντας στο εικονίδιο φακού στην στήλη "actions", οι χρήστες μπορούν να ανοίξουν ένα παράθυρο modal που παρουσιάζει ολόκληρη την ανακοίνωση. Είναι σημαντικό να σημειωθεί ότι στον πίνακα εμφανίζεται μόνο ένα μέρος της ανακοίνωσης, ενώ το modal παρέχει τη δυνατότητα πλήρους προβολής.

| <b>Announcements</b>                     |                         |                            |                                |                                                                                     |             |  |
|------------------------------------------|-------------------------|----------------------------|--------------------------------|-------------------------------------------------------------------------------------|-------------|--|
|                                          |                         |                            |                                |                                                                                     |             |  |
| <b>Severity</b><br>$\uparrow \downarrow$ | Course $\hat{I}\hat{I}$ | Date $\uparrow \downarrow$ | Title 1                        | Content 1                                                                           | <b>View</b> |  |
| $\odot$                                  | Προγραμματισμός Ι       | 21/08/2023                 | Επείγουσα Ανακοίνωση           | ΣΗΜΑΝΤΙΚΟ!<br>Παρακαλούνται οσοι φοιτ                                               | $\alpha$    |  |
| $\odot$                                  | Προγραμματισμός Ι       | 21/08/2023                 | Δοκιμαστική ανακοίνωση 1       | Ανακοίνωση 1<br>Παρακαλούνται οι φοιτητές να παραδώσουν την εργασία τους έως και τη | Q           |  |
|                                          |                         |                            | Showing 1 to 2 of 2 entries << | $\rightarrow$<br>$\rightarrow$<br>$\alpha$ $<$<br>$5^{\circ}$                       |             |  |

*Εικόνα 4.2.5.7 Εικόνα πίνακα ανακοινώσεων με δεδομένα* 

#### **Announcement**

 $\times$ 

# Επείγουσα Ανακοίνωση

Department one, Προγραμματισμός Ι

#### ΣΗΜΑΝΤΙΚΟ!

Παρακαλούνται οσοι φοιτητές δεν συμπλήρωσαν την φόρμα συμμετοχής στο σεμινάριο να την συμπληρώσουν.

*Εικόνα 4.2.5.8 Αναδυόμενο παράθυρο (Modal) προβολής ανακοίνωσης*

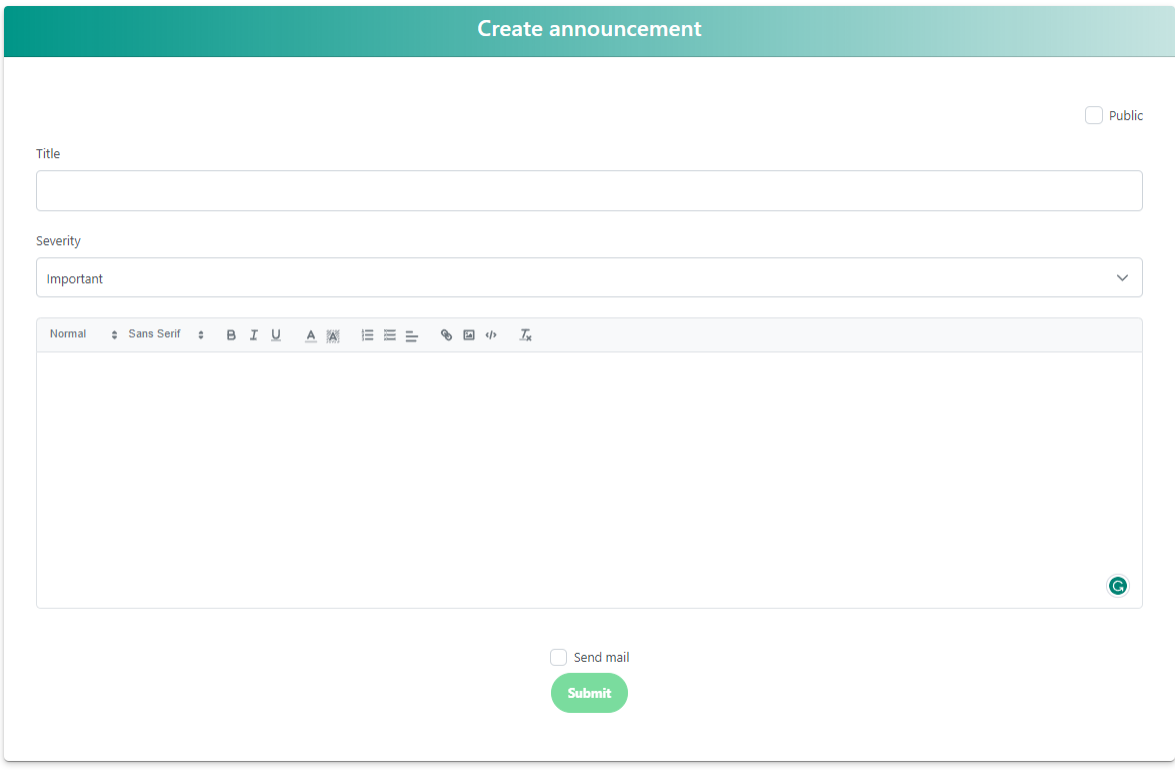

*Εικόνα 4.2.5.9 Εικόνα αποστολής ανακοίνωσης από διαχειριστή* 

Δημιουργία ανακοίνωσης

Για τη δημιουργία ανακοίνωσης, χρησιμοποιήθηκε το Quill Editor, μία εξωτερική βιβλιοθήκη της JavaScript που επιτρέπει στους χρήστες να προσθέτουν στυλ (γραμματοσειρές, στυλ γραφής, συνδέσμους) και εικόνες στο κείμενό τους. Το κείμενο υπόκειται σε φιλτράρισμα και αποθηκεύεται στη βάση δεδομένων. Ο διαχειριστής διαθέτει επιπλέον δυνατότητες πέραν της επιλογής του τίτλου, της σοβαρότητας (severity) και του περιεχομένου. Μπορεί να καθορίσει αν η ανακοίνωση είναι δημόσια (public), επιτρέποντας την προβολή της ακόμη και από φοιτητές που δεν έχουν εγγραφεί στο συγκεκριμένο μάθημα. Επιπλέον, έχει τη

Ανατροφοδότηση σε ηλεκτρονικές πλατφόρμες 51

δυνατότητα να αποστείλει ηλεκτρονικό μήνυμα με την ανακοίνωση σε όλους τους φοιτητές που έχουν εγγραφεί στη λίστα αλληλογραφίας (subscription mail list) του συγκεκριμένου μαθήματος.

Eclass mail service <papei.project.mparniadaki@gmail.com>

 $M_{\odot}$ Δευ 21/8/2023

Dear Students.

ΣΗΜΑΝΤΙΚΟ!

Παρακαλούνται οσοι φοιτητές δεν συμπλήρωσαν την φόρμα συμμετοχής στο σεμινάριο να την συμπληρώσουν.

Eclass by Pavlina Mparniadaki

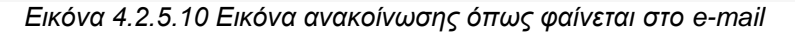

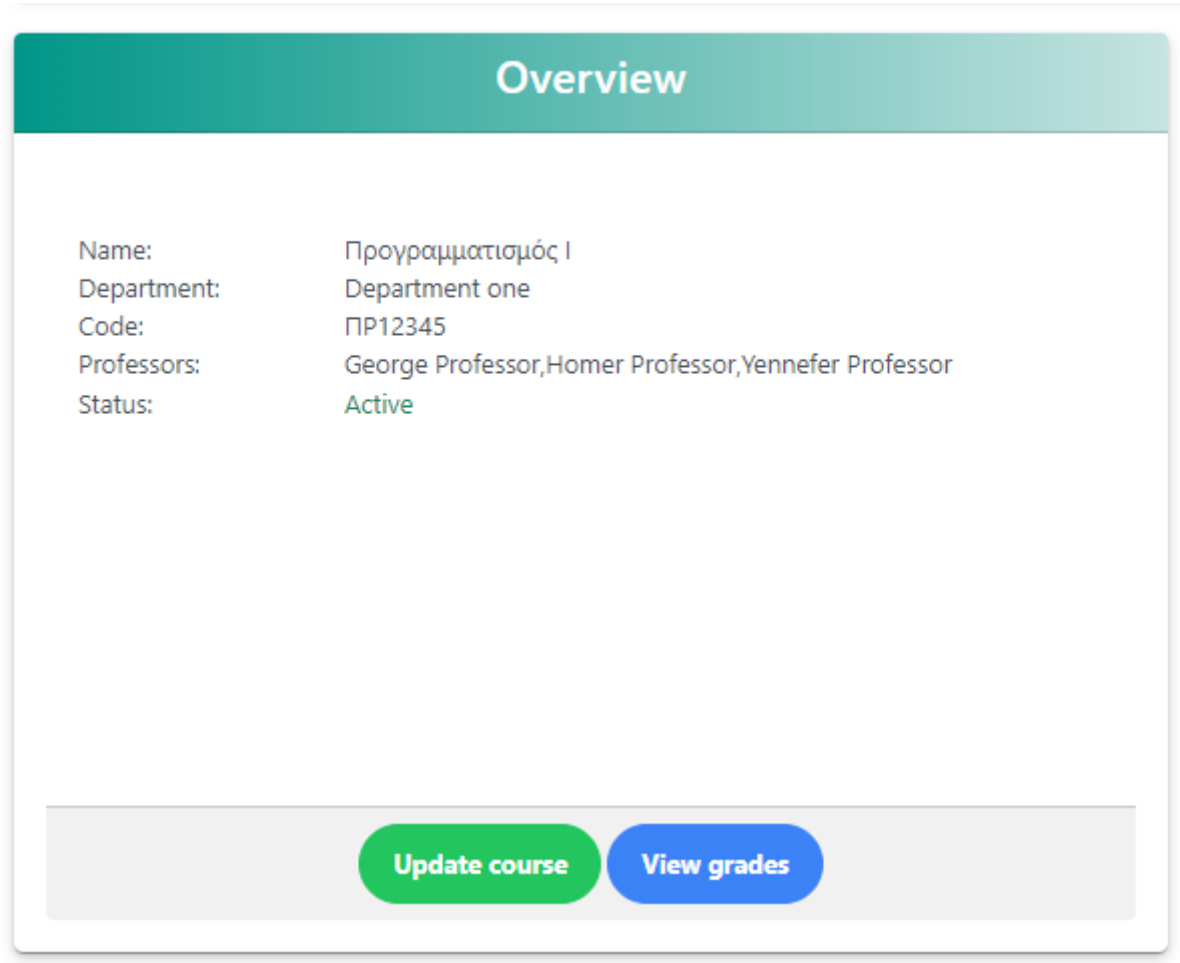

Ανατροφοδότηση σε ηλεκτρονικές πλατφόρμες 52 *Εικόνα 4.2.5.11 Εικόνα επισκόπησης μαθήματος από διαχειριστή*

### Επεξεργασία μαθήματος

Με το πάτημα του κουμπιού "Ενημέρωση μαθήματος", ο διαχειριστής αποκτά πρόσβαση στην οθόνη επεξεργασίας του μαθήματος, όπου μπορεί να τροποποιήσει όλες τις πτυχές του μαθήματος ή να το απενεργοποιήσει αν απαιτείται. Επιπλέον, για τη διευκόλυνση του διαχειριστή, έχει προστεθεί το κουμπί "Πίσω" (Go Back), το οποίο τον κατευθύνει πίσω στην οθόνη διαχείρισης του συγκεκριμένου μαθήματος.

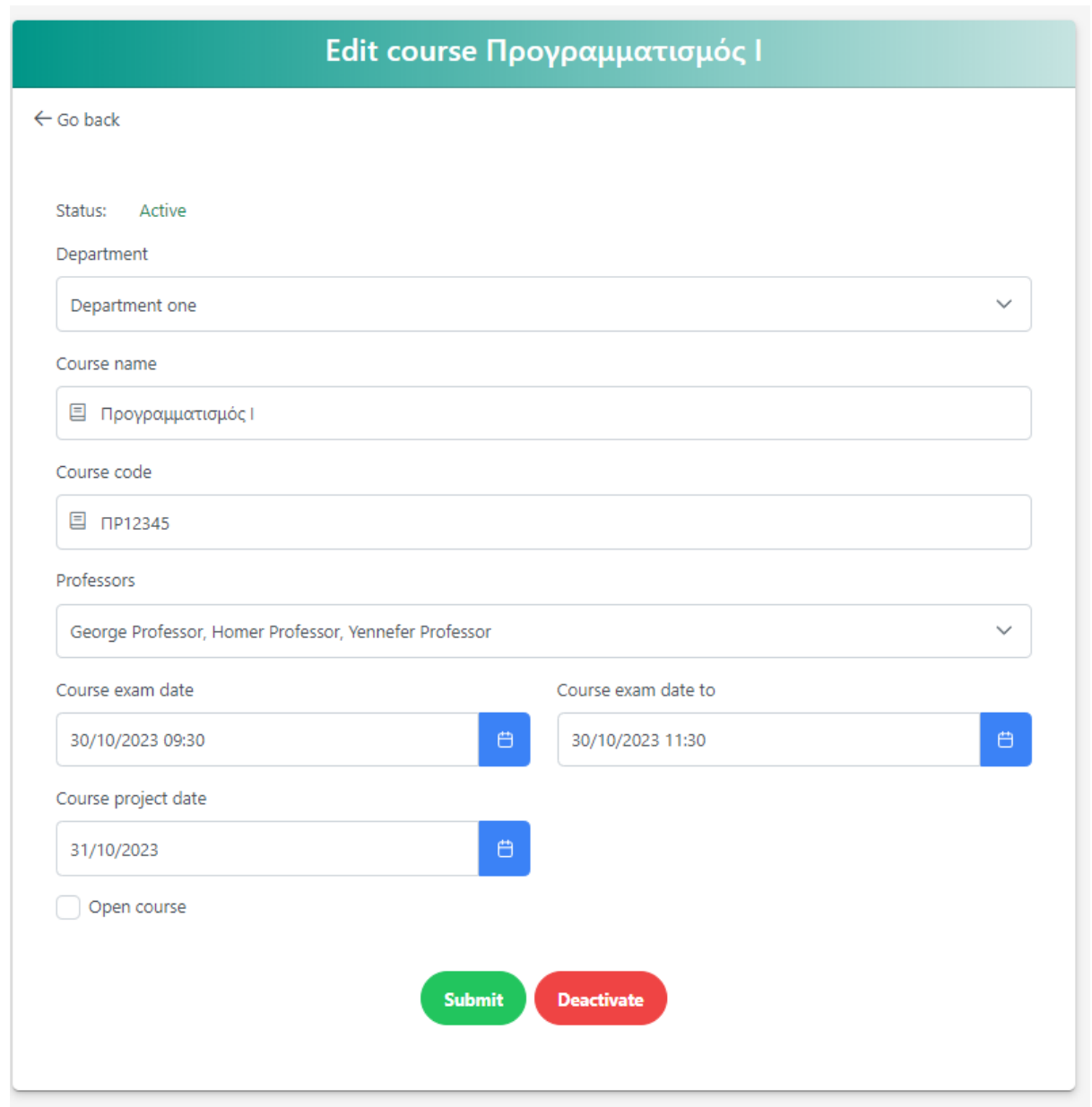

*Εικόνα 4.2.5.12 Εικόνα επεξεργασίας μαθήματος από διαχειριστή*

Βαθμολογία φοιτητών

| Course Προγραμματισμός I user grades             |                                |                            |                                        |                                  |                                     |                |  |  |
|--------------------------------------------------|--------------------------------|----------------------------|----------------------------------------|----------------------------------|-------------------------------------|----------------|--|--|
| $\leftarrow$ Go back                             |                                |                            |                                        |                                  |                                     |                |  |  |
|                                                  |                                |                            |                                        |                                  |                                     |                |  |  |
| $\mathbb K$ Clear filters<br><b>D</b> Export CSV |                                |                            |                                        |                                  |                                     | Search keyword |  |  |
| Student $\uparrow \downarrow \uparrow \uparrow$  | Student Number Î↓ √            | Exam Grade 1<br>$\sqrt{ }$ | Project Grade 1<br>$\triangledown$     | Total Grade 1<br>$\triangledown$ | Pass $\uparrow \downarrow \uparrow$ | <b>Actions</b> |  |  |
| Paulina Student Μπαρνιαδάκη                      | A1111111                       | 10 <sup>°</sup>            | 6                                      | 9.2                              | Ø                                   | D              |  |  |
| Katerina Student Mparniadaki                     | A34234234                      | 3                          | $\overline{\mathbf{3}}$                | $\overline{\mathbf{3}}$          | $^{\circ}$                          | $\circ$        |  |  |
|                                                  | Showing 1 to 2 of 2 entries << | $\langle$                  | $\,>\,$<br>$\!\!>\!\!>$<br>$10 \times$ |                                  |                                     |                |  |  |
|                                                  |                                | <b>Add user</b>            |                                        |                                  |                                     |                |  |  |
|                                                  |                                |                            |                                        |                                  |                                     |                |  |  |

*Εικόνα 4.2.5.13 Πίνακας με βαθμολογία φοιτητών*

Ο διαχειριστής ή ο αρμόδιος καθηγητής διαθέτει τη δυνατότητα να προβάλλει τη βαθμολογία των φοιτητών από τον πίνακα, τον τελικό βαθμό που υπολογίζεται στο πίσω μέρος της εφαρμογής, καθώς και το εάν ο φοιτητής πέρασε ή όχι το μάθημα. Επιπλέον, έχει τη δυνατότητα να τροποποιήσει τη βαθμολογία του φοιτητή και να προσθέσει νέους φοιτητές στην καρτέλα του μαθήματος, εκείνους που δεν έχουν ήδη καταχωρημένη βαθμολογία στο συγκεκριμένο μάθημα.

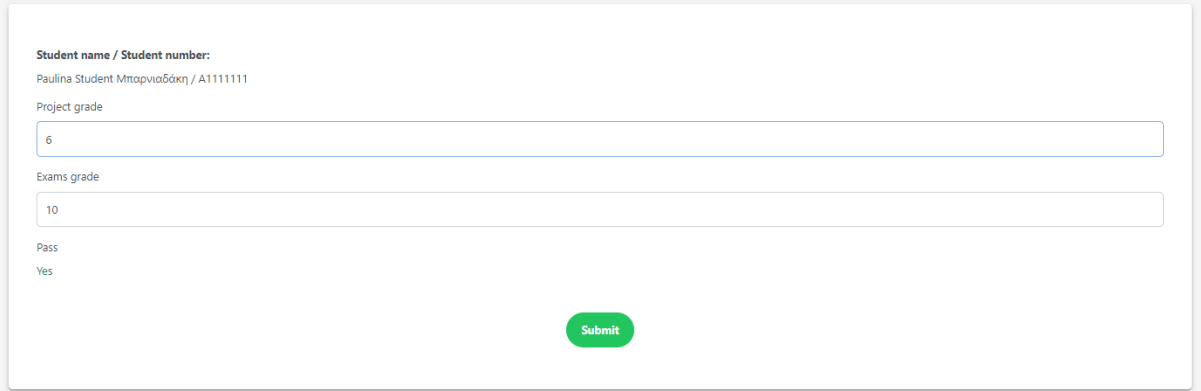

*Εικόνα 4.2.5.14 Επεξεργασία βαθμολογίας φοιτητή*

Μεταπτυχιακή διατριβή Μπαρνιαδάκη Παυλίνα - Αικατερίνη

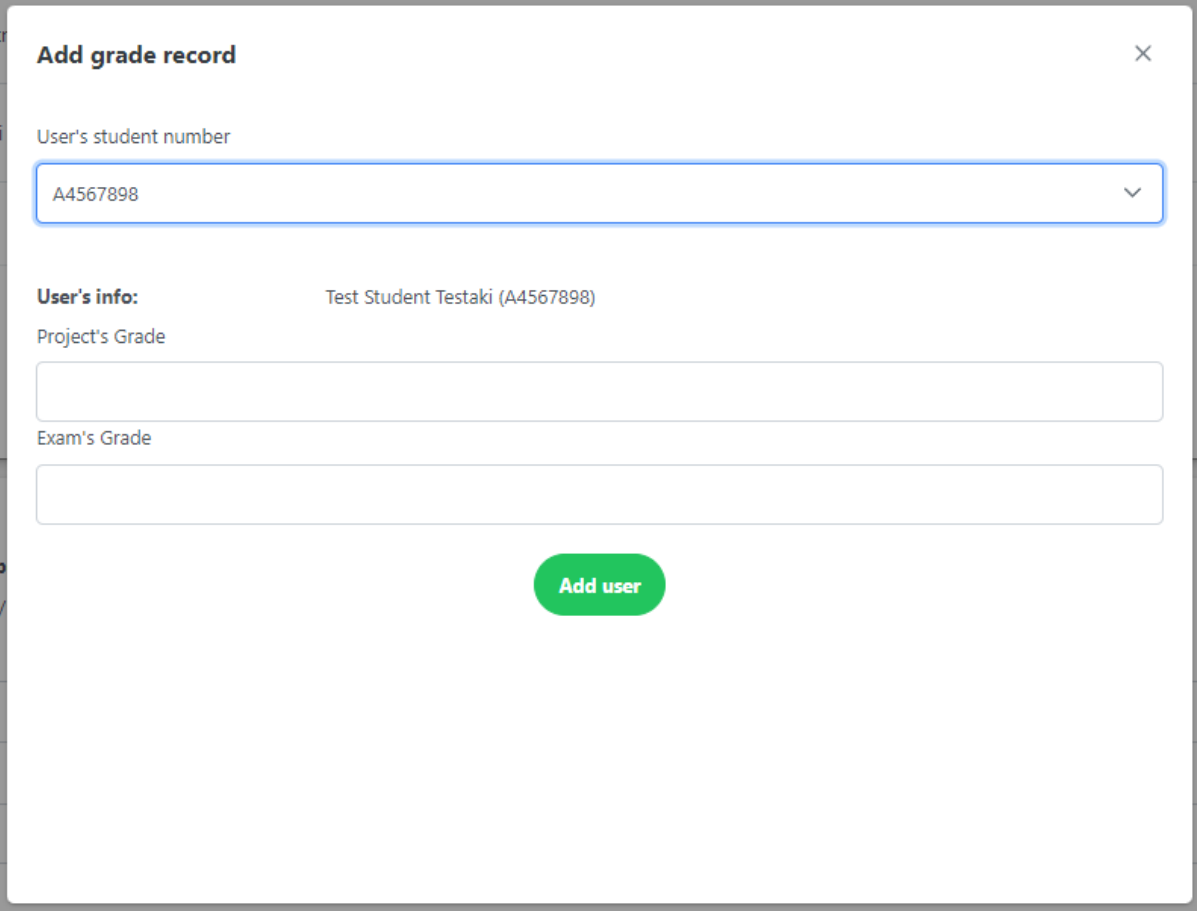

*Εικόνα 4.2.5.15 Προσθήκη εγγραφής βαθμολογίας χρήστη*

Αρχεία μαθήματος

Ο διαχειριστής ή ο υπεύθυνος καθηγητής αποκτά αρχικά μια ανασκόπηση της στατιστικής του συστήματος, που περιλαμβάνει τον αριθμό των αρχείων και το ποσοστό τους σε σχέση με τους φακέλους. Σύμφωνα με την παρουσίαση που παρέχεται στο κεφάλαιο 3.2.2 της αναφερόμενης έκδοσης, χρησιμοποιήθηκε η βιβλιοθήκη "patternomaly", η οποία επιτρέπει την εισαγωγή μοτίβων στα γραφήματα για τους χρήστες με αχρωματοψία. Επιπλέον, ο διαχειριστής ή ο υπεύθυνος καθηγητής μπορεί να αποκτήσει πρόσβαση στη λίστα των αρχείων μέσω του κουμπιού "View course files". Ωστόσο, η πρόσβαση αυτή προσφέρεται επίσης και στον φοιτητή, καθώς και σε μη υπεύθυνους καθηγητές. Προϋπόθεση είναι να έχει προηγουμένως εγγραφεί στο αντίστοιχο μάθημα, εκτός αν πρόκειται για ένα ανοιχτό μάθημα. Σημειώνεται πως η δυνατότητα προσθήκης νέων αρχείων και φακέλων περιορίζεται μόνο στον διαχειριστή ή τον υπεύθυνο καθηγητή, ενώ οι υπόλοιποι χρήστες μπορούν μόνο να πραγματοποιήσουν λήψη αρχείων.

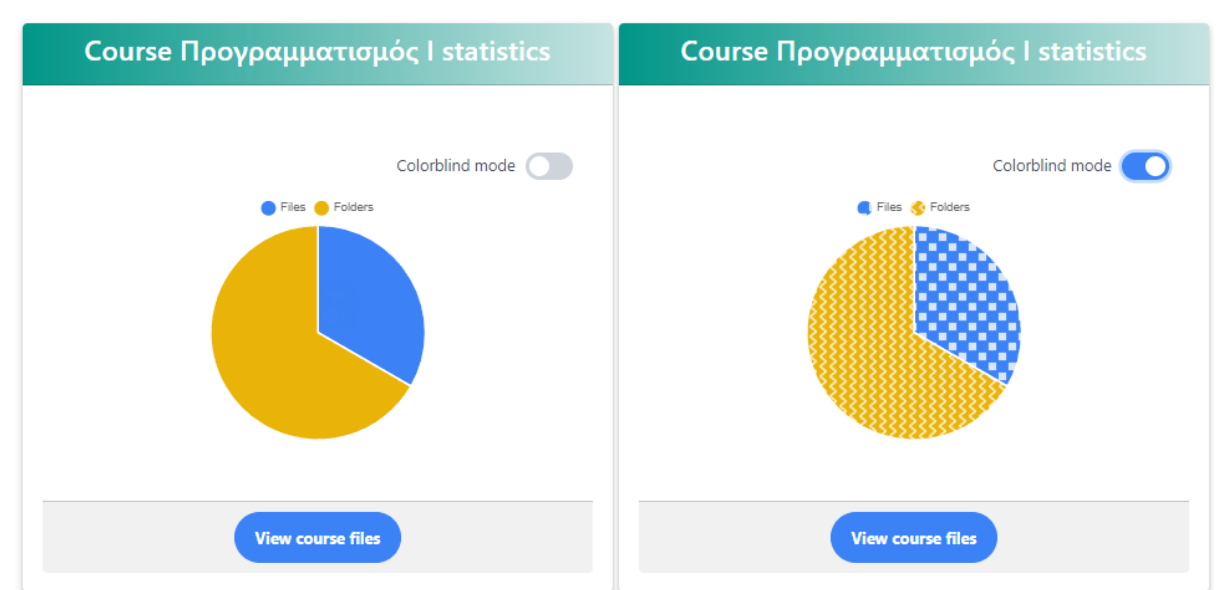

*Εικόνα 4.2.5.16 Προβολή στατιστικής μαθήματος (αριστερά – κανονική εικόνα, δεξιά - εικόνα για χρήστες με περιορισμένη όραση)* 

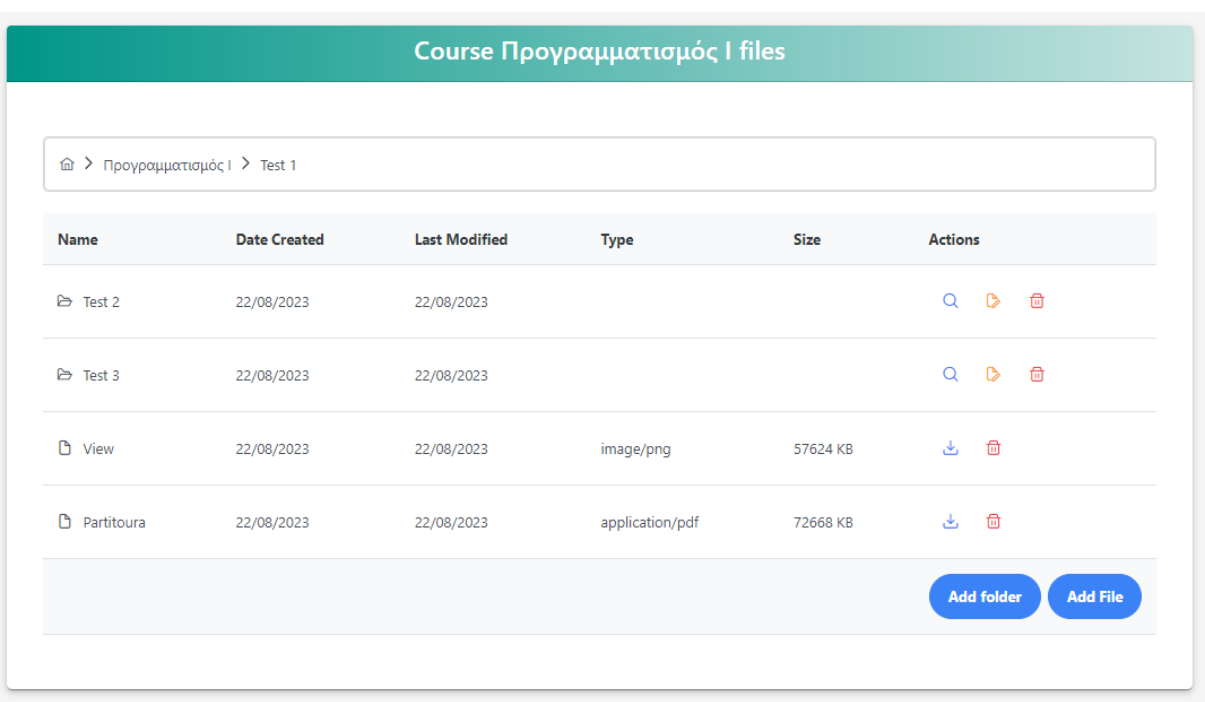

| <sup>(</sup> ) Προγραμματισμός Ι |                     |                      |             |             |                |
|----------------------------------|---------------------|----------------------|-------------|-------------|----------------|
| Name                             | <b>Date Created</b> | <b>Last Modified</b> | <b>Type</b> | <b>Size</b> | <b>Actions</b> |
| ₿<br>Test 1                      | 22/08/2023          | 22/08/2023           |             |             | Q              |
| <b>D</b> Vector image            | 21/08/2023          | 21/08/2023           | image/png   | 10007 KB    | ىك             |

*Εικόνα 4.2.5.17 Λίστα αρχείων μαθήματος, εικόνα διαχειριστή (πάνω) και εικόνα χρήστη(κάτω)* 

Ο διαχειριστής ή ο υπεύθυνος καθηγητής έχει τη δυνατότητα να προσθέτει και να τροποποιεί αρχεία και φακέλους. Επιπλέον, διατίθεται μια ενιαία μπάρα πλοήγησης επάνω από τη λίστα αρχείων και φακέλων, που σχεδιάστηκε έτσι ώστε να προσφέρει συντομεύσεις και ευκολία στην περιήγηση. Αξίζει να σημειωθεί ότι η μπάρα πλοήγησης είναι σχεδιασμένη με τρόπο που επιτρέπει τη σελιδοποίηση και τη δυνατότητα αποθήκευσης σελίδας σε συγκεκριμένους φακέλους, επιτρέποντας στον χρήστη να αποκτήσει γρήγορη πρόσβαση στα επιθυμητά σημεία. Οι δύο παραπάνω χρήστες διαθέτουν αναλυτική προβολή των πληροφοριών τόσο για τα αρχεία όσο και για τους φακέλους, ενώ εφαρμόζεται ειδικός αλγόριθμος ταξινόμησης ώστε οι φάκελοι να προβάλλονται στην κορυφή της λίστας και τα αρχεία να τοποθετούνται στο τέλος. Επιπλέον, παρέχεται η δυνατότητα λήψης των αρχείων από την πλατφόρμα.

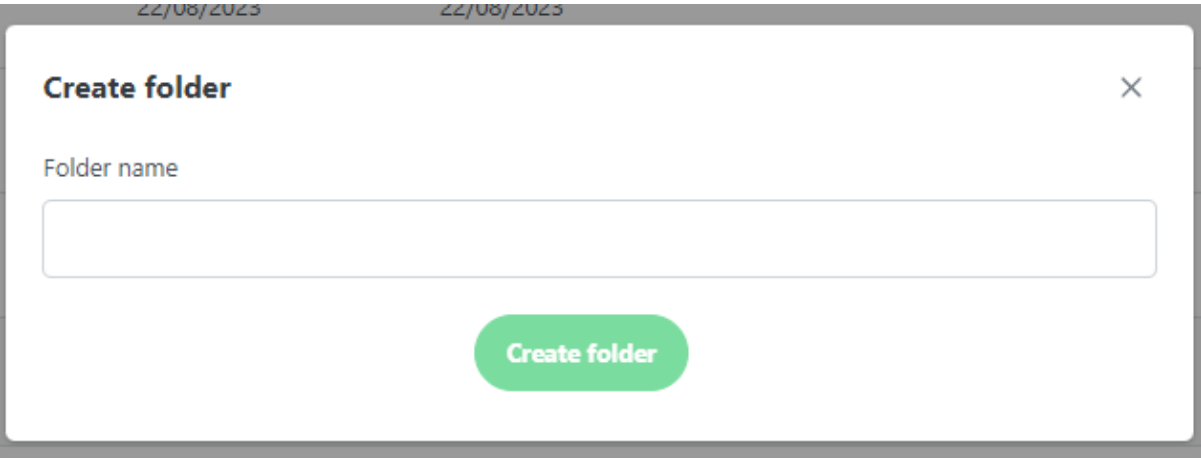

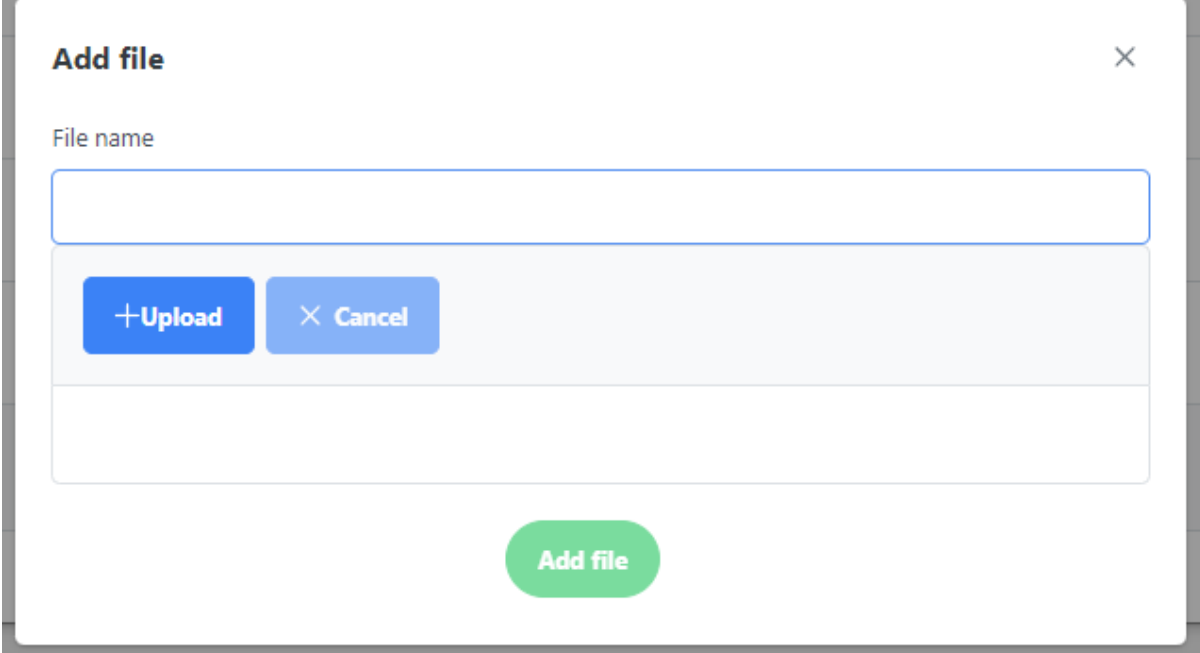

*Εικόνα 4.2.5.18 Αναδυόμενα παράθυρα δημιουργίας φάκελου (πάνω) και αρχείου (κάτω)*

# 4.2.6) Υλοποίηση Ειδήσεων (News)

Το τμήμα των Ειδήσεων αποτελεί προνόμιο μόνο του διαχειριστή της πλατφόρμας. Οι ανακοινώσεις που εμφανίζονται εκεί είναι προσβάσιμες σε όλους τους χρήστες, αλλά δεν στέλνεται κάποια ειδοποίηση για τη δημιουργία τους. Ο διαχειριστής διαθέτει τη δυνατότητα να ανεβάσει νέες ειδήσεις αναφορικά με το πανεπιστήμιο. Η διαδικασία αυτή περιλαμβάνει τον τίτλο της είδησης, το αντίστοιχο τμήμα, το περιεχόμενο που καταχωρείται μέσω του πλούσιου εργαλείου επεξεργασίας κειμένου και μια εικόνα που την συνοδεύει. Επιπλέον, στο ίδιο πλαίσιο παρέχεται η δυνατότητα δημιουργίας εκδηλώσεων (events) που σχετίζονται με το περιεχόμενο της είδησης.

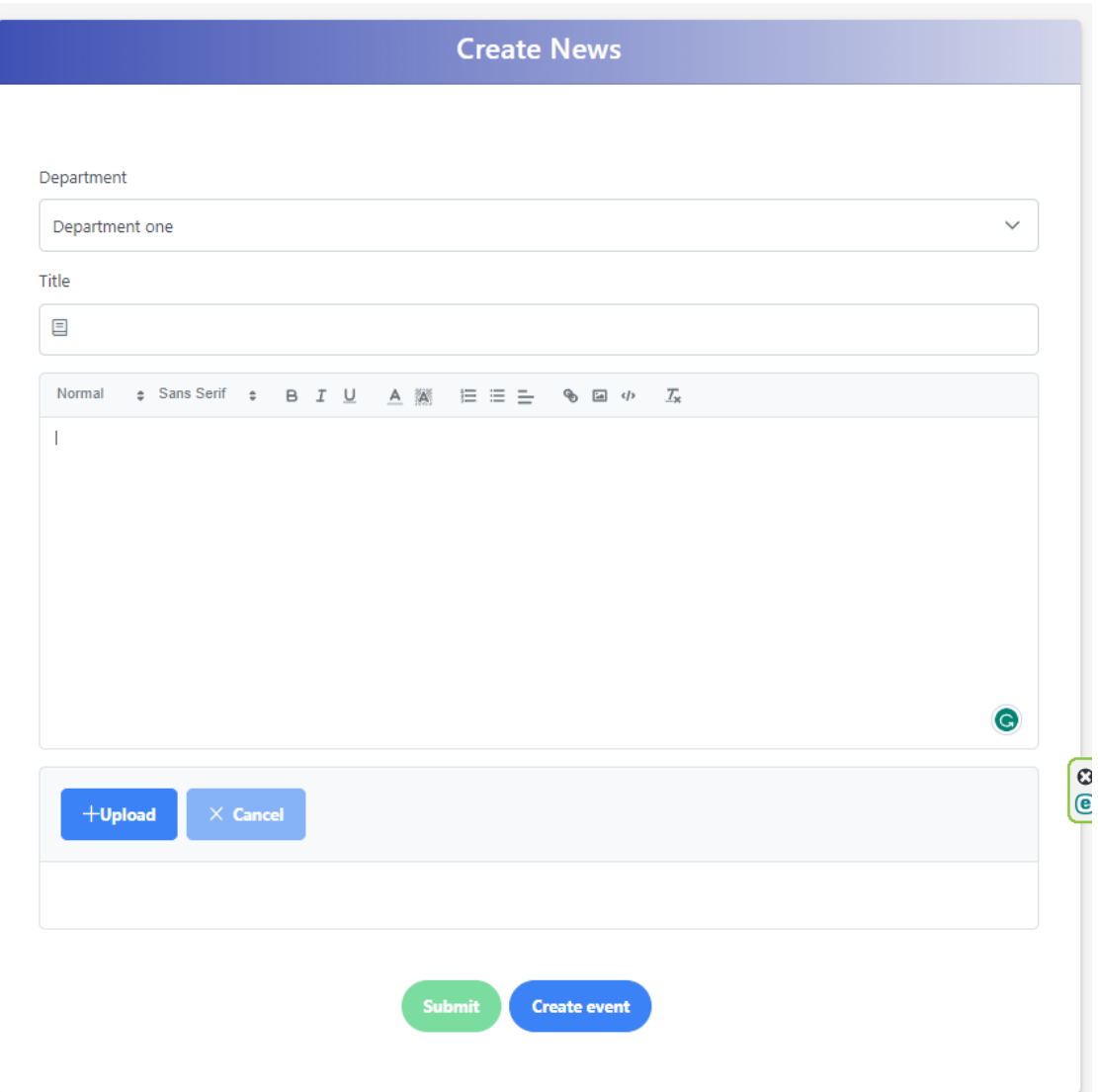

*Εικόνα 4.2.6.1 Σελίδα δημιουργίας ειδήσεων*

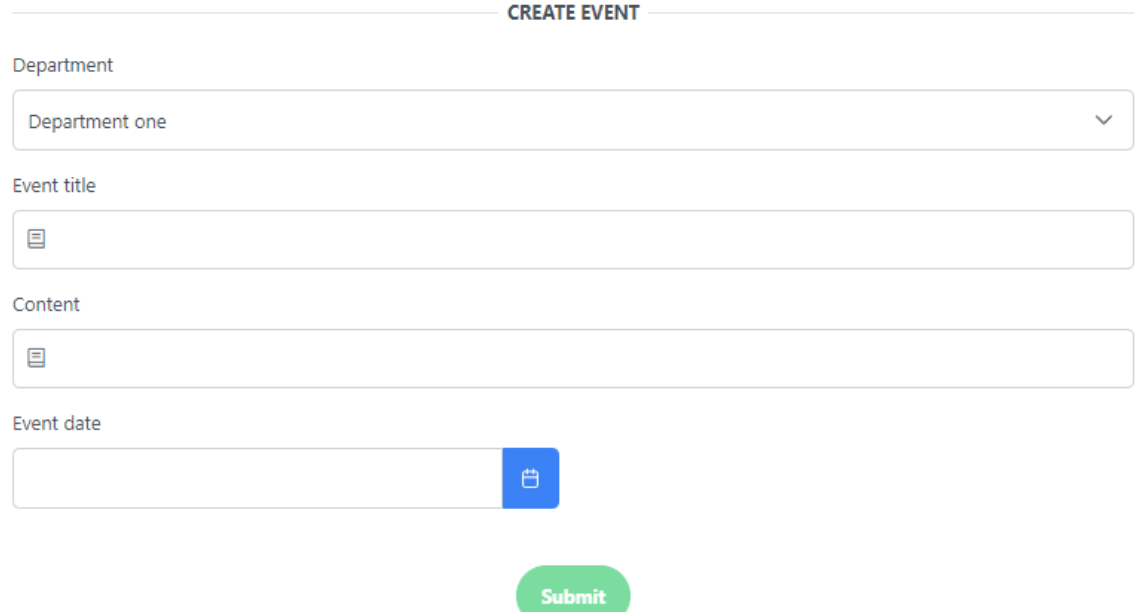

*Εικόνα 4.2.6.2 Παράθεμα δημιουργίας γεγονότος πάνω στην σελίδα «Δημιουργία Ειδήσεων»*

Επίσης, ο διαχειριστής μπορεί να δει, να διαγράψει και να επεξεργαστεί τις ειδήσεις του συστήματος. Αυτή η δυνατότητα του επιτρέπει να διαχειρίζεται τη λίστα των ειδήσεων, ρυθμίζοντας τις πληροφορίες που παρέχονται στην κοινότητα. Μπορεί επίσης να επεξεργαστεί ή να διαγράψει ανεπιθύμητες ειδήσεις, προσαρμόζοντας το περιεχόμενο ώστε να ανταποκρίνεται στις ανάγκες του συστήματος.

|                                                     | News' list               |                          |                                                                 |
|-----------------------------------------------------|--------------------------|--------------------------|-----------------------------------------------------------------|
|                                                     |                          |                          |                                                                 |
| $\mathsf D$ Export CSV<br>$\mathbb F$ Clear filters |                          |                          | Search keyword                                                  |
| Department $\uparrow \downarrow \, \triangledown$   | Title $11 \nabla$        | Date $11$ $\overline{1}$ | <b>Actions</b>                                                  |
| Department Two                                      | <b>Test News</b>         | 22/08/2023               | $\mathbb{D}$<br>一個                                              |
| Department Three                                    | <b>Students' Meeting</b> | 22/08/2023               | $\textcolor{red}{\textcolor{blue}{\textbf{0}}}$<br>$\mathbb{C}$ |
| Department Two                                      | Seminar li               | 22/08/2023               | $\Box$<br>$\mathbb{D}$                                          |
| Department One                                      | Seminar                  | 22/08/2023               | $\oplus$<br>$\circ$                                             |
| Department One                                      | Τεστ 3                   | 22/08/2023               | $\circ$<br>$\Box$                                               |
| Department Two                                      | Test News 2              | 22/08/2023               | $\mathbb{R}$<br>$\textcolor{red}{\textbf{1}}\oplus$             |
| Department One                                      | Test News 1              | 22/08/2023               | 一面<br>$\mathbb{C}$                                              |
|                                                     |                          |                          |                                                                 |
|                                                     |                          |                          |                                                                 |

*Εικόνα 4.2.6.3 Λίστα ειδήσεων*

Ανατροφοδότηση σε ηλεκτρονικές πλατφόρμες 60

## 4.2.7) Υλοποίηση Γεγονότων (Events)

Το τμήμα των Γεγονότων είναι προσβάσιμο μόνο από τον διαχειριστή της πλατφόρμας. Στο πλαίσιο αυτού του τμήματος, διατίθενται τα γεγονότα που είναι οργανωμένα κατά τμήματα. Κάθε γεγονός περιλαμβάνει έναν τίτλο και περιεχόμενο, καθώς και την αντίστοιχη ημερομηνία. Τα γεγονότα αυτά εμφανίζονται σε όλους τους χρήστες της πλατφόρμας στο ημερολόγιο (calendar) που θα αναλυθεί με λεπτομέρεια σε επόμενο τμήμα. Ο διαχειριστής έχει την δυνατότητα να δημιουργεί, να τροποποιεί και να διαγράφει γεγονότα, εξασφαλίζοντας έτσι την αποτελεσματική οργάνωση και ενημέρωση της κοινότητας.

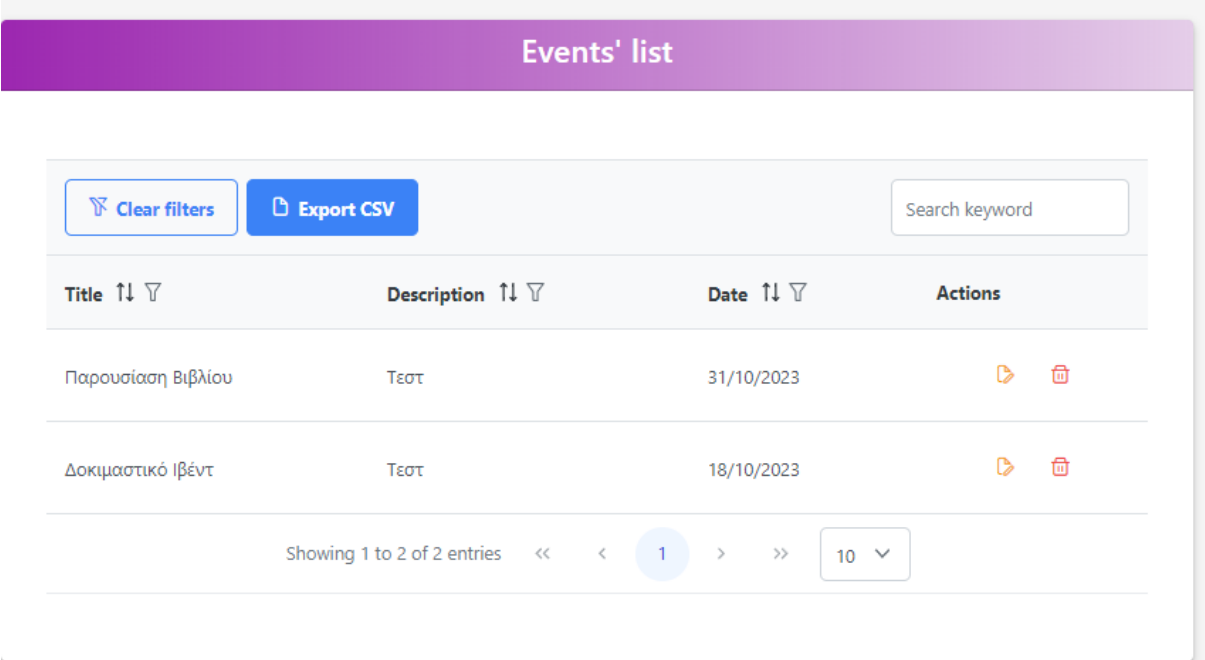

*Εικόνα 4.2.7.1 Λίστα γεγονότων*

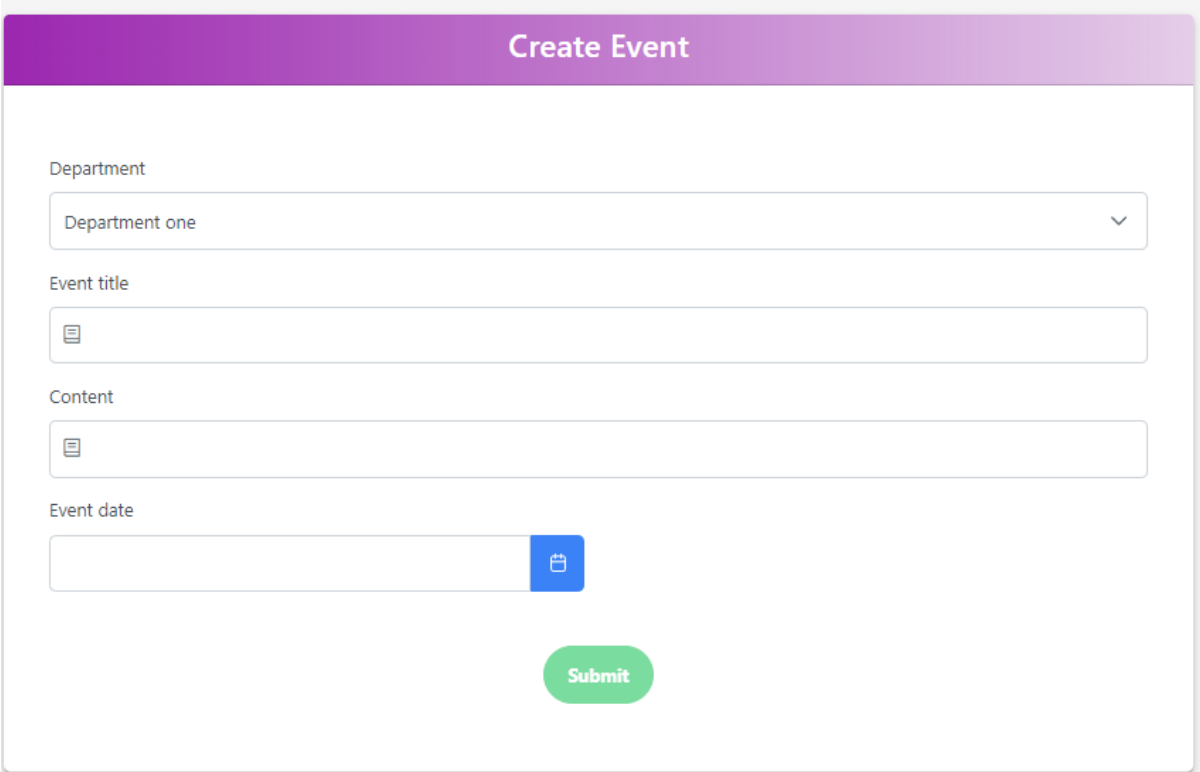

*Εικόνα 4.2.7.2 Δημιουργία γεγονότος*

## 4.2.8) Υλοποίηση Διαχείρισης χρηστών (User Management)

Στο τμήμα διαχείρισης χρηστών, κάθε χρήστης έχει το δικό του προφίλ, περιλαμβάνοντας τα βασικά στοιχεία και, στην περίπτωση καθηγητών, τη φωτογραφία του. Έτσι, είναι εύκολο να ενημερώνει τα στοιχεία του ή να αλλάξει τον κωδικό πρόσβασής του.

Στη συνέχεια, μέσω της λίστας των χρηστών, ο διαχειριστής μπορεί να αντλήσει γρήγορα απαραίτητες πληροφορίες και να εντοπίσει εύκολα συγκεκριμένα άτομα. Αυτή η ενότητα του παρέχει όλα τα εργαλεία που χρειάζεται για μια ομαλή διαχείριση.

Επιπλέον, ο διαχειριστής μπορεί να προσαρμόσει τις ρυθμίσεις των χρηστών, προσφέροντας εξατομικευμένη διαχείριση. Αυτή η επιλογή βοηθά στη διασφάλιση της εγκυρότητας και της ενημέρωσης. Φυσικά, υπάρχει και η δυνατότητα αλλαγής του κωδικού πρόσβασης για λόγους ασφαλείας.

Σε ό,τι αφορά τους απλούς χρήστες, δηλαδή τους μαθητές, προβλέπεται η διαθεσιμότητα ενός πίνακα που φέρει τις βαθμολογίες τους. Αυτός ο πίνακας αναδεικνύει την ακαδημαϊκή εξέλιξη των μαθητών, προσφέροντας συνοπτική εικόνα των επιδόσεών τους.

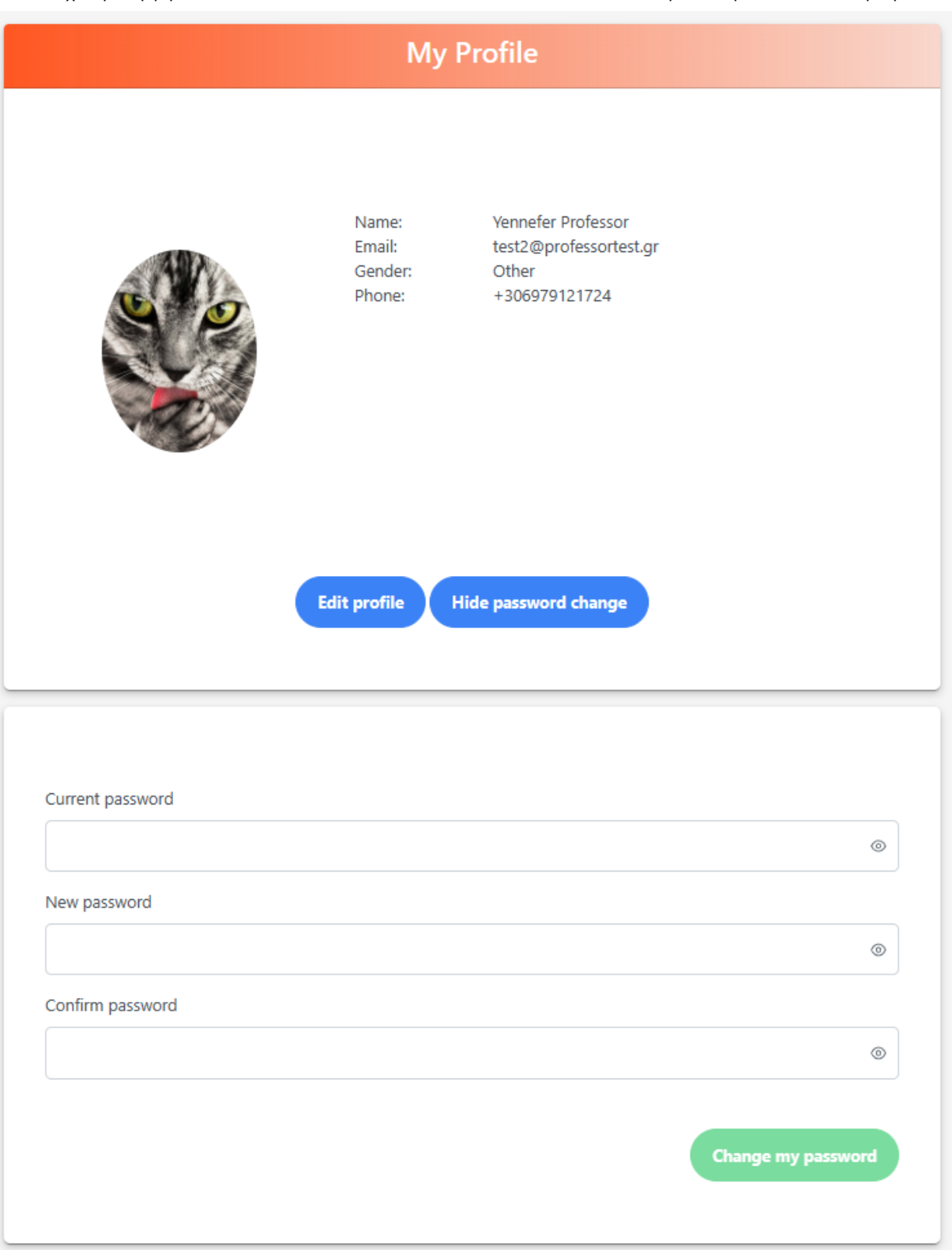

*Εικόνα 4.2.8.1 Προφίλ καθηγητή με ανοιχτή κάρτα αλλαγής κωδικού* 

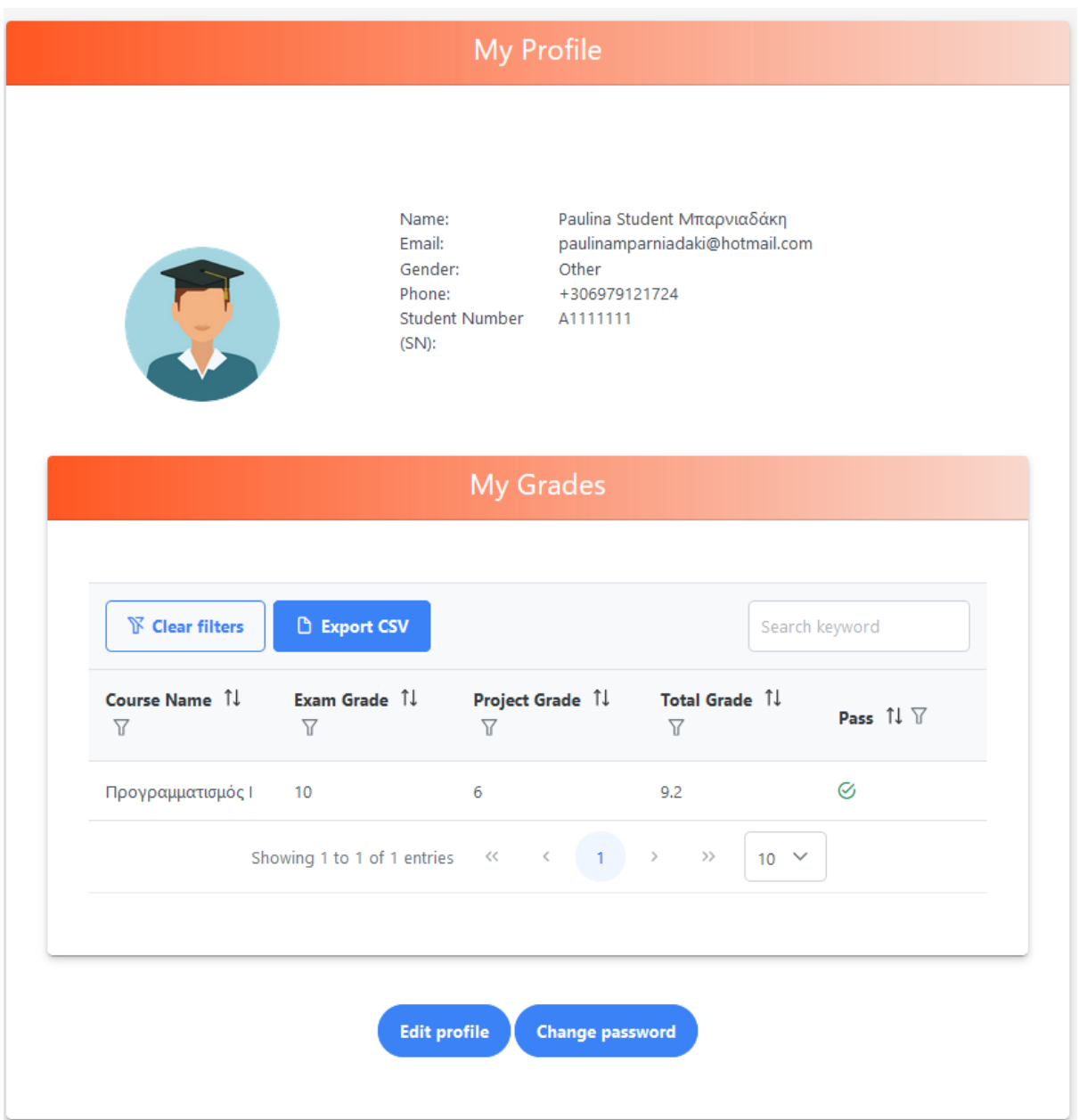

*Εικόνα 4.2.8.2 Προφίλ μαθητή με λίστα βαθμολογίας*

| <b>N</b> Clear filters       | <b>D</b> Export CSV                           |                                      |                                       |                                 |                                        | Search keyword |                  |   |
|------------------------------|-----------------------------------------------|--------------------------------------|---------------------------------------|---------------------------------|----------------------------------------|----------------|------------------|---|
| Name 11 7                    | Email $\uparrow \downarrow \uparrow \uparrow$ | Phone $\uparrow \downarrow \uparrow$ | Gender $\uparrow \downarrow \uparrow$ | Role $\uparrow \downarrow \top$ | SN $\mathfrak{f}\downarrow \mathbb{Y}$ | <b>Actions</b> |                  |   |
| ΠΑΥΛΙΝΑ ΜΠΑΡΝΙΑΔΑΚΗ          | mpsp21035@gmail.com                           | +306979121724                        | Other                                 | Admin                           | A12345678                              | Q              | $\triangleright$ | 団 |
| Paulina Student Μπαρνιαδάκη  | paulinamparniadaki@hotmail.com                | +306979121724                        | Other                                 | User                            | A1111111                               | $\alpha$       | $\mathbb{D}$     | ⊕ |
| George Professor             | test@testprofessor.gr                         | 6979121724                           | Male                                  | Professor                       |                                        | Q              | $\circ$          | □ |
| Homer Professor              | test1@professortest.gr                        | +306979121724                        | Other                                 | Professor                       |                                        | $\Omega$       | $\triangleright$ | 団 |
| Yennefer Professor           | test2@professortest.gr                        | +306979121724                        | Other                                 | Professor                       |                                        | $\alpha$       | $\triangleright$ | ⊕ |
| Maria Professor              | professor3@testprofessor.gr                   | 6977775613                           | Female                                | Professor                       |                                        | Q              | $\mathbb{D}$     | □ |
| Konstantinos Professor       | test4@professortest.gr                        | 6979121724                           | Male                                  | Professor                       |                                        | $\alpha$       | $\triangleright$ | 侖 |
| Katerina Student Mparniadaki | pwlmpa@gmail.com                              | 6977777777                           | Other                                 | User                            | A34234234                              | Q              | $\bullet$        | ⊕ |
| <b>Test Student Testaki</b>  | pavlina.mparniadaki@gmail.com                 | 6977775613                           | Male                                  | User                            | A4567898                               | Q              | $\bullet$        | 尙 |

*Εικόνα 4.2.8.2 Λίστα χρηστών (εικόνα διαχειριστή)* 

Ο διαχειριστής διαθέτει τη δυνατότητα τροποποίησης των λειτουργιών του χρήστη και αλλαγής του ρόλου του. Εντός της κατηγορίας των χρηστών, είναι διαθέσιμο το προφίλ του διαχειριστή, το οποίο εφόσον επιλεγεί, ανακατευθύνει τον χρήστη προς την ενότητα διαχείρισης του προσωπικού του προφίλ.

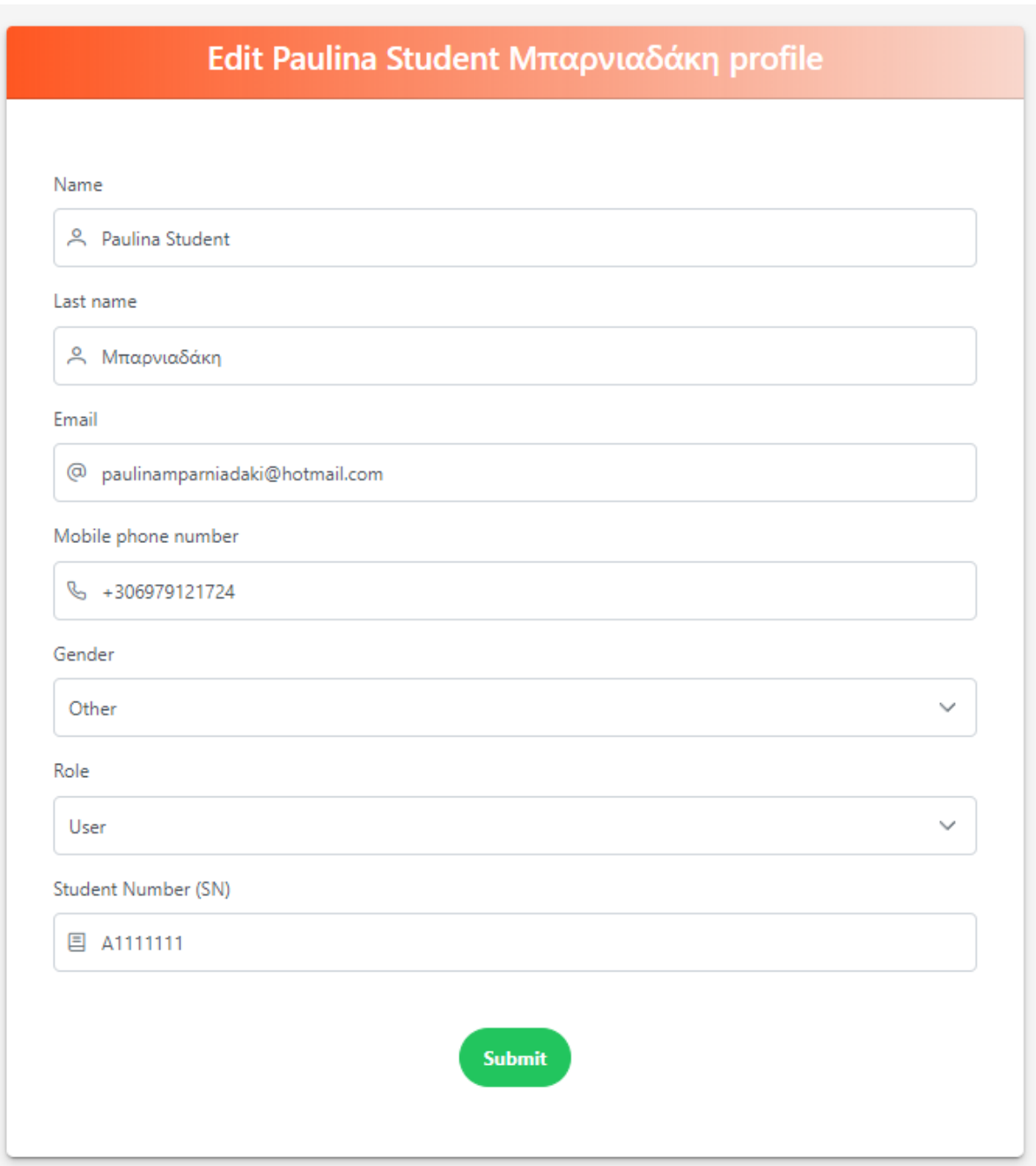

*Εικόνα 4.2.8.3 Επεξεργασία χρήστη (εικόνα διαχειριστή)*

### 4.2.9) Υλοποίηση εισαγωγικής σελίδας (Home page)

Στην αρχική σελίδα (Home page) της πλατφόρμας, παρέχεται πρόσβαση σε όλους τους ενεργούς χρήστες, ανεξαρτήτως του ρόλου τους, καθώς και στους επισκέπτες της ιστοσελίδας. Σε αυτήν την σελίδα, υπάρχει ένα tabPanel που δίνει τη δυνατότητα στον χρήστη να περιηγηθεί μεταξύ των διαφορετικών κατηγοριών ειδήσεων, ανακοινώσεων και γεγονότων του πανεπιστημίου. Ανάλογα με τον ρόλο που κατέχει ο κάθε χρήστης, παρουσιάζονται ειδικές πληροφορίες και περιεχόμενο που σχετίζονται με τον ρόλο αυτόν. Το περιεχόμενο που εμφανίζεται σε αυτά τα πεδία προσαρμόζεται ανάλογα με την ιδιότητα του χρήστη, συμβάλλοντας στην εξατομίκευση της εμπειρίας χρήσης.

Στον τομέα των ειδήσεων, περιλαμβάνονται οι ειδήσεις που δημιουργήθηκαν από τον διαχειριστή της πλατφόρμας. Αυτές οι ειδήσεις είναι προσβάσιμες από όλους τους ενεργούς χρήστες, ενώ η επισκόπησή τους παρουσιάζεται μέσα από ένα αναδυόμενο παράθυρο. Οι ειδήσεις παρουσιάζονται σε μορφή καρουζέλ, ταξινομημένες με βάση την πρόσφατη ημερομηνία και παρέχουν στους χρήστες την δυνατότητα να ενημερώνονται για τα τελευταία νέα και εξελίξεις.

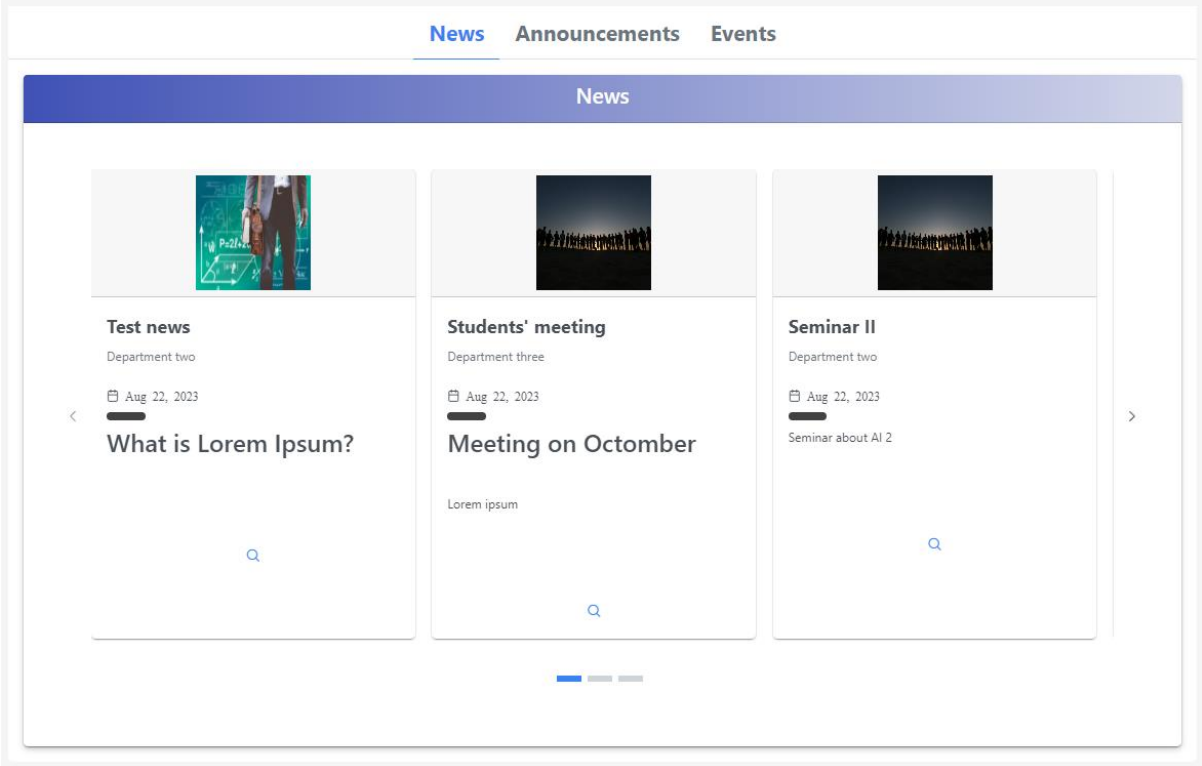

*Εικόνα 4.2.9.1 Καρουζέλ εμφάνισης Ειδήσεων<sup>43</sup>*

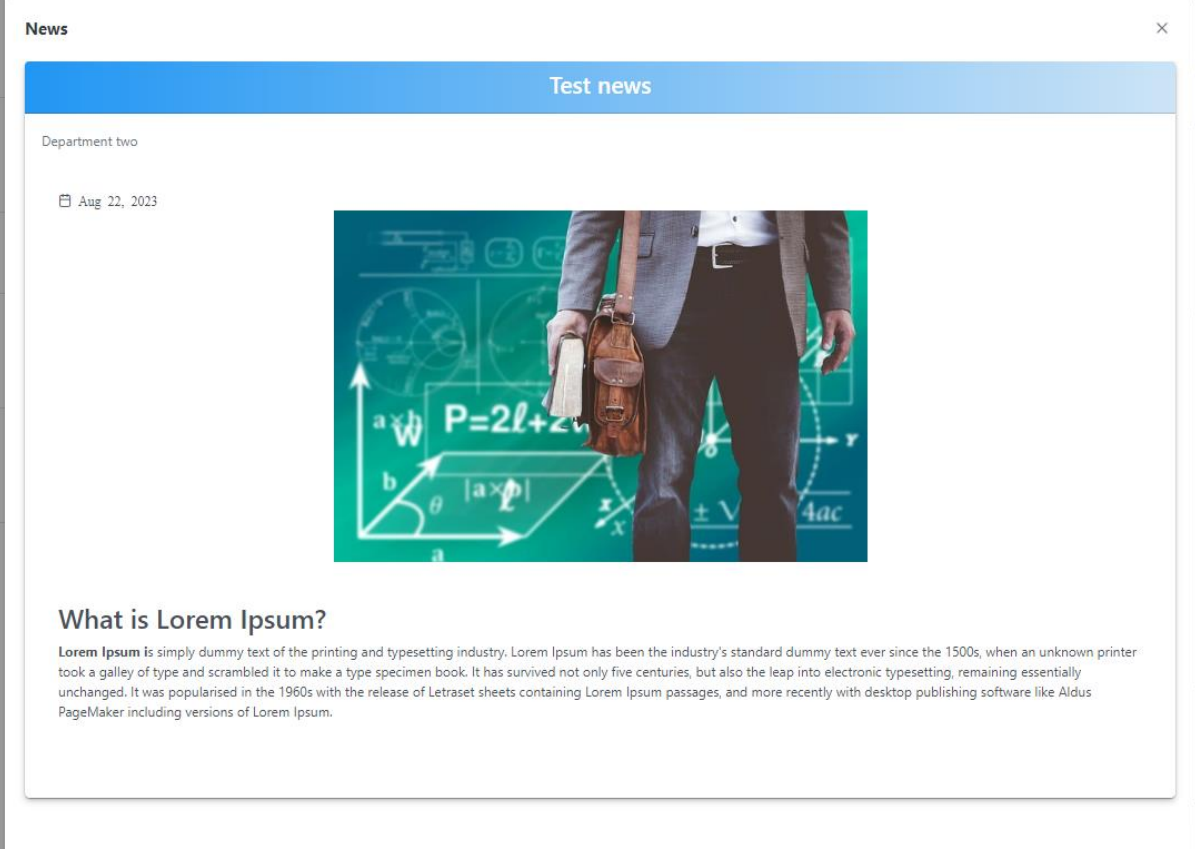

*Εικόνα 4.2.9.2 Εικόνα αναδυόμενου παραθύρου ειδήσεων*

Εντός του τομέα των ανακοινώσεων, συμπεριλαμβάνονται ανακοινώσεις που εξατομικεύονται ανάλογα με τον ρόλο και την ιδιότητα του κάθε χρήστη. Για τον διαχειριστή της πλατφόρμας και τους καθηγητές, προβάλλονται όλες οι ανακοινώσεις που αφορούν τα μαθήματα. Σε περίπτωση του απλού χρήστη (μαθητή), λαμβάνονται υπόψη τα μαθήματα στα οποία είναι εγγεγραμμένος, προβάλλοντας ανακοινώσεις μόνο για τα εν λόγω μαθήματα καθώς και δημόσιες ανακοινώσεις. Οι ανακοινώσεις ταξινομούνται από τις πιο πρόσφατες προς τις πιο παλαιές, προσφέροντας πλήρη ενημέρωση σχετικά με τις εξελίξεις στα μαθήματα και την πλατφόρμα. Τέλος, στην περίπτωση του επισκέπτη, εμφανίζονται αποκλειστικά οι δημόσιες ανακοινώσεις.

| <b>Announcements</b> |                   |                            |                                |                                                                     |             |  |
|----------------------|-------------------|----------------------------|--------------------------------|---------------------------------------------------------------------|-------------|--|
| <b>Severity</b>      | Course 1          | Date $\uparrow \downarrow$ | Title $\uparrow \downarrow$    | Content $\uparrow \downarrow$                                       | <b>View</b> |  |
| 11<br>$^\circledR$   | Προγραμματισμός Ι | 21/08/2023                 | Επείγουσα Ανακοίνωση           | ΣΗΜΑΝΤΙΚΟ!                                                          | $\alpha$    |  |
|                      |                   |                            |                                | Παρακαλούνται οσοι φοιτ<br>Ανακοίνωση 1                             |             |  |
| $\odot$              | Προγραμματισμός Ι | 21/08/2023                 | Δοκιμαστική ανακοίνωση 1       | Παρακαλούνται οι φοιτητές να παραδώσουν την εργασία τους έως και τη | $\alpha$    |  |
|                      |                   |                            | Showing 1 to 2 of 2 entries << | $\sim$ $<$<br>$\rightarrow$<br>$5 - 4$<br>$\rightarrow$             |             |  |
|                      |                   |                            |                                |                                                                     |             |  |

*Εικόνα 4.2.9.3 Εικόνα ανακοινώσεων*

Ανατροφοδότηση σε ηλεκτρονικές πλατφόρμες 68

Στο τμήμα της τρίτης καρτέλας, παρουσιάζονται οι εκδηλώσεις του Πανεπιστημίου, προσφέροντας εξατομικευμένη εμφάνιση ανά χρήστη. Οι εξετάσεις των μαθημάτων διατίθενται προς ενημέρωση για όλους τους χρήστες, ενώ η ημερομηνία παράδοσης εργασιών εμφανίζεται μόνο για τους εγγεγραμμένους στο αντίστοιχο μάθημα, εκτός αν αυτό αφορά ανοικτό μάθημα. Το ημερολόγιο προσφέρει ποικίλες προβολές, συμπεριλαμβανομένων μηνιαίες, εβδομαδιαίες και ημερήσιες, παρουσιάζοντας εκδηλώσεις από την σημερινή ημέρα και έπειτα. Με το πάτημα πάνω σε μια συγκεκριμένη ημερομηνία, αποκαλύπτονται τα σχετικά γεγονότα αποκάτω, ενώ σε συμπυκνωμένη μορφή, αναγράφεται ένα εικονίδιο που υποδεικνύει την παρουσία γεγονότος εκείνη την ημέρα. Οι εξετάσεις εμφανίζονται με κόκκινο χρώμα, οι εργασίες με μπλε, και τα γεγονότα με κίτρινο, διαμορφώνοντας ένα ευδιάκριτο σύστημα κατηγοριοποίησης.

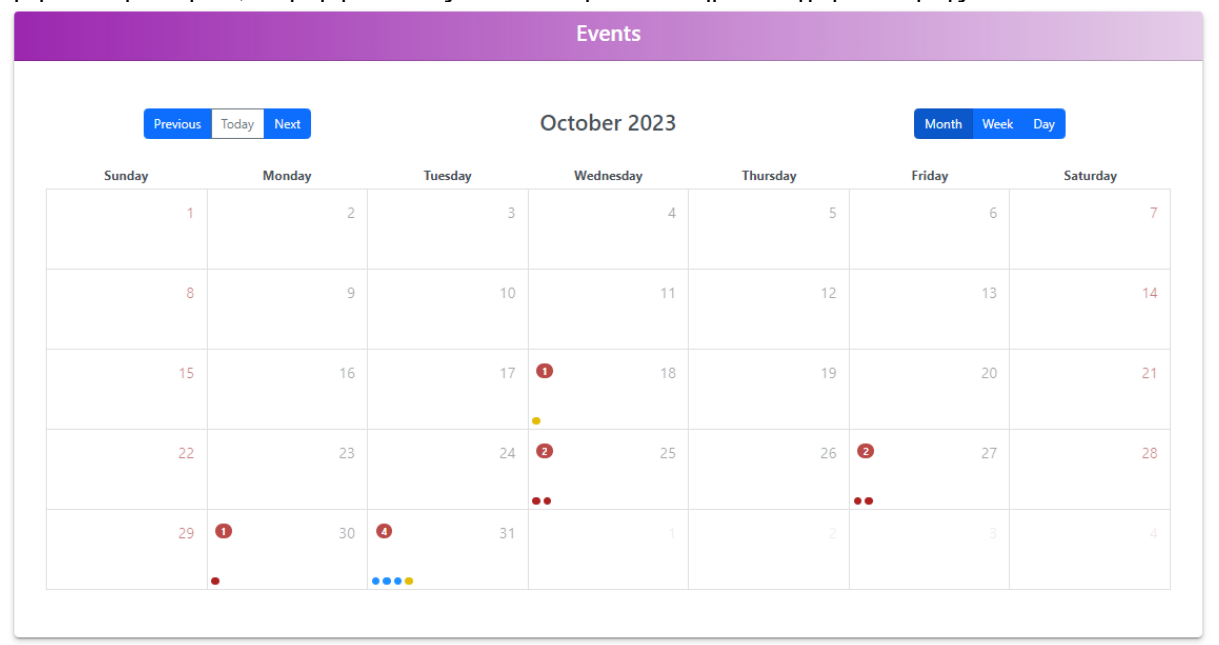

*Εικόνα 4.2.9.4 Εικόνα Γεγονότων ανα μήνα*

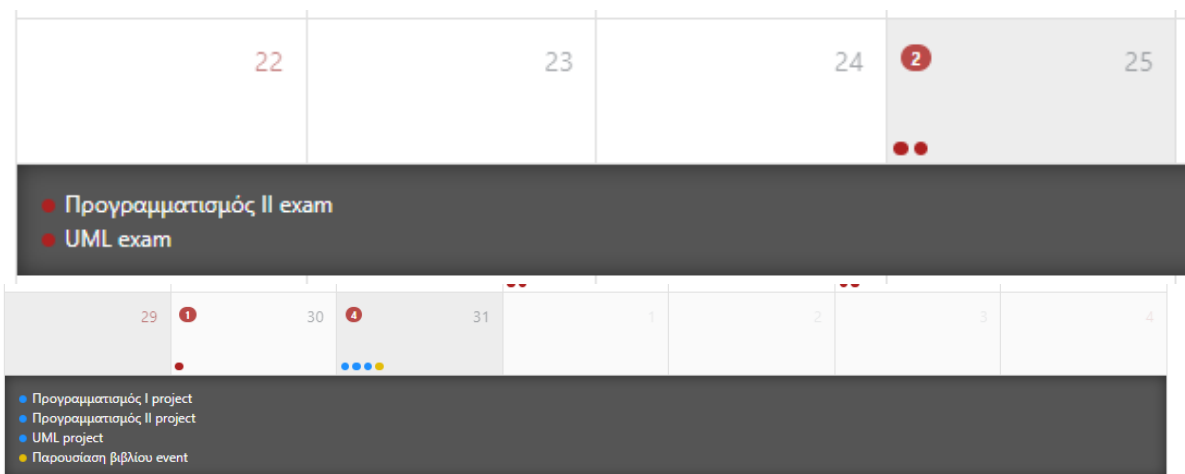

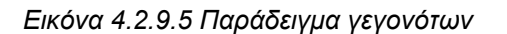

Ανατροφοδότηση σε ηλεκτρονικές πλατφόρμες 69

|              | Sunday<br>Oct 29 | Monday<br>Oct 30       | Tuesday<br>Oct 31        |                    |             |  |
|--------------|------------------|------------------------|--------------------------|--------------------|-------------|--|
|              |                  |                        | Παραναίαση βιβλίου www.t |                    |             |  |
| <b>12 AM</b> |                  |                        | Προγραμματισμός Ι        | Προγραμματισμός ΙΙ | UML project |  |
|              |                  |                        |                          |                    |             |  |
| 1 AM         |                  |                        |                          |                    |             |  |
| 2 AM         |                  |                        |                          |                    |             |  |
|              |                  |                        |                          |                    |             |  |
| 3 AM         |                  |                        |                          |                    |             |  |
| 4 AM         |                  |                        |                          |                    |             |  |
|              |                  |                        |                          |                    |             |  |
| 5 AM         |                  |                        |                          |                    |             |  |
| 6 AM         |                  |                        |                          |                    |             |  |
|              |                  |                        |                          |                    |             |  |
| 7 AM         |                  |                        |                          |                    |             |  |
|              |                  |                        |                          |                    |             |  |
| <b>8 AM</b>  |                  |                        |                          |                    |             |  |
| 9 AM         |                  |                        |                          |                    |             |  |
|              |                  | Πραγραμματισμός Γεκεπτ |                          |                    |             |  |
| <b>10 AM</b> |                  |                        |                          |                    |             |  |
| <b>11 AM</b> |                  |                        |                          |                    |             |  |
|              |                  |                        |                          |                    |             |  |

*Εικόνα 4.2.9.6 Εικόνα Γεγονότων ανα βδομάδα*

# Μελλοντικές Επεκτάσεις/Βελτιώσεις εφαρμογής

Η εφαρμογή έχει δημιουργηθεί με τέτοιο τρόπο ώστε να υπάρχει η δυνατότητα επέκτασης της χωρίς να επηρεάζονται οι ως τώρα λειτουργίες της. Αυτή η επεκτασιμότητα ανοίγει τον δρόμο για την υποστήριξη νέων δυνατοτήτων και λειτουργιών που αντικατοπτρίζουν τις διαρκώς εξελισσόμενες ανάγκες των χρηστών. Μπορεί ανα πάσα στιγμή να προστεθεί οποιοδήποτε άλλη ενότητα, ή να επεκταθούν οι ήδη υπάρχουσες λειτουργείες.

Οι βελτιώσεις που μπορούν να γίνουν σε επόμενη έκδοση της εφαρμογής είναι:

- Βελτιώσεις σε επίπεδο ασφάλειας εφαρμογής: Περιορισμός του ανώτατου αριθμού επιτρεπόμενων προσπαθειών σύνδεσης, με σκοπό την αποτροπή επιθέσεων με χρήση βίαιης δύναμης (brute force attacks).
- Βελτιώσεις σε επίπεδο προσβασιμότητας: Ενσωμάτωση παλέτας χρωμάτων στα εικονίδια των καρτών της εφαρμογής, με την προοπτική της βελτίωσης της αποτελεσματικότητας στην πλοήγηση, ιδίως για χρήστες με δυσκολίες όρασης.
- Διεθνοποίηση εφαρμογής (internationalization)
- Προσθήκη τοπικής βάσης δεδομένων MongoDB σε έναν εξυπηρετητή ή επέκταση της χρήσης της πλατφόρμας Atlas, καθώς προς το παρόν η χωρητικότητα της βάσης δεδομένων περιορίζεται σε 500 MB.

# Συμπεράσματα

Η μεταπτυχιακή διατριβή πραγματοποίησε μια συστηματική προσέγγιση για τη δημιουργία και ανάπτυξη της εφαρμογής eclass. Επιτέυχθηκε να αξιοποιηθούν οι πιο πρόσφατες τεχνολογίες στο πλαίσιο της ανάπτυξης, επιτρέποντας την υλοποίηση μιας πλούσιας και προηγμένης πλατφόρμας εκπαίδευσης.

Με βάση τις γνώσεις που αποκομίστηκαν από το πρόγραμμα μεταπτυχιακών σπουδών, δημιουργήθηκε η εφαρμογή από την αρχή έως το τέλος, με επίκεντρο τις ανάγκες των χρηστών, έμφαση στην προσωποποιημένη εξυπηρέτηση τους και στην ασφάλεια. Ο συνδυασμός της θεωρητικής γνώσης με την πρακτική υλοποίηση επέτρεψε τη δημιουργία μιας πλατφόρμας που ανταποκρίνεται με αποτελεσματικό τρόπο στις εκπαιδευτικές ανάγκες.

Κατά τη διάρκεια της ανάπτυξης, αποκτήθηκαν νέες τεχνικές και δεξιότητες, επιτρέποντας την αξιοποίηση και ενσωμάτωσή τους στο έργο. Η διαδικασία αυτή ενίσχυσε την ικανότητα για αντιμετώπιση προκλήσεων και ανάπτυξη λύσεων με έμφαση στην καινοτομία και τη βελτίωση της εμπειρίας των χρηστών.

Η εφαρμογή eclass αντιπροσωπεύει το αποτέλεσμα συστηματικής έρευνας, ανάπτυξης και μάθησης. Η επένδυση στην τεχνολογία και στην εκπαίδευση αποδείχθηκε ένας αξιόλογος δρόμος για τη δημιουργία μιας πλατφόρμας που ανταποκρίνεται στις απαιτήσεις της σύγχρονης εκπαιδευτικής πραγματικότητας.

## ΒΙΒΛΙΟΓΡΑΦΙΑ

Accessibility. PrimeNG. (n.d.).<https://primeng.org/accessibility>

Angular. (n.d.-a)[. https://angular.io/guide/lazy-loading-ngmodules](https://angular.io/guide/lazy-loading-ngmodules)

Angular. (n.d.-b).<https://angular.io/guide/reactive-forms>

Angular. (n.d.-c).<https://angular.io/>

auth0.com. (n.d.). JSON web tokens introduction. JSON Web Token Introduction. <https://jwt.io/introduction>

Build diagrams. Build Diagrams. (n.d.)[. https://diagrams.freebusinessapps.net/](https://diagrams.freebusinessapps.net/)

Chris Veness, www. movable-type. co. uk. (n.d.). Movable type scripts. SHA-256 Cryptographic Hash Algorithm implemented in JavaScript | Movable Type Scripts[. https://www.movable](https://www.movable-type.co.uk/scripts/sha256.html)[type.co.uk/scripts/sha256.html](https://www.movable-type.co.uk/scripts/sha256.html)

Dave, A. (2021, April 30). Lazy loading in angular – a beginner's guide to ngmodules. freeCodeCamp.org[. https://www.freecodecamp.org/news/lazy-loading-in-angular-intro-to](https://www.freecodecamp.org/news/lazy-loading-in-angular-intro-to-ngmodules/)[ngmodules/](https://www.freecodecamp.org/news/lazy-loading-in-angular-intro-to-ngmodules/) 

Helmet.js. (n.d.).<https://helmetjs.github.io/>

HTTP parameter pollution: Examples & mitigation methods: Imperva. Learning Center. (2023a, August 17)[. https://www.imperva.com/learn/application-security/http-parameter-pollution/](https://www.imperva.com/learn/application-security/http-parameter-pollution/)

Interfaces. Rangle.io. (n.d.-a). [https://angular-training](https://angular-training-guide.rangle.io/features/typescript/interfaces)[guide.rangle.io/features/typescript/interfaces](https://angular-training-guide.rangle.io/features/typescript/interfaces)

JavaScript with syntax for types. TypeScript. (n.d.).<https://www.typescriptlang.org/>

Morgan, J. (2020, May 18). How to create wrapper components in react with props. DigitalOcean. [https://www.digitalocean.com/community/tutorials/how-to-create-wrapper](https://www.digitalocean.com/community/tutorials/how-to-create-wrapper-components-in-react-with-props)[components-in-react-with-props](https://www.digitalocean.com/community/tutorials/how-to-create-wrapper-components-in-react-with-props)

MozDevNet. (n.d.). Express/node introduction - learn web development: MDN. Learn web development | MDN. [https://developer.mozilla.org/en-US/docs/Learn/Server](https://developer.mozilla.org/en-US/docs/Learn/Server-side/Express_Nodejs/Introduction)[side/Express\\_Nodejs/Introduction](https://developer.mozilla.org/en-US/docs/Learn/Server-side/Express_Nodejs/Introduction)

NgRx docs. NgRx Docs. (n.d.)[. https://ngrx.io/](https://ngrx.io/)

Patternomaly. npm. (n.d.)[. https://www.npmjs.com/package/patternomaly/v/1.2.2](https://www.npmjs.com/package/patternomaly/v/1.2.2)

pixabay. (n.d.-a).<https://pixabay.com/>

Radware. (n.d.). What is rate limiting and how does it work? <https://www.radware.com/cyberpedia/bot-management/rate-limiting/>

Ανατροφοδότηση σε ηλεκτρονικές πλατφόρμες 72 RxJs. Angular. (n.d.-d).<https://angular.io/guide/rx-library>
Schemas. Mongoose v7.6.0: Schemas. (n.d.).<https://mongoosejs.com/docs/guide.html>

Sharma, A. (2023, February 21). JWT in express JS: Here's All you need to know: Simplilearn. Simplilearn.com[. https://www.simplilearn.com/tutorials/nodejs-tutorial/jwt-in-express-js](https://www.simplilearn.com/tutorials/nodejs-tutorial/jwt-in-express-js)

Sharma, P. (2019, December 31). Understanding angular guards. Medium. <https://codeburst.io/understanding-angular-guards-347b452e1892>

Staff, T. C. (n.d.). Data compromise definition - cybersecurity terms: CyberWire. <https://thecyberwire.com/glossary/data-compromise>

TypeScript. Rangle.io. (n.d.).<https://angular-training-guide.rangle.io/features/typescript>

What is cross-site scripting? | cloudflare. (n.d.-b). <https://www.cloudflare.com/learning/security/threats/cross-site-scripting/>

What is MongoDB Atlas?. What is MongoDB Atlas? - MongoDB Atlas. (n.d.). <https://www.mongodb.com/docs/atlas/>

What is nosql injection?: Mongodb attack examples: Imperva. Learning Center. (2023b, March 14).<https://www.imperva.com/learn/application-security/nosql-injection/>

Wikimedia Foundation. (2022, September 22). Express.js. Wikipedia. <https://en.wikipedia.org/wiki/Express.js>

Wikimedia Foundation. (2023a, July 5). Use case diagram. Wikipedia. [https://en.wikipedia.org/wiki/Use\\_case\\_diagram](https://en.wikipedia.org/wiki/Use_case_diagram)

Wikimedia Foundation. (2023b, July 6). Cross-site scripting. Wikipedia. [https://el.wikipedia.org/wiki/Cross-site\\_scripting](https://el.wikipedia.org/wiki/Cross-site_scripting)

Wikimedia Foundation. (2023c, July 25). Non-functional requirement. Wikipedia. [https://en.wikipedia.org/wiki/Non-functional\\_requirement](https://en.wikipedia.org/wiki/Non-functional_requirement)

Wikimedia Foundation. (2023d, August 16). Model–view–viewmodel. Wikipedia. <https://en.wikipedia.org/wiki/Model%E2%80%93view%E2%80%93viewmodel>

Wikimedia Foundation. (2023e, September 7). Don't repeat yourself. Wikipedia. [https://en.wikipedia.org/wiki/Don%27t\\_repeat\\_yourself](https://en.wikipedia.org/wiki/Don%27t_repeat_yourself)

Wikimedia Foundation. (2023f, September 11). Node.js. Wikipedia. <https://en.wikipedia.org/wiki/Node.js>

Wikimedia Foundation. (2023g, September 12). NoSQL. Wikipedia. <https://en.wikipedia.org/wiki/NoSQL>

Wikimedia Foundation. (2023h, September 18). Functional requirement. Wikipedia. [https://en.wikipedia.org/wiki/Functional\\_requirement](https://en.wikipedia.org/wiki/Functional_requirement)

Wikimedia Foundation. (2023i, September 21). JSON web token. Wikipedia. [https://en.wikipedia.org/wiki/JSON\\_Web\\_Token](https://en.wikipedia.org/wiki/JSON_Web_Token)

Ανατροφοδότηση σε ηλεκτρονικές πλατφόρμες 73

Wikimedia Foundation. (2023j, September 27). Brute-Force attack. Wikipedia. [https://en.wikipedia.org/wiki/Brute-force\\_attack](https://en.wikipedia.org/wiki/Brute-force_attack)

Wikimedia Foundation. (2023k, September 27). TypeScript. Wikipedia. <https://en.wikipedia.org/wiki/TypeScript>

Wikimedia Foundation. (2023l, October 2). Cross-origin Resource Sharing. Wikipedia. [https://en.wikipedia.org/wiki/Cross-origin\\_resource\\_sharing](https://en.wikipedia.org/wiki/Cross-origin_resource_sharing)

Wikimedia Foundation. (2023m, October 2). Denial-of-service attack. Wikipedia. [https://en.wikipedia.org/wiki/Denial-of-service\\_attack](https://en.wikipedia.org/wiki/Denial-of-service_attack)

Wikimedia Foundation. (2023n, October 4). MongoDB. Wikipedia. <https://en.wikipedia.org/wiki/MongoDB>

Wikimedia Foundation. (2023o, October 8). Bcrypt. Wikipedia. <https://en.wikipedia.org/wiki/Bcrypt>